オープン*CAE* <sup>第</sup>*27*回勉強会

岐阜市生涯学習センター

## ただで始める流体解析

### **snappyMultiRegionHeater**チュートリアルの実施

*2013.11.30*

 $0 \t 1/112$ 

岐阜市生涯学習センター

### 本日の流れ

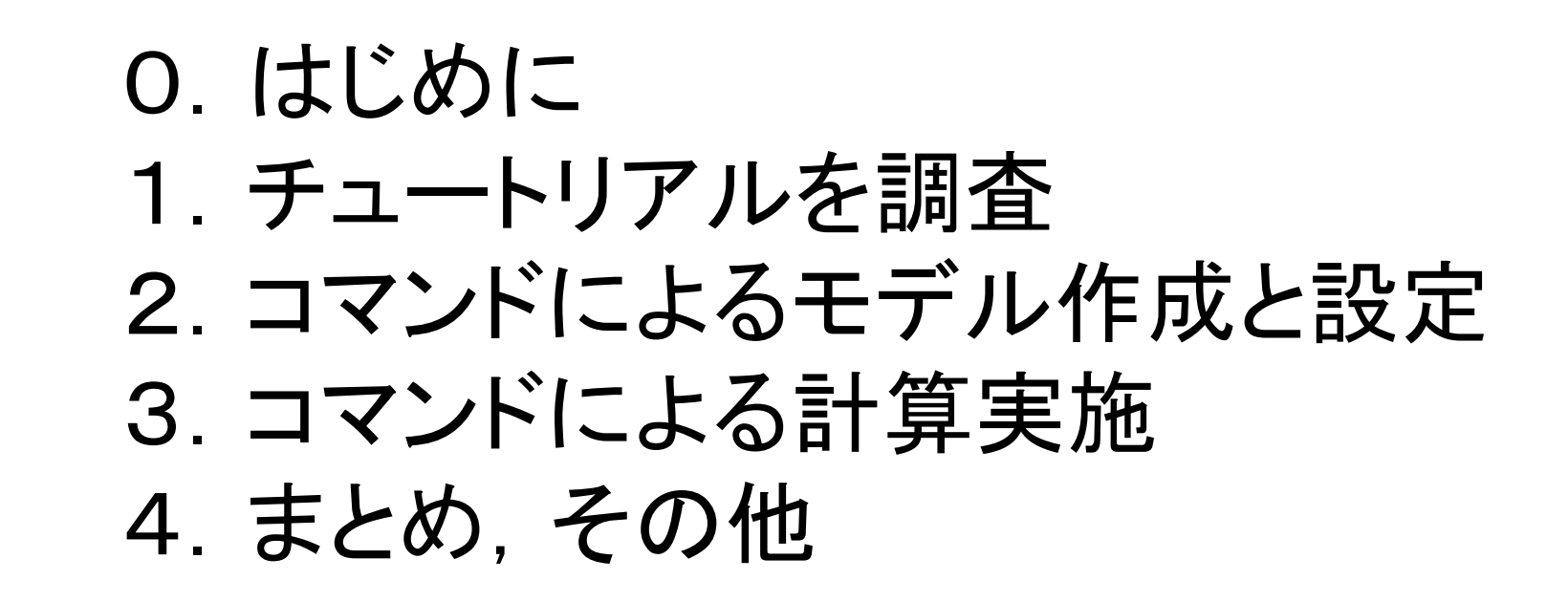

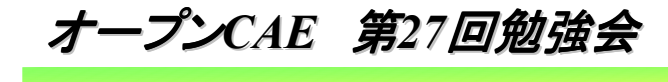

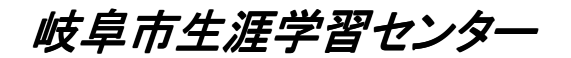

# 0.はじめに

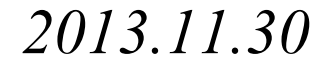

 $\sigma$  3/112

岐阜市生涯学習センター

0:はじめに

 伝熱,伝導のある流れ問題をやってみたいので,チュートリアルの"chtMultiRegionFoamのsnappyMultiRegionHeater"をやってみ ました。

 将来的には,右にような計算をOpenFOAMで出来るようになれるといいですが。

さていつになるでしょうか?

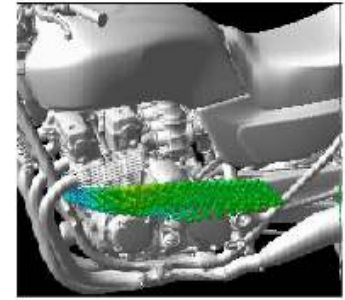

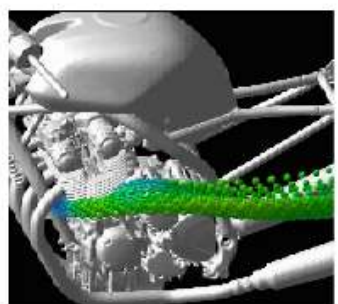

(a) 角形冷却フィン形状 (b) 丸形冷却フィン形状 Fig2 冷却フィン周りの流れ(バーティクルトレース法)

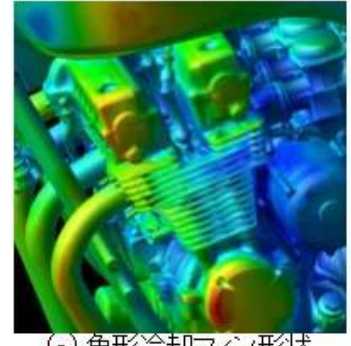

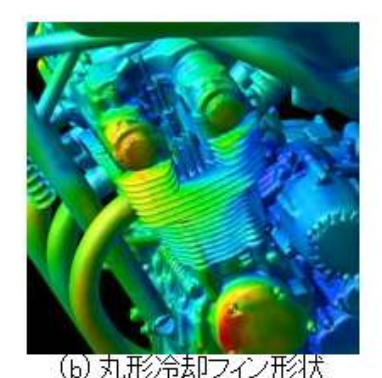

http://www.jsme.or.jp/ted/NL60/TED-Plaza\_takahashi.htm

(a) 角形冷却フィン形状

Fig.3 冷却フィン周りの熱伝達率分布

*2013.11.30*

 $\mu$  4/112

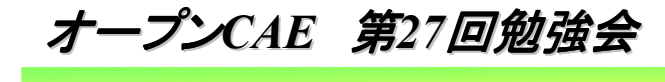

岐阜市生涯学習センター

# 1.チュートリアルを調査

岐阜市生涯学習センター

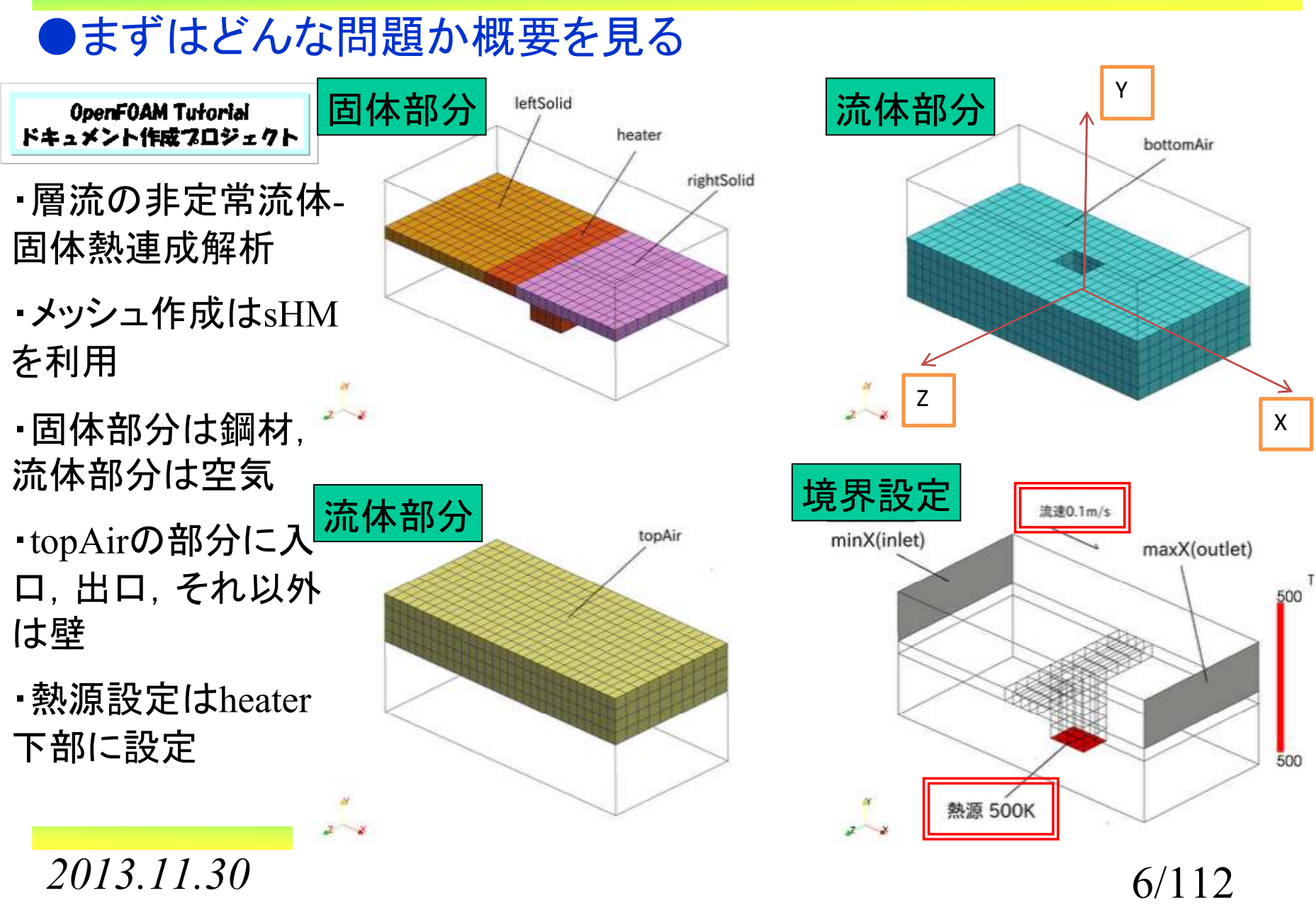

オープン*CAE* <sup>第</sup>*27*回勉強会

岐阜市生涯学習センター

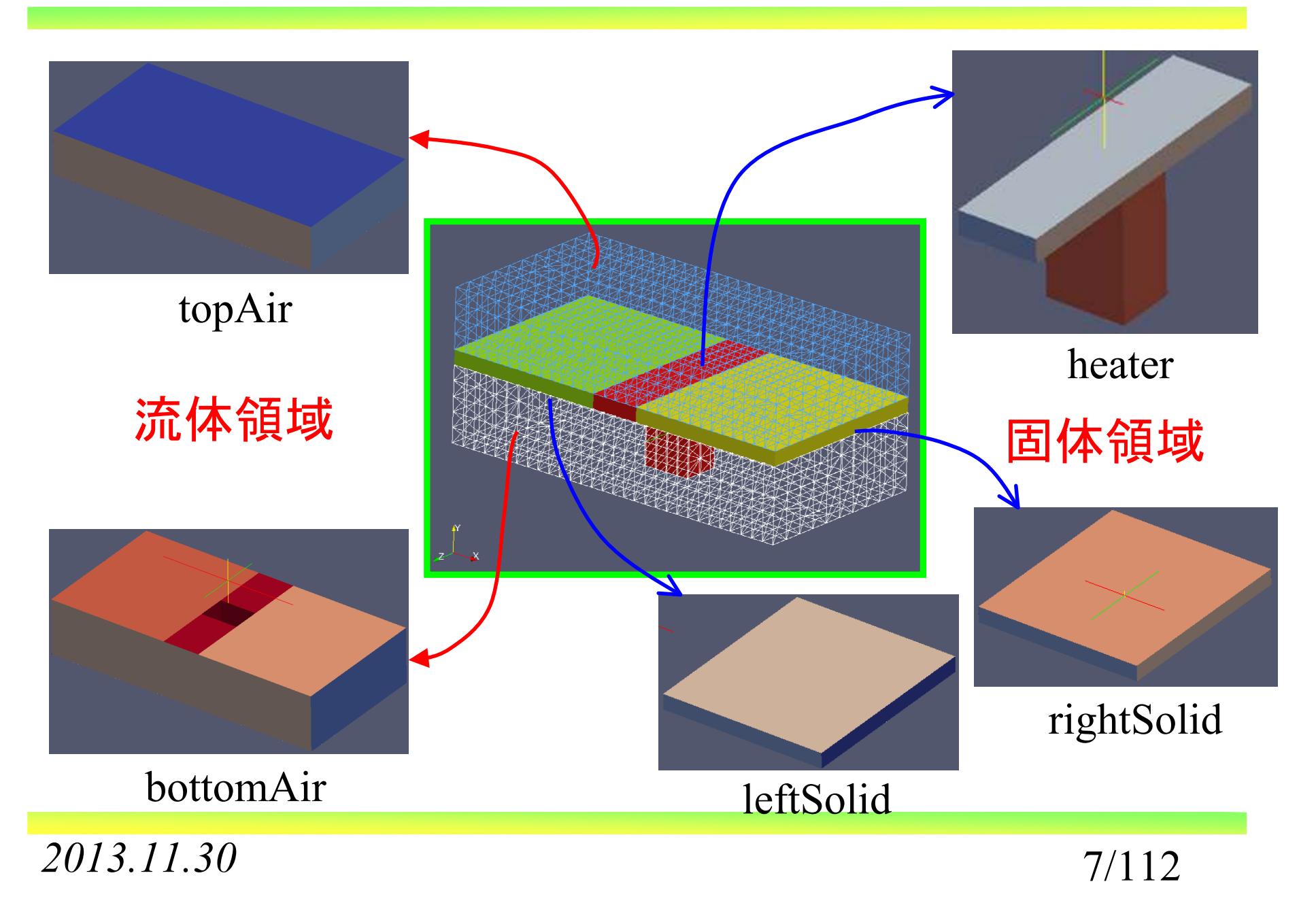

オープン*CAE* <sup>第</sup>*27*回勉強会

*2013.11.30*

岐阜市生涯学習センター

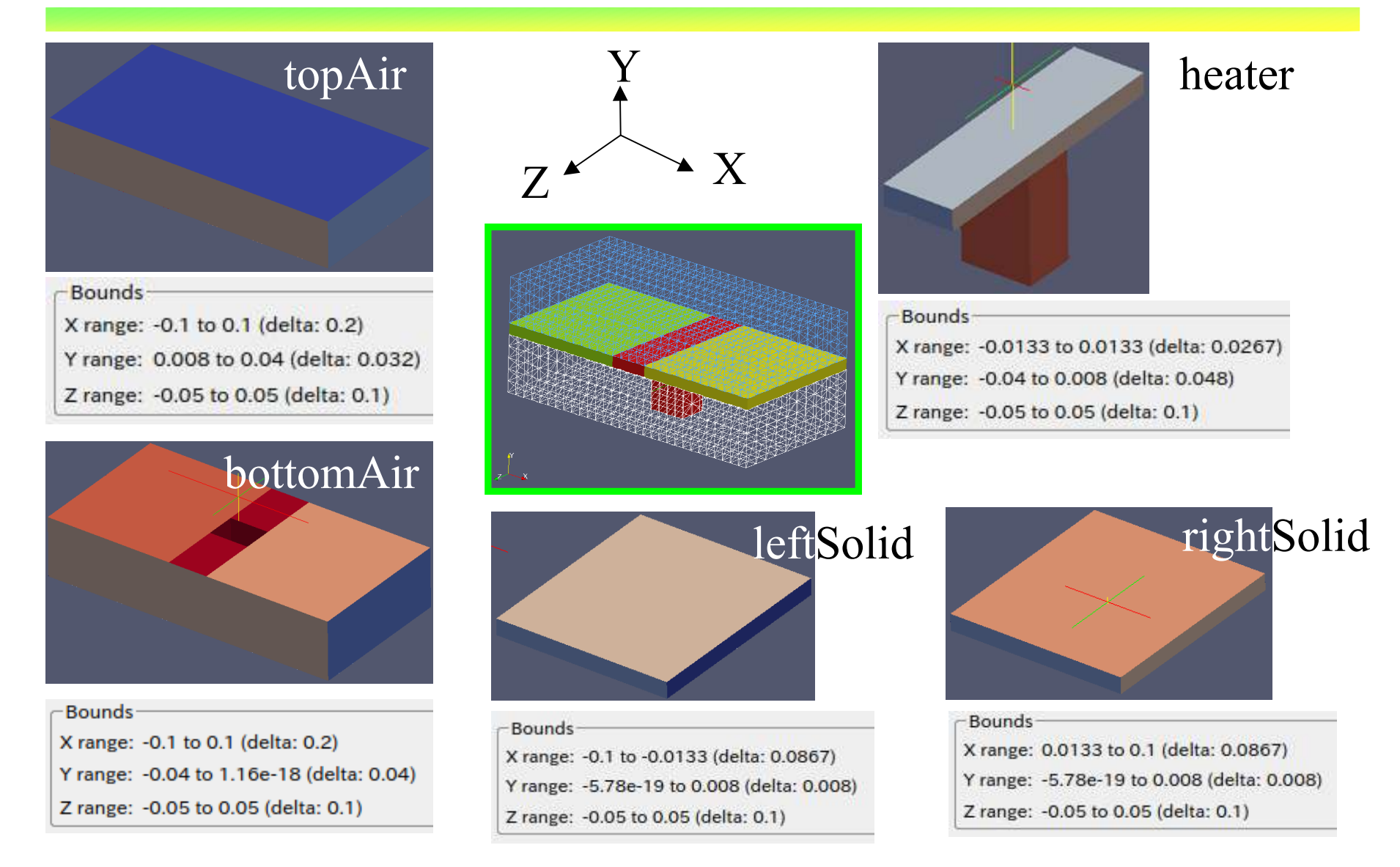

 $\sigma$  8/112

岐阜市生涯学習センター

#### ●チュートリアルでの初期状態でのホルダ構成状態

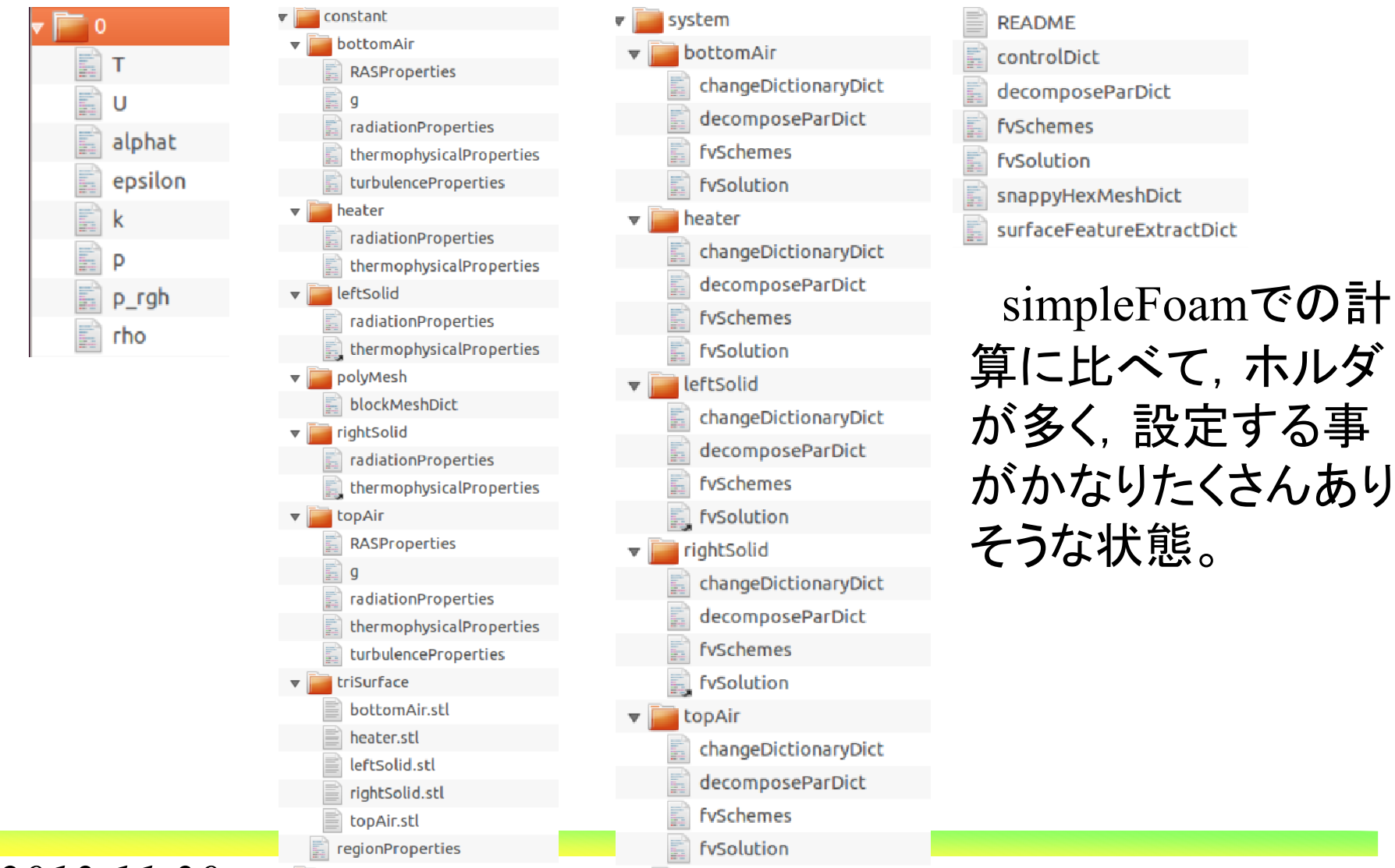

*2013.11.30*

 $\theta$  9/112

岐阜市生涯学習センター

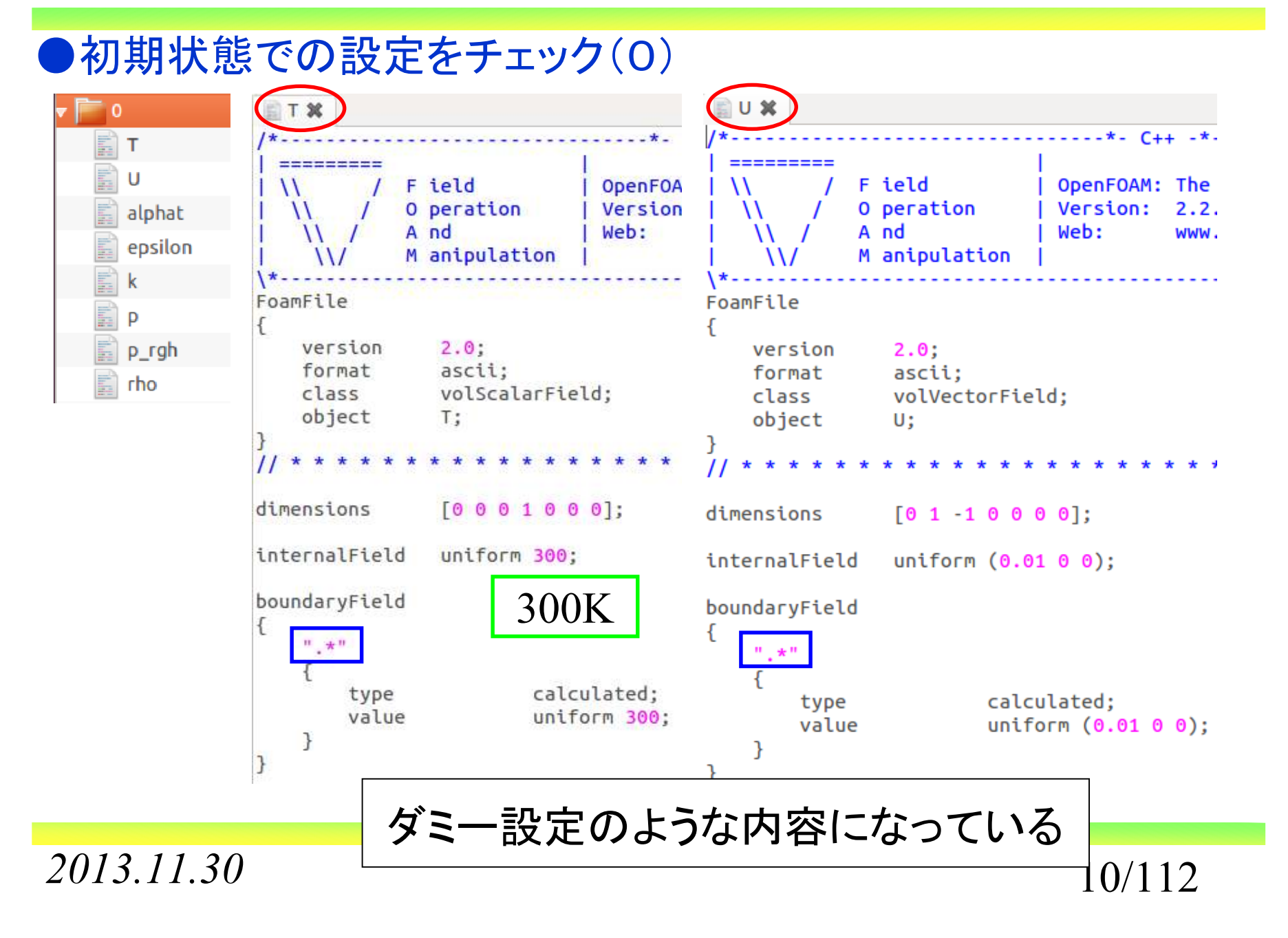

岐阜市生涯学習センター

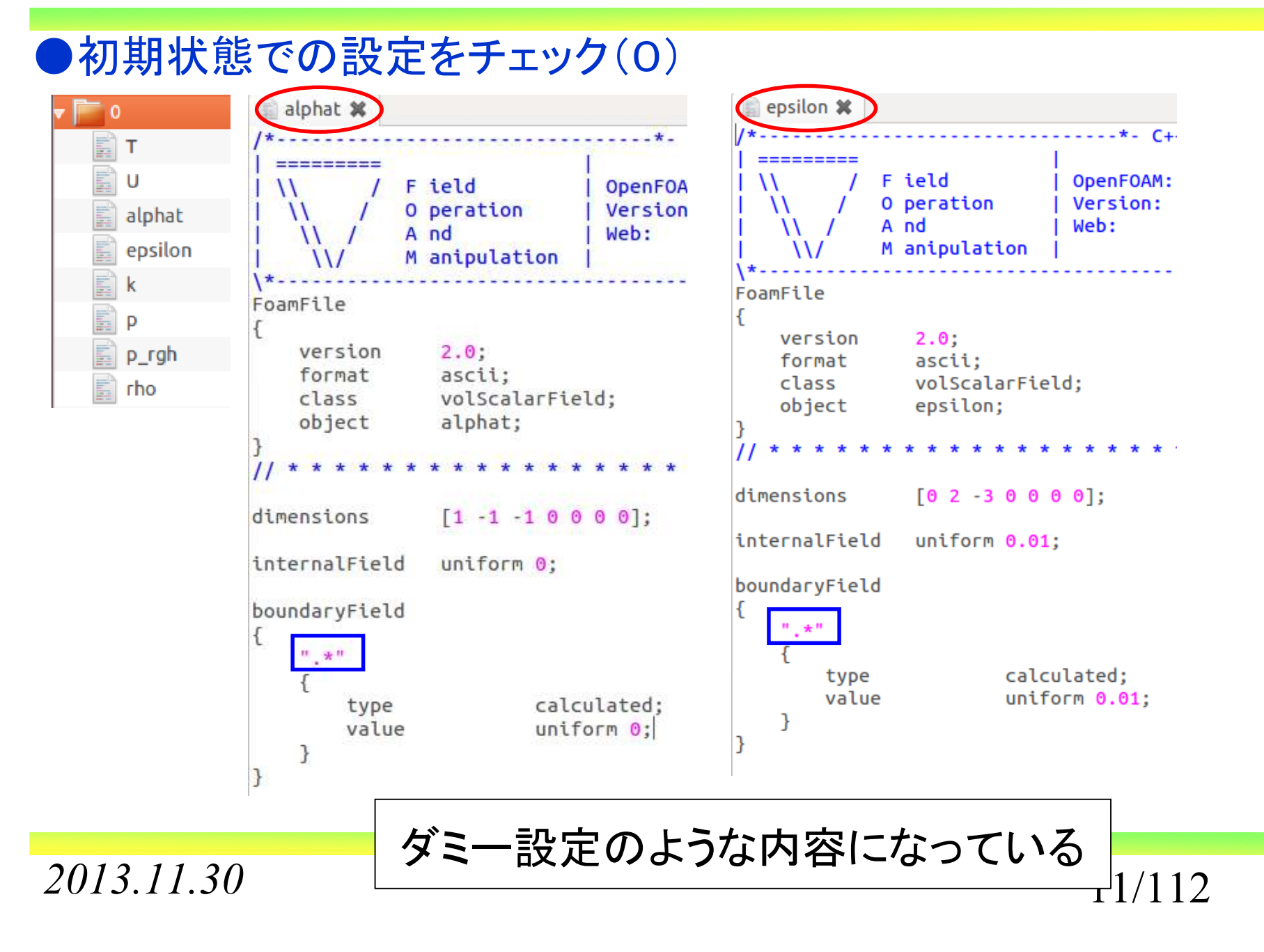

オープン*CAE* <sup>第</sup>*27*回勉強会

岐阜市生涯学習センター

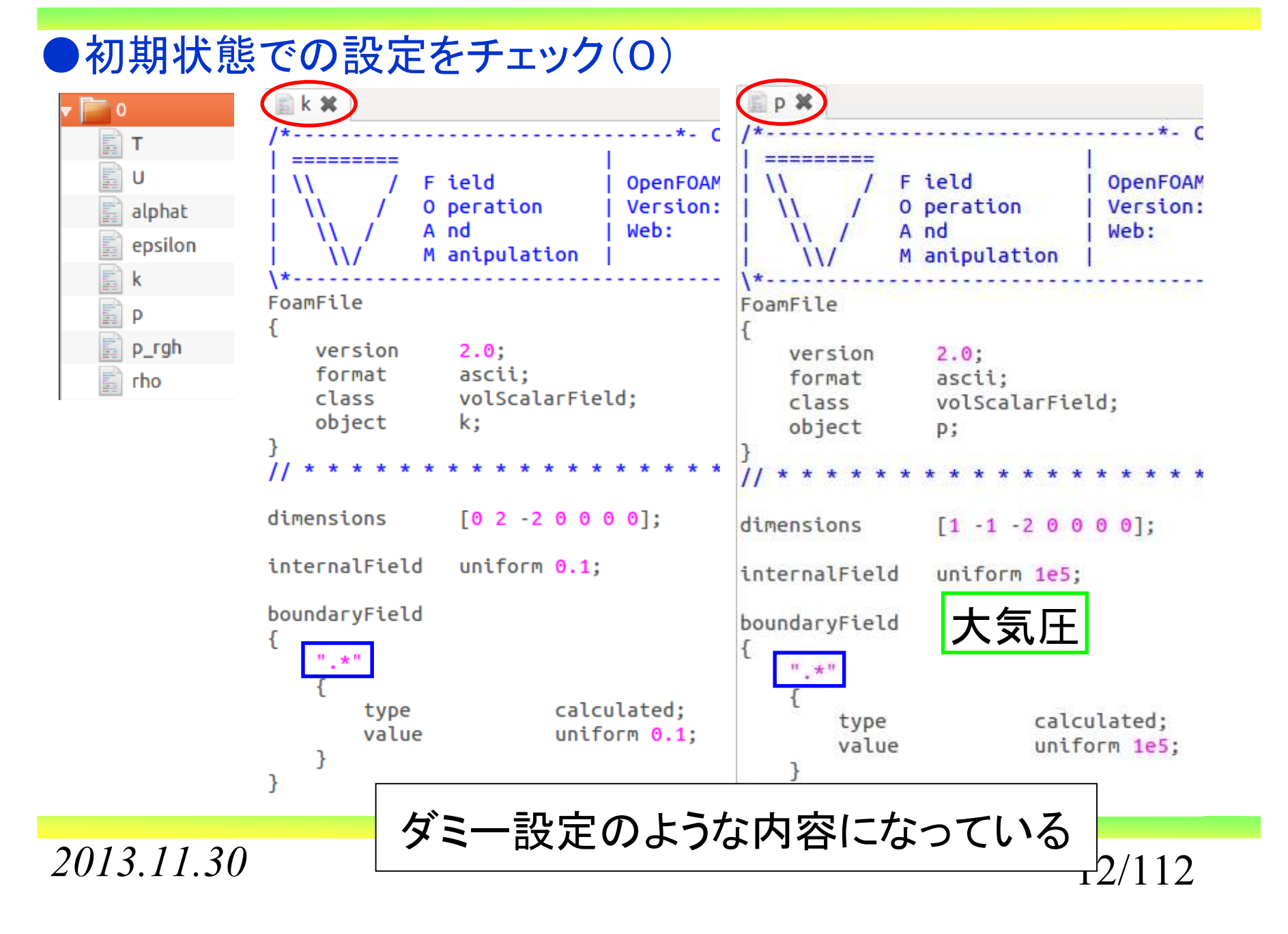

岐阜市生涯学習センター

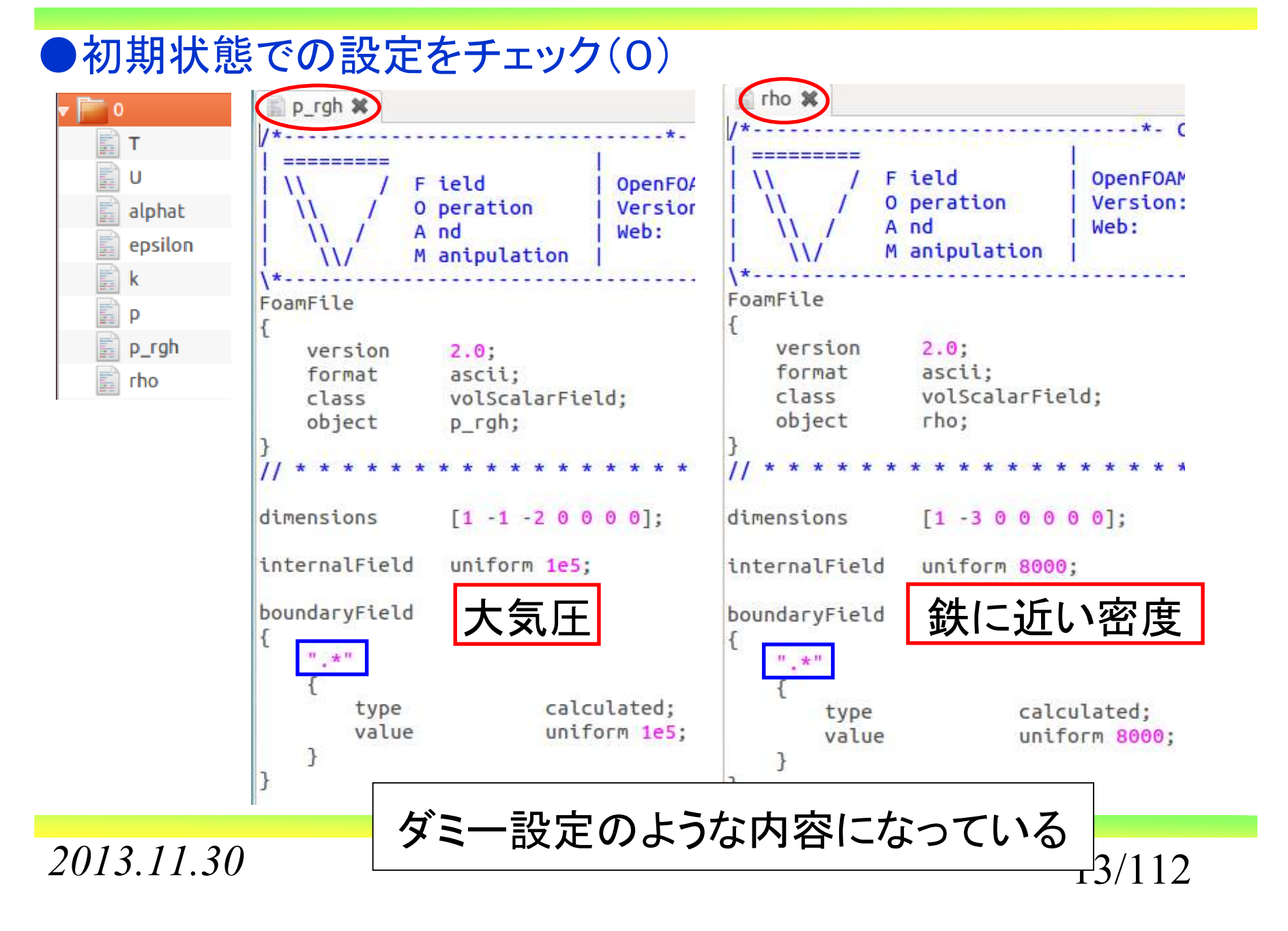

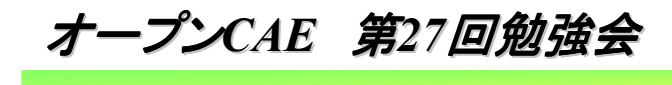

岐阜市生涯学習センター

#### ●初期状態での設定をチェック(constant)

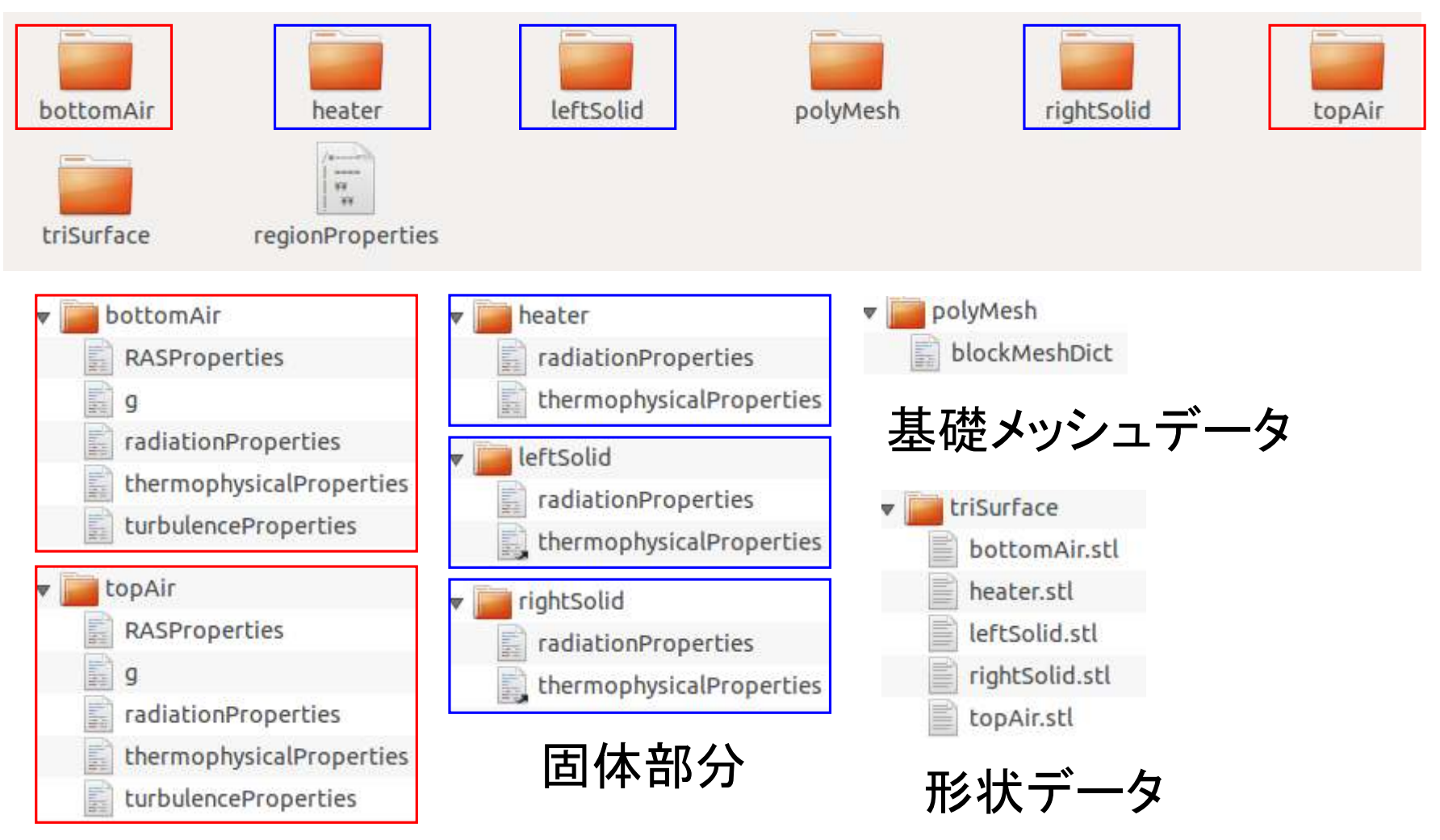

*2013.11.30*流体部分

14/112

オープン*CAE* <sup>第</sup>*27*回勉強会

岐阜市生涯学習センター

#### ●初期状態での設定をチェック(constant/polyMesh/blockMesh)

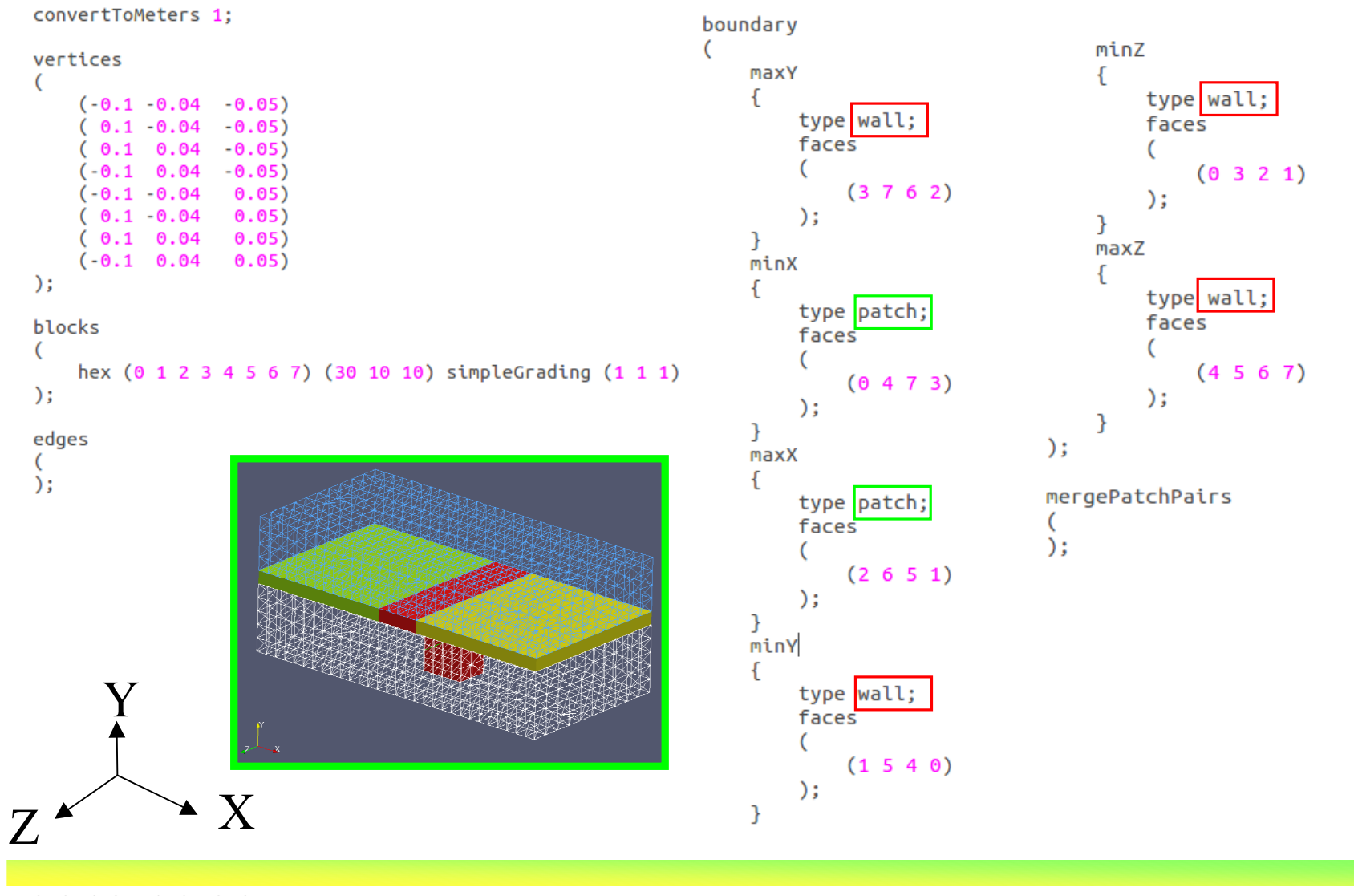

*2013.11.30*

15/112

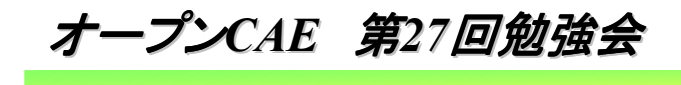

岐阜市生涯学習センター

#### ●初期状態での設定をチェック(constant/triSurface) 5つのパートがある

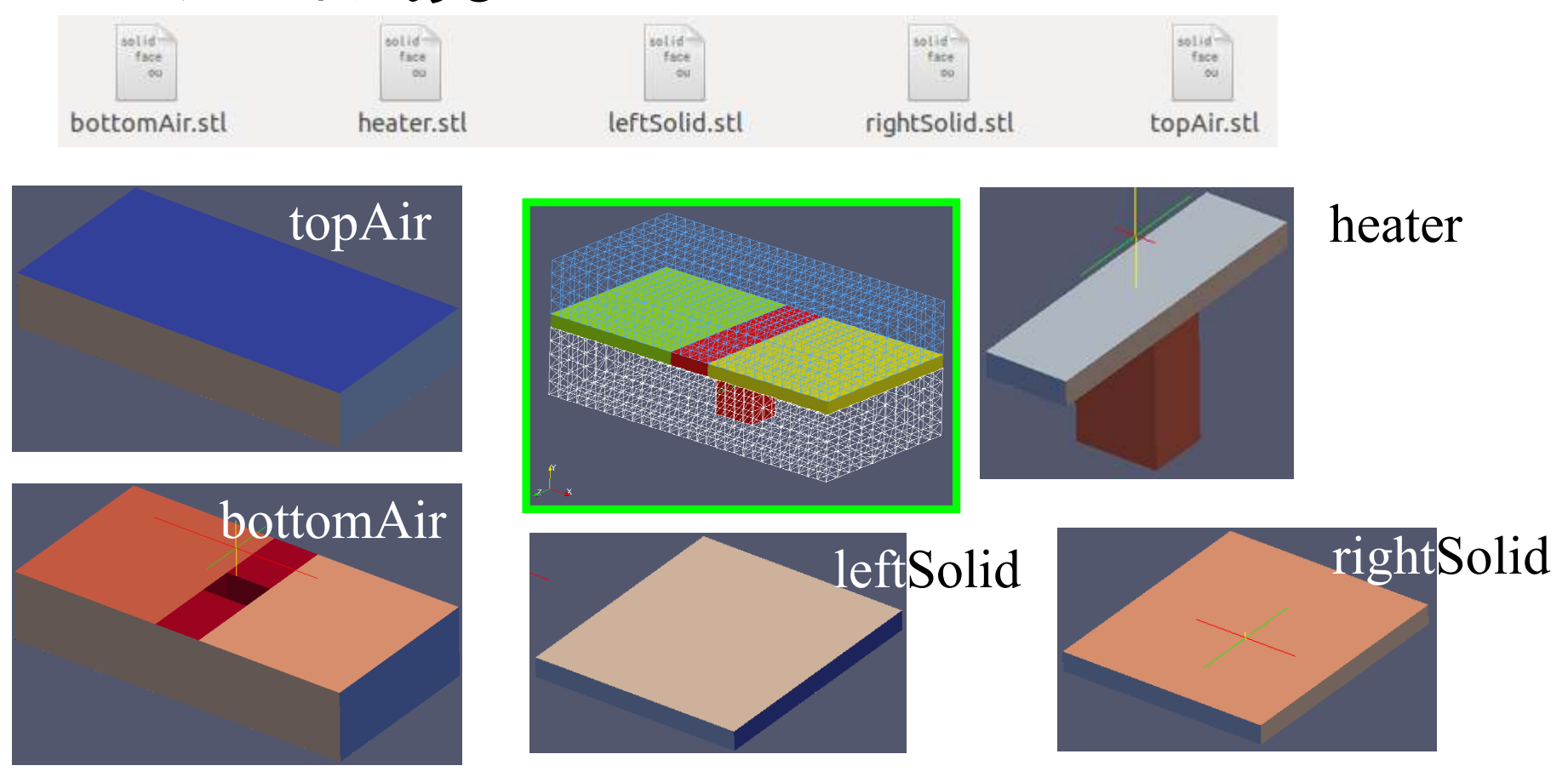

*2013.11.30*

 $0 \t\t 16/112$ 

岐阜市生涯学習センター

#### ●初期状態での設定をチェック(constant) regionProperties **\***  $-x - C + 1 - x - 1$

流体部分と固体部分**Experience** の領域設定OpenFOAM: The Oper  $\mathcal{U}$ F ield Version: 2.2.1 O peration A nd Web: www.Oper M anipulation  $\overline{11}$ FoamFile version  $2.0:$ format ascii; class dictionary; location "constant": regionProperties; object  $\mathcal{F}$ 流体部分regions (bottomAir topAir) fluid solid (heater leftSolid rightSolid)  $)$ ; 固体部分

*2013.11.30*

 $0 \hspace{3.5cm} 17/112$ 

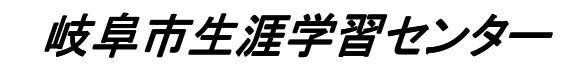

#### ●初期状態での設定をチェック(constant)

#### 流体部分の物性等の設定

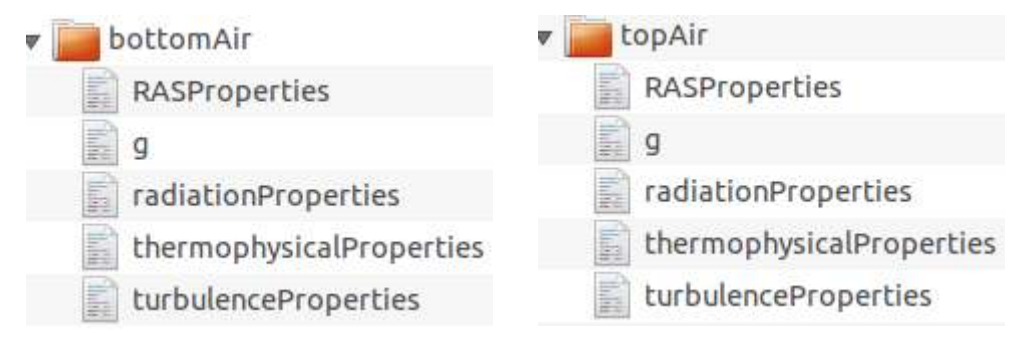

#### 固体部分の物性等の設定

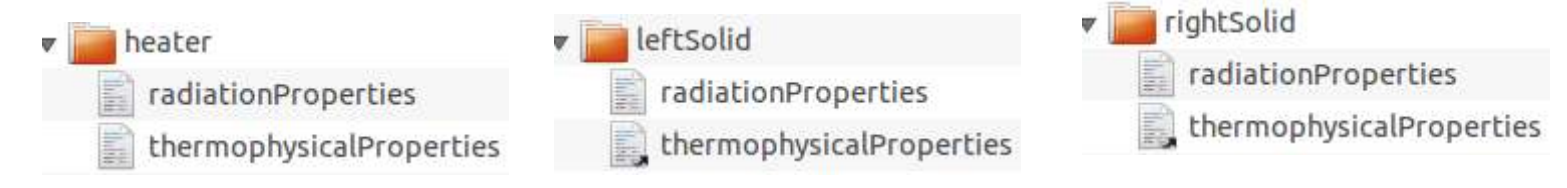

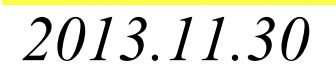

岐阜市生涯学習センター

#### ●初期状態での設定をチェック(constant)流体部分の特性設定(bottomAir, topAir)

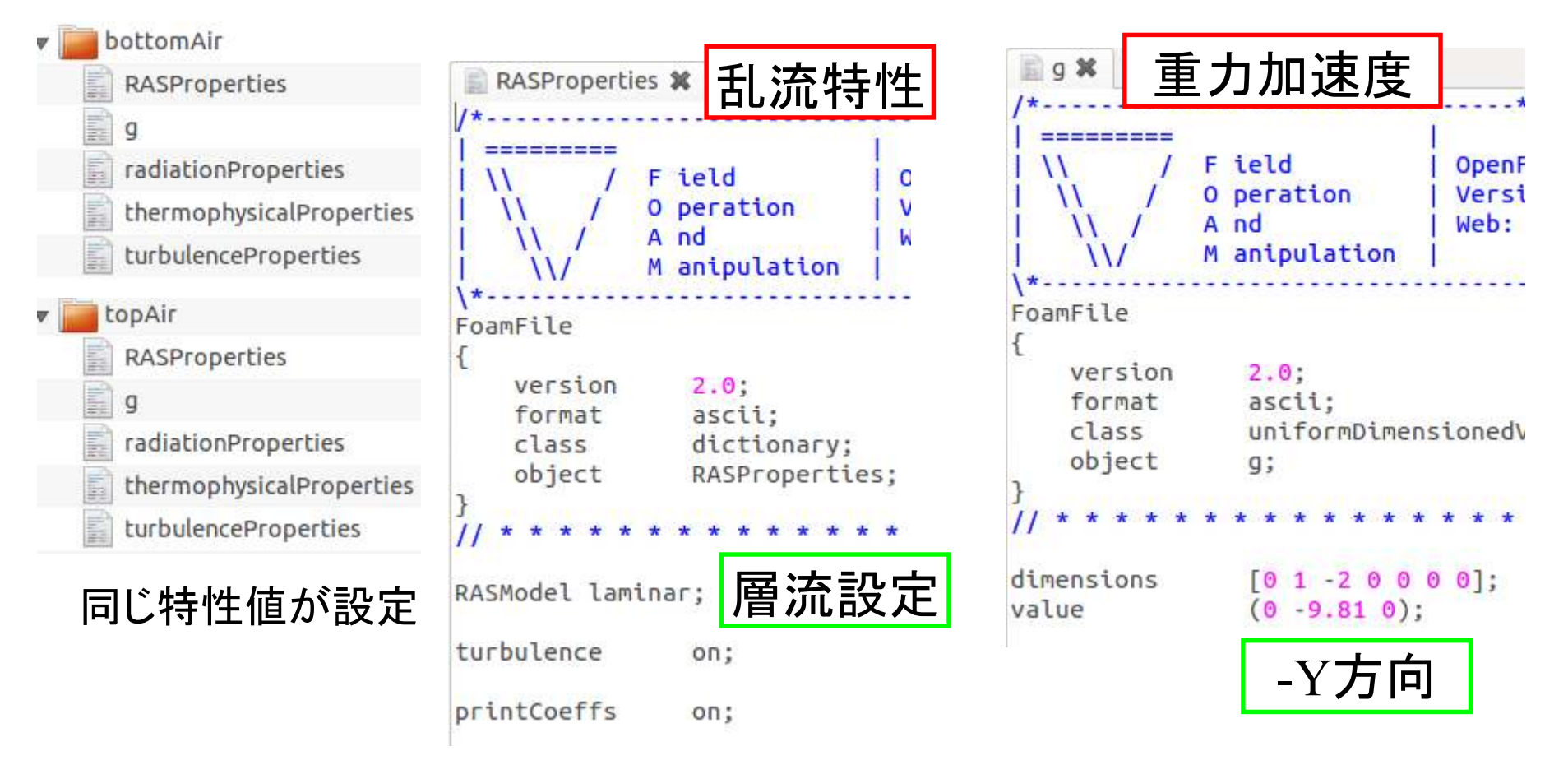

 $0 \hspace{3.1em} 19/112$ 

岐阜市生涯学習センター

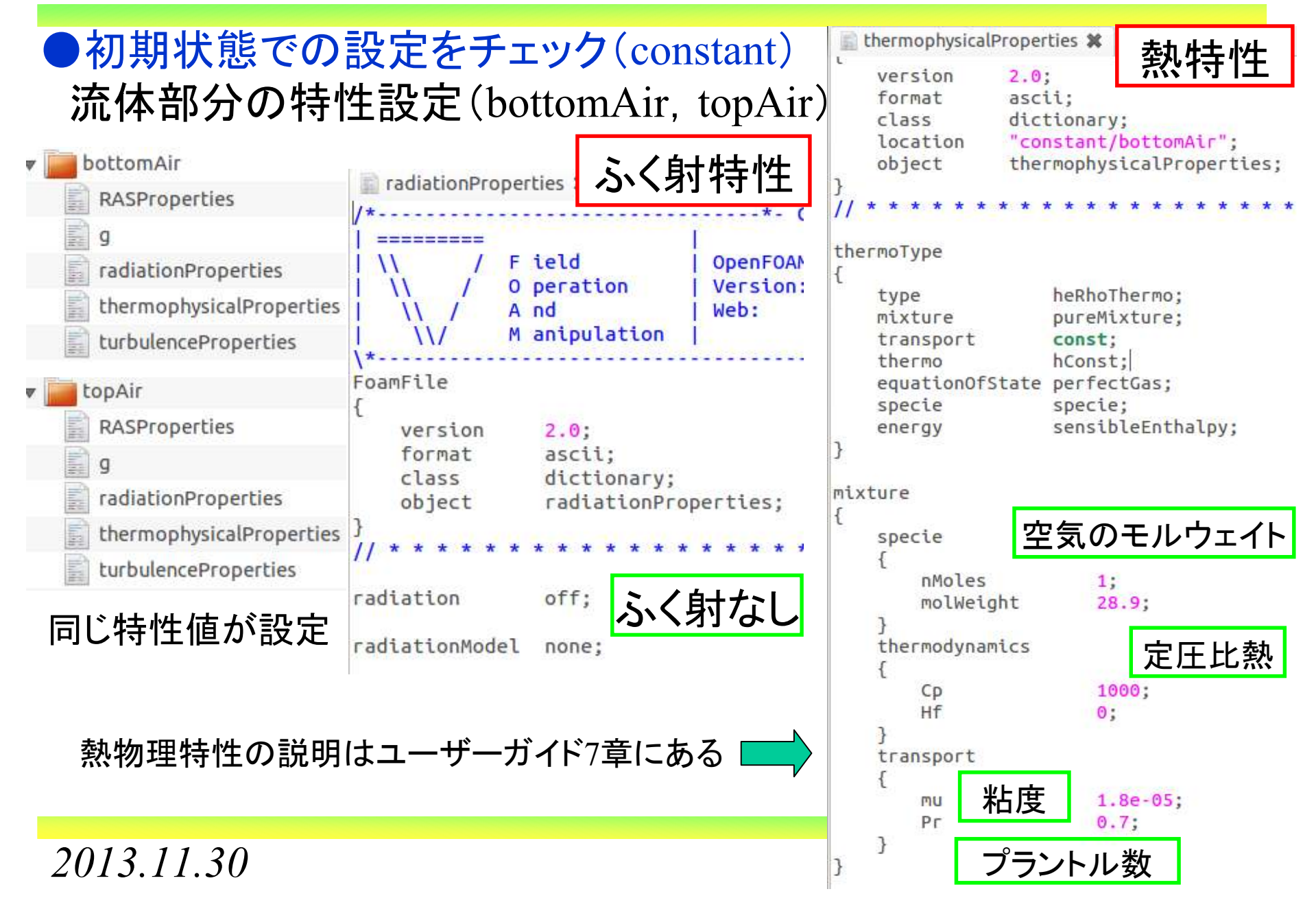

岐阜市生涯学習センター

#### ●初期状態での設定をチェック(constant) 流体部分の特性設定(bottomAir, topAir)

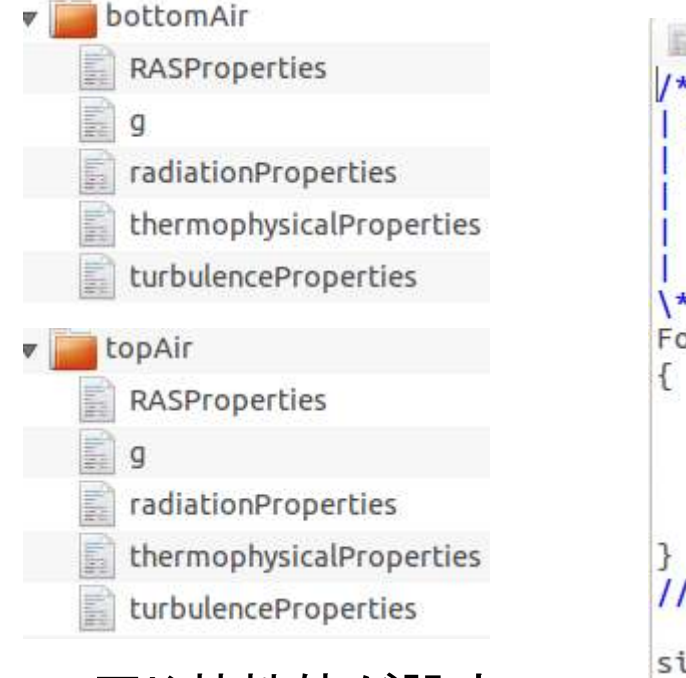

同じ特性値が設定

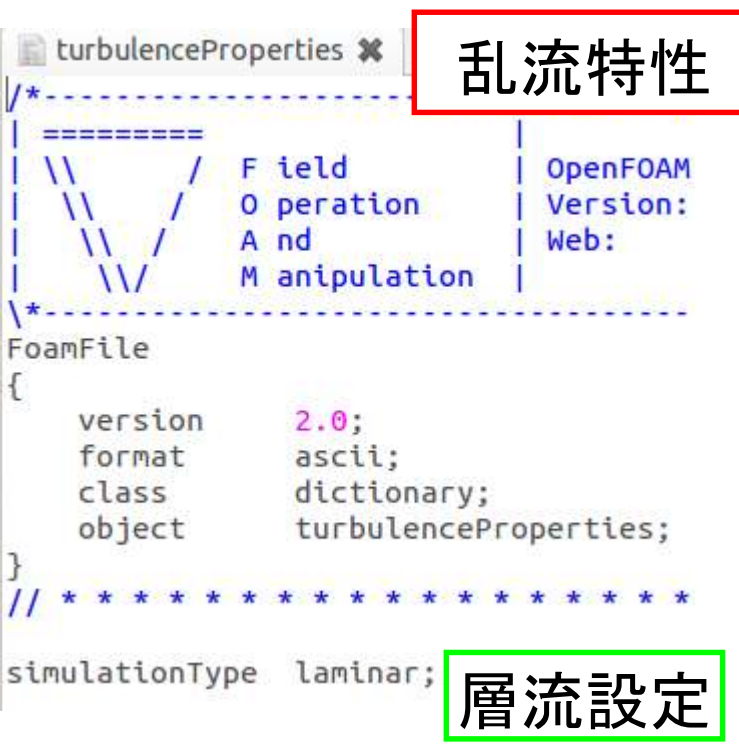

岐阜市生涯学習センター

#### ●初期状態での設定をチェック(constant)固体部分の特性設定(heater, leftSolid, rightSolid)

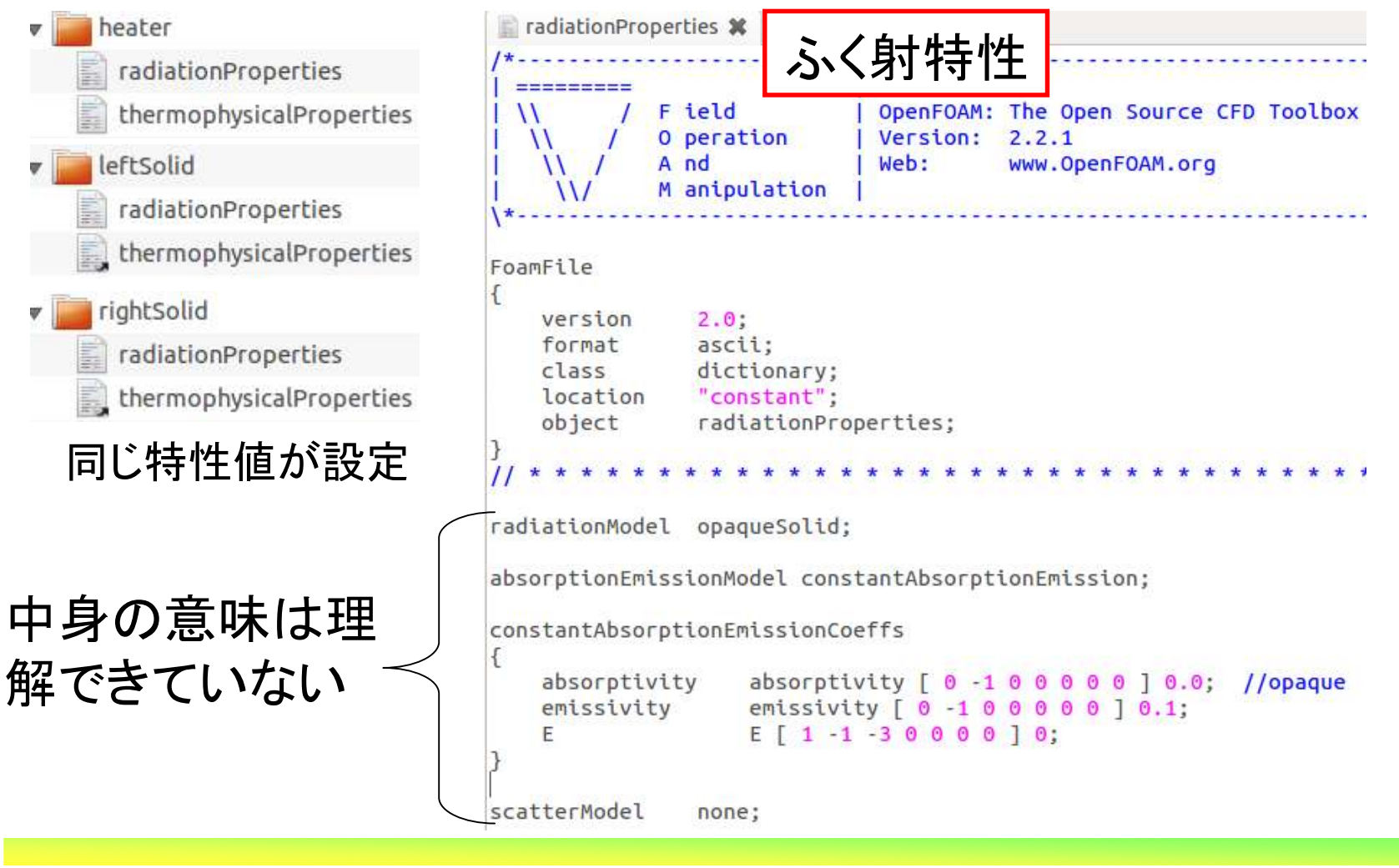

*2013.11.30*

 $\sigma$  22/112

岐阜市生涯学習センター

#### ●初期状態での設定をチェック(constant)固体部分の特性設定(heater, leftSolid, rightSolid)

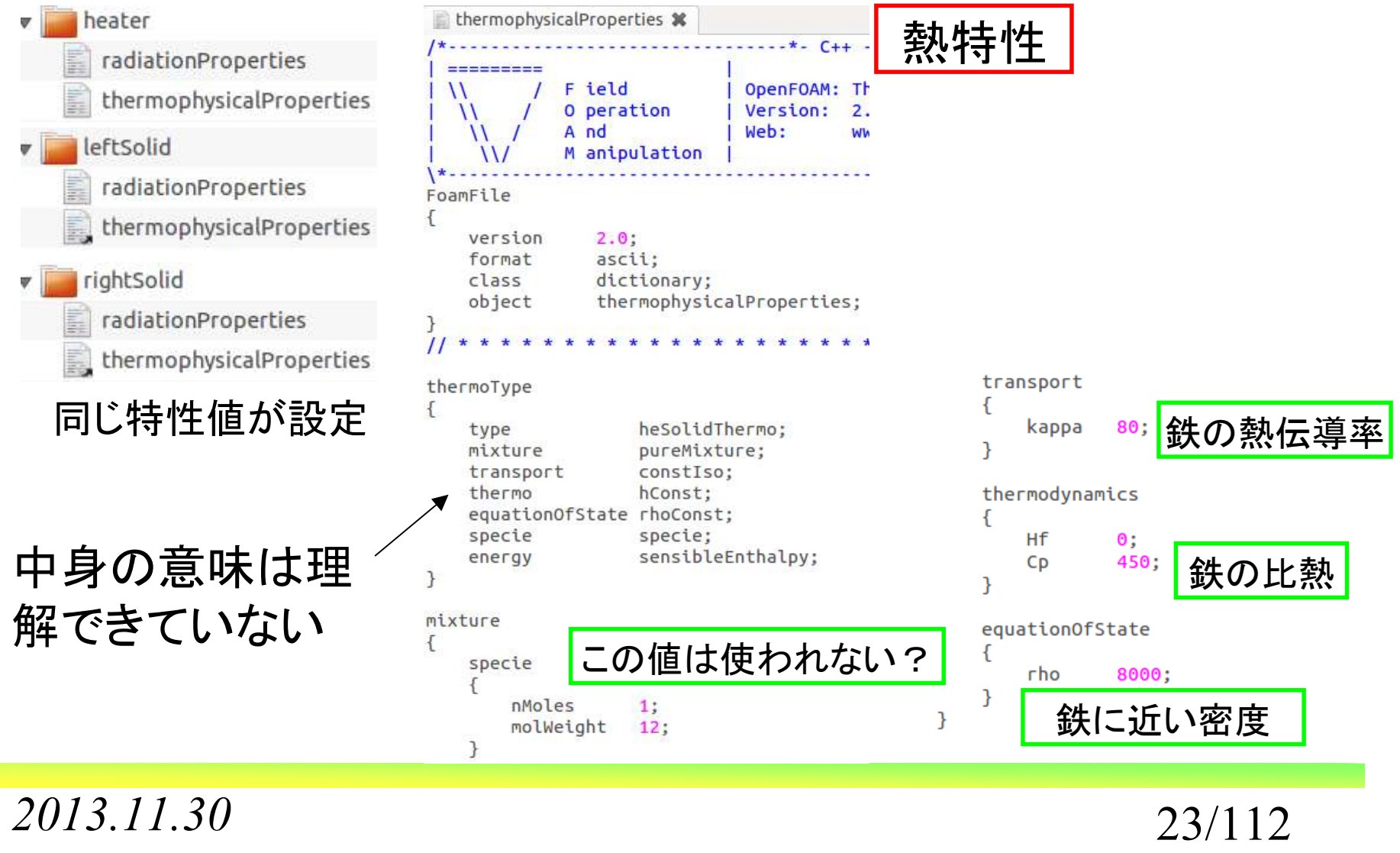

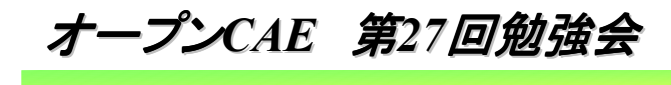

岐阜市生涯学習センター

#### ●初期状態での設定をチェック(system)

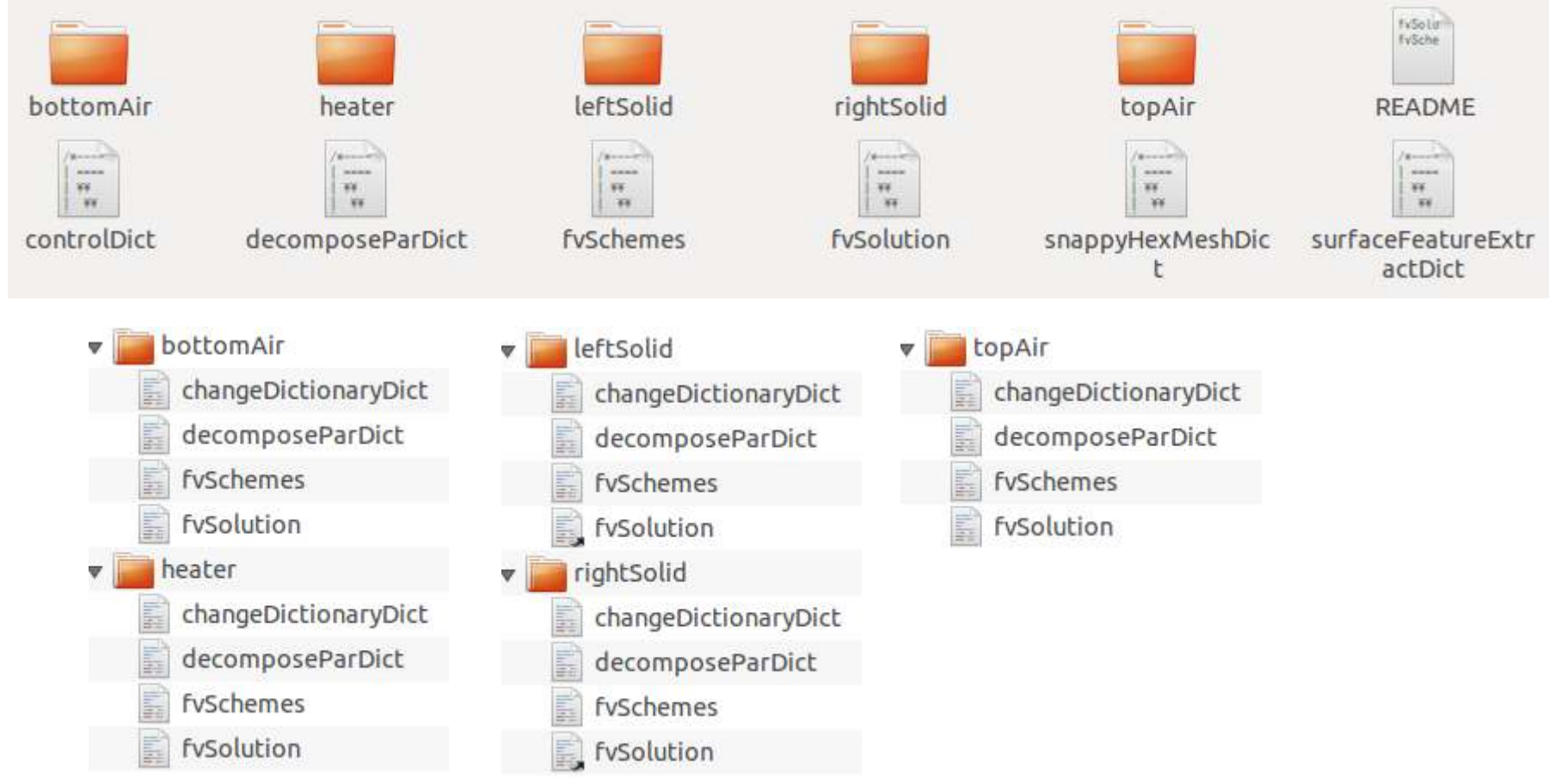

岐阜市生涯学習センター

#### ●初期状態での設定をチェック(system/bottomAir)bottomAir × changeDictionaryコマンドで設定変更をする内容changeDictionaryDict が記述されているdecomposeParDict fySchemes 並列計算での分割指定の設定fySolution laplacianSchemes fvSchemesdefault none: ddtSchemes laplacian(muEff,U) Gauss linear limited corrected 0.333; laplacian(Dp.p rgh) Gauss linear limited corrected 0.333: € laplacian(alphaEff,h) Gauss linear limited corrected 0.333; default Euler: laplacian(DkEff.k) Gauss linear limited corrected 0.333; <sup>7</sup> laplacian(DepsilonEff.epsilon) Gauss linear limited corrected 0.333:

gradSchemes

default Gauss linear:

₹

 $\mathcal{L}$ 

divSchemes

```
default
```

```
div(\phi h i, U)Gauss upwind;
div(\phi h i, K)Gauss linear:
div(\phi h i, h)Gauss upwind;
div(\phi h i, k)Gauss upwind:
div(phi, epsilon) Gauss upwind;
div(\phi h i, R)Gauss upwind:
div(R)Gauss linear;
```

```
div((muEff*dev2(T(grad(U))))) Gauss linear;
```
none;

```
laplacian(DREff,R) Gauss linear limited corrected 0.333;
```
interpolationSchemes

default linear:

no:

limited corrected 0.333:

```
snGradSchemes
```
default

3

fluxRequired

p rgh;

default

-7

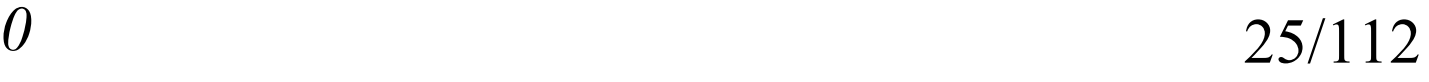

岐阜市生涯学習センター

#### ●初期状態での設定をチェック(system/bottomAir) fvSolution

```
solvers
                                                                                                 PIMPLE
                                                       p_rghFinal
\mathcal{F}ſ
     "(rho|rhoFinal)"
                                                                                                      momentumPredictor
                                                                                                                               on:Sp rgh;
     ſ
                                                                                                      nCorrectors
                                                                                                                               2:tolerance
                                                                                 1e-7:
          solver
                              PCG
                                                                                                      nNonOrthogonalCorrectors 0:
                                                            relTol
                                                                                 \mathbf{0}:
          preconditioner
                              DIC:
                                                                                                 \mathcal{F}R
          tolerance
                              1e-7;relTol
                              \mathbf{\Theta}:
                                                                                                 relaxationFactors
                                                       "(U|h|k|epsilon|R)"
     ł
                                                                                                 ſ
                                                       \mathcal{F}fields
                                                            solver
                                                                                 PBiCG:
     p_{1}rgh
                                                                                                      ſ
                                                            preconditioner
                                                                                 DILU:
                                                                                                      \mathcal{P}ſ
                                                            tolerance
                                                                                 1e - 7:solver
                                GAMG:
                                                                                                      equations
                                                            relTol
                                                                                 0.1:tolerance
                               1e-7:
                                                                                                      \mathcal{F}\mathcal{F}"h.*"relTol
                                                                                                                               1;0.01:1:"U.*"
                                                       "(U|h|k|epsilon|R)Final"
                                                                                                      P
          smoother
                               GaussSeidel:
                                                       \mathcal{F}SUI:}
                                                            tolerance
                                                                                 1e-07:
          cacheAgglomeration true:
          nCellsInCoarsestLevel 10:
                                                            relTol
                                                                                 \mathbf{0}:
                                                       - 3
          agglomerator
                                faceAreaPair;
                                                  \rightarrowmergeLevels
                               1:P
     p_rghFinal
     ſ
          Sp_rgh;tolerance
                               1e-7;relTol
                               \Theta;
     ٦
```
 $0\qquad 26/112$ 

岐阜市生涯学習センター

#### ●初期状態での設定をチェック(system/bottomAir)

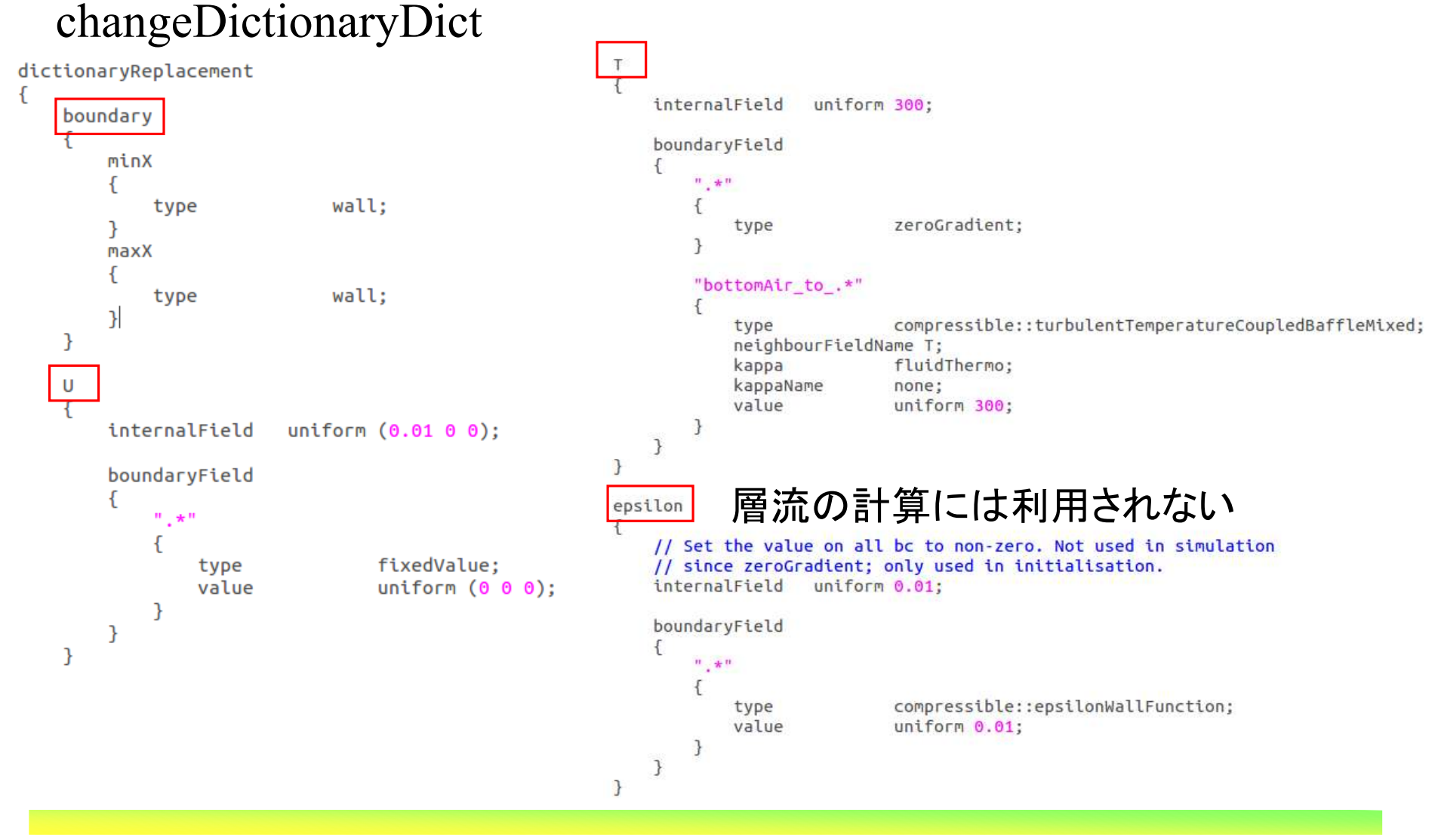

*2013.11.30* $\sigma$  27/112

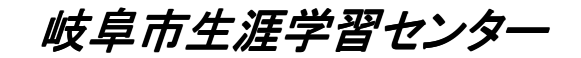

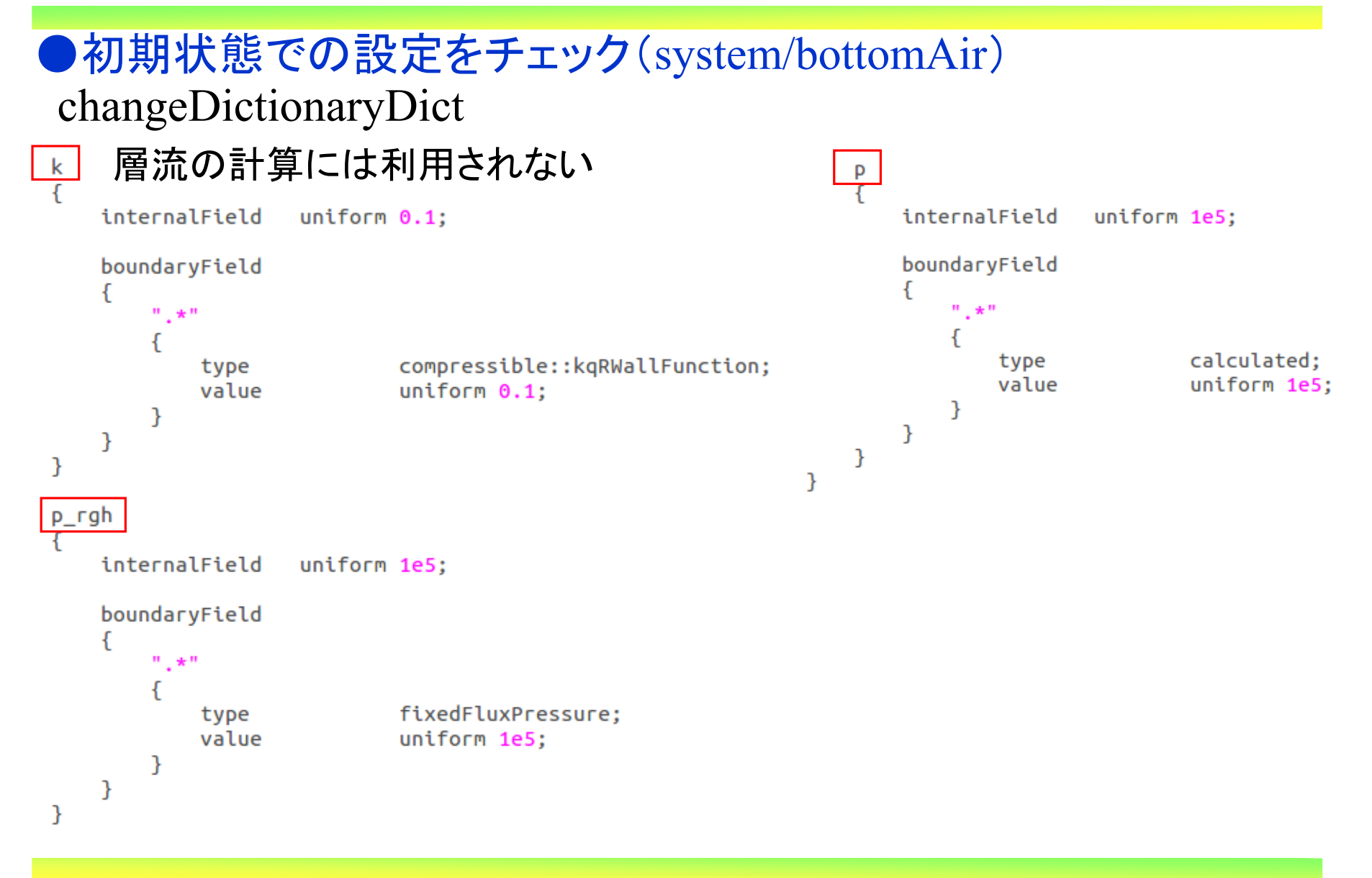

*2013.11.30*

 $0\qquad 28/112$ 

岐阜市生涯学習センター

#### ●初期状態での設定をチェック(system/topAir)

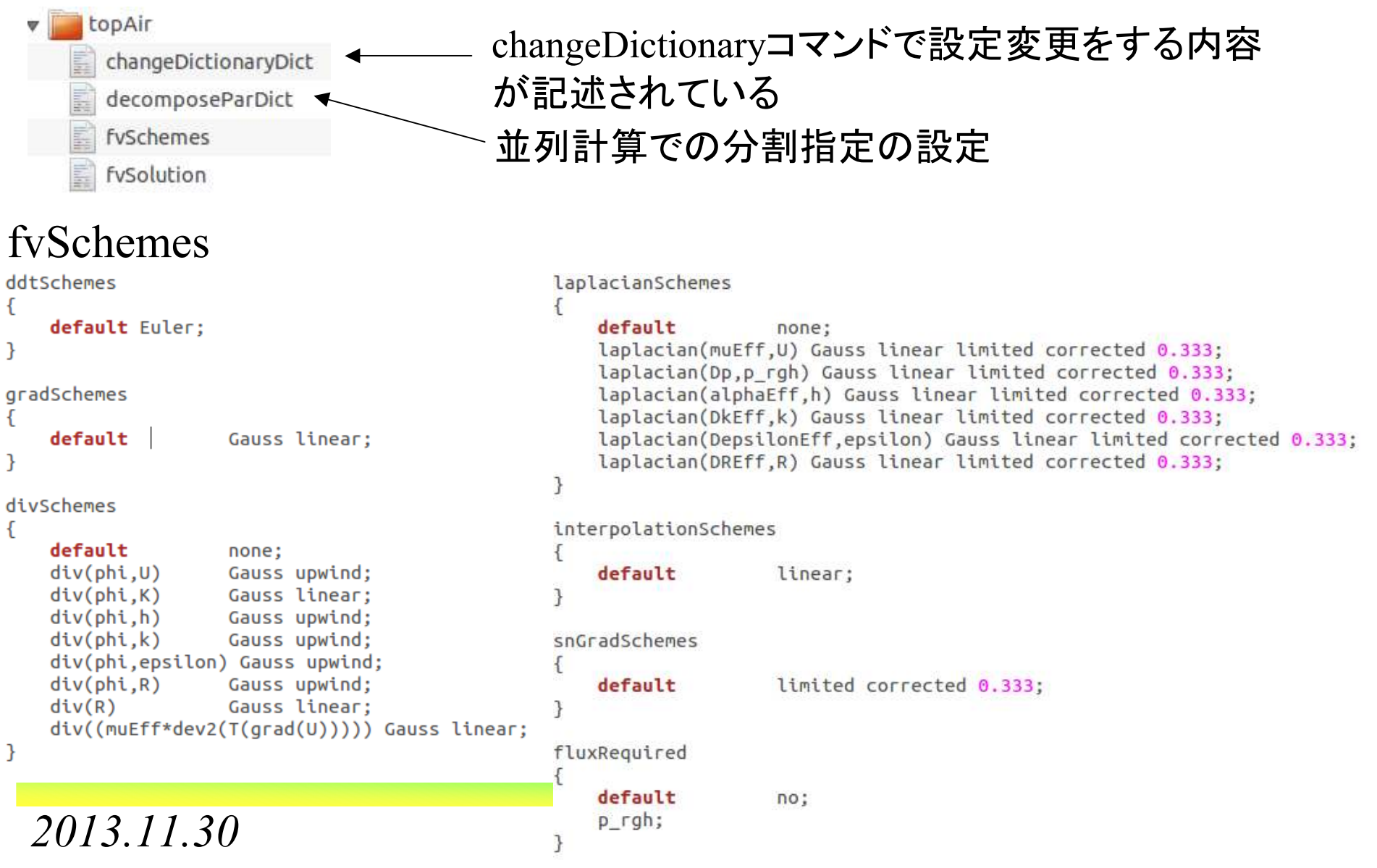

オープン*CAE* <sup>第</sup>*27*回勉強会

岐阜市生涯学習センター

#### ●初期状態での設定をチェック(system/topAir) fvSolution

```
solvers
                                                                                        PIMPLE
                                                   p_rghFinal
 \mathcal{F}₹
      "(rho|rhoFinal)"
                                                                                            momentumPredictor
                                                                                                                  on:Sp rgh;
      \mathcal{F}nCorrectors
                                                                                                                  2:tolerance
                                                                         1e-7;PCG
          solver
                                                                                            nNonOrthogonalCorrectors 0:
                                                       relTol
                                                                         \mathbf{0}:
          preconditioner
                           DIC:
                                                                                        \mathcal{F}P)
          tolerance
                            1e - 7:relTol
                            0:relaxationFactors
                                                   "(U|h|k|epsilon|R)"
      \mathcal{F}ſ
                                                   \mathcal{F}fields
                                                       solver
                                                                          PBiCG:
      p rgh
                                                       preconditioner
                                                                                            ſ
                                                                         DILU:
                                                                                            \mathcal{P}tolerance
                                                                          1e - 7:solver
                             GAMG:
                                                                                            equations
                                                       relTol
                                                                          0.1:tolerance
                             1e-7:
                                                  \mathcal{F}\mathcal{F}relTol
                             0.01;"h.*"1;1:"(U|h|k|epsilon|R)Final"
                                                                                                 "U.*"
                             GaussSeidel:
          smoother
                                                   \mathcal{F}P
                                                       SUI:}
          cacheAgglomeration true;
                                                       tolerance
                                                                         1e-07:
          nCellsInCoarsestLevel 10:
                                                       relTol
                                                                         \mathbf{0}:
          agglomerator
                             faceAreaPair:
                                                   -7
          mergeLevels
                             1;\mathcal{L}bottomAirにはない100:
          maxIter
      \mathcal{F}p_rghFinal
          Sp_rgh;tolerance
                             1e-7;relTol
                             \theta:
      F
2013.11.30\sigma 30/112
```

```
オープンCAE 第27回勉強会
```
岐阜市生涯学習センター

#### ●初期状態での設定をチェック(system/topAir) changeDictionaryDict

```
dictionaryReplacement
    \mathbf{U}internalField uniform (0.1 0 0);
         boundaryField
         \{^{\rm m} , \star "
                                      fixedValue;
                   type
                                      uniform (0 0 0);
                   value
              \mathcal{F}minX
              ſ
                                      fixedValue;
                   type
                                      uniform ( 0.1 0 0 );
                   value
              \mathbf{E}maxX
              ſ
                   type
                                      inletOutlet;
                                      uniform ( 0 0 0 );
                   inletValue
                                      uniform ( 0.1 0 0 );
                   value
              }
         }
     \mathcal{F}
```
 $\sigma$  31/112

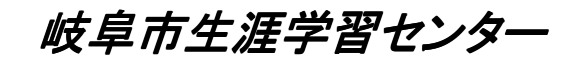

#### ●初期状態での設定をチェック(system/topAir) changeDictionaryDict

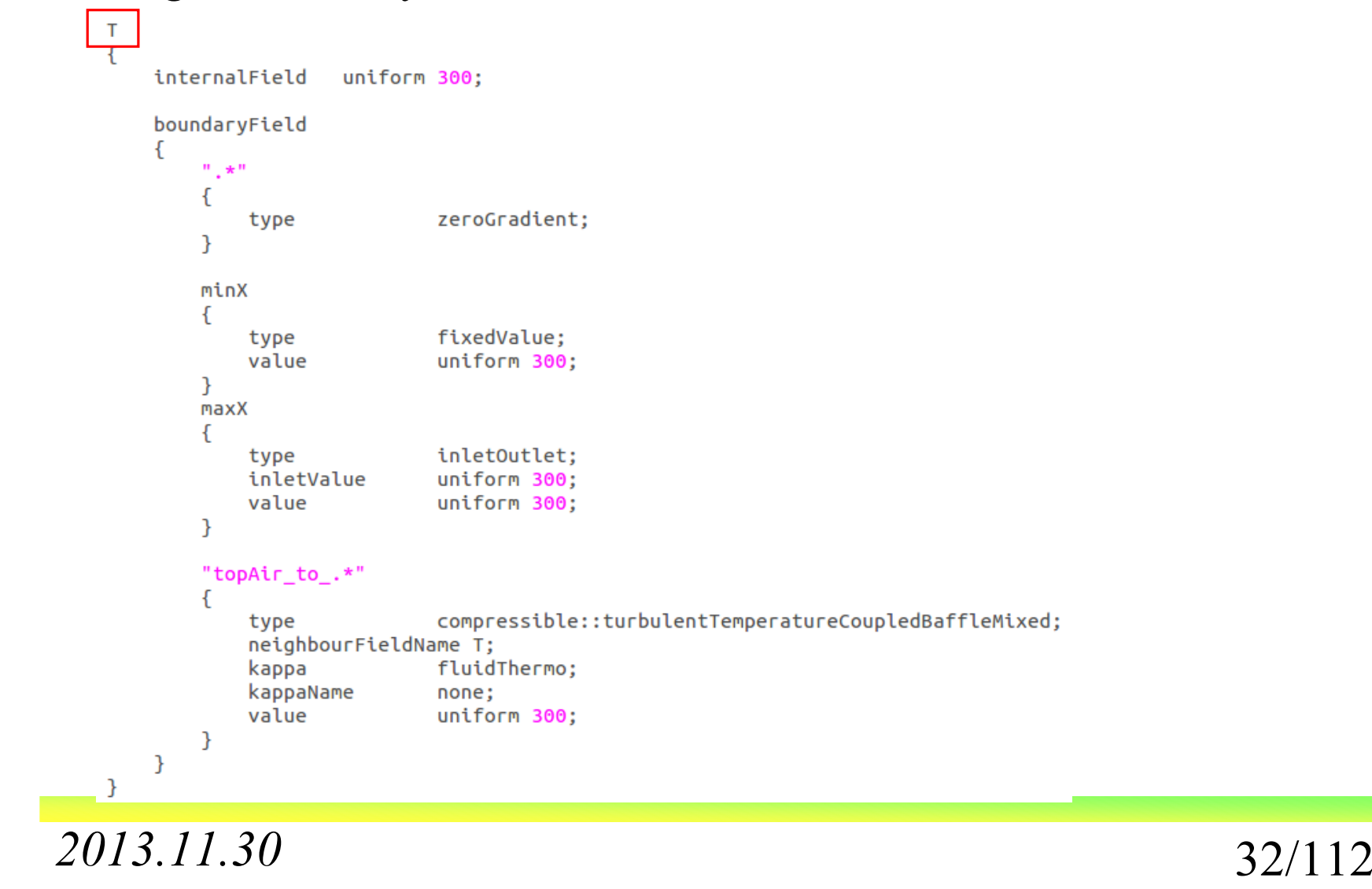

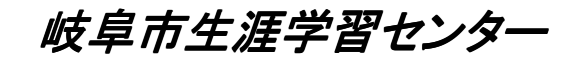

#### ●初期状態での設定をチェック(system/topAir) changeDictionaryDict

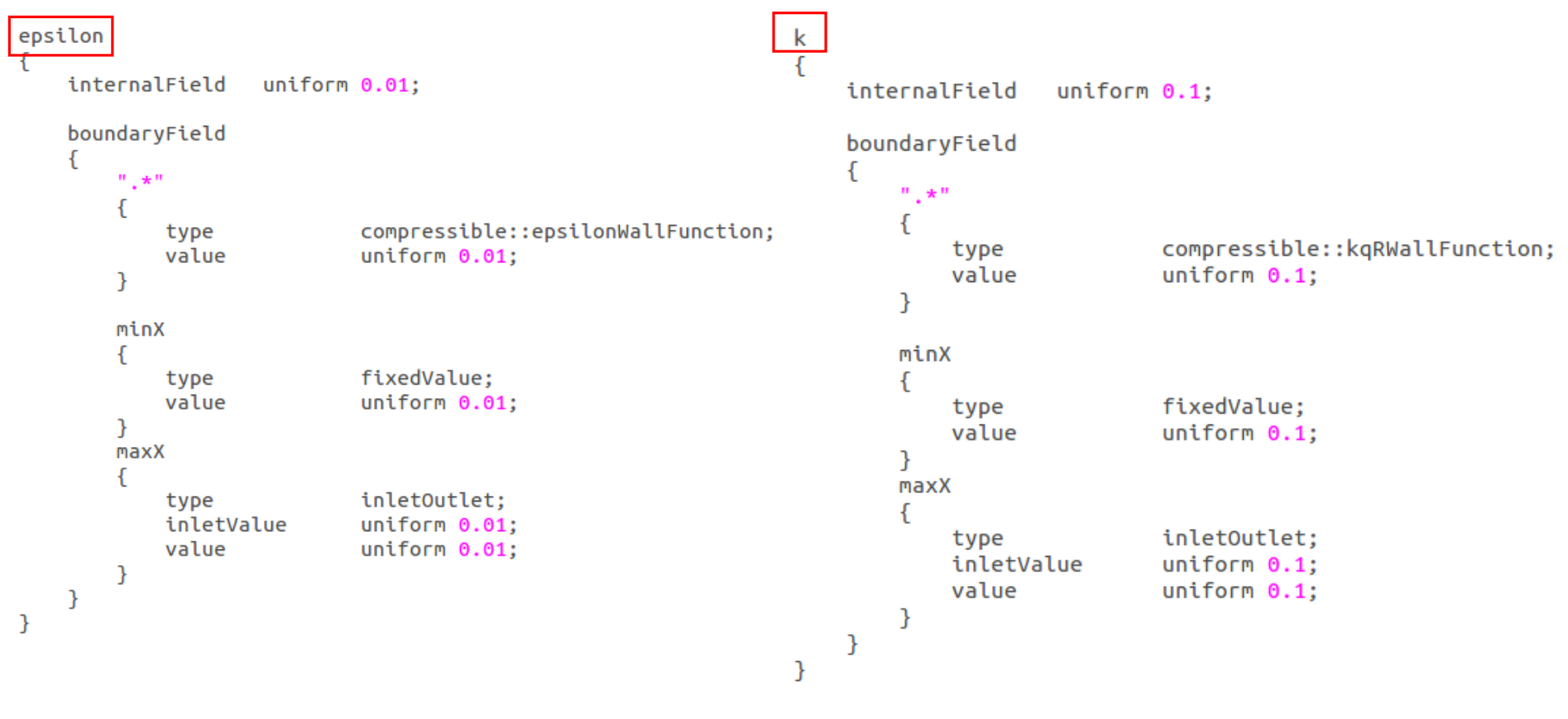

層流の計算には利用されない

*2013.11.30*

 $\sigma$  33/112

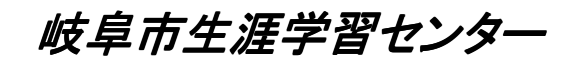

#### ●初期状態での設定をチェック(system/topAir) changeDictionaryDict

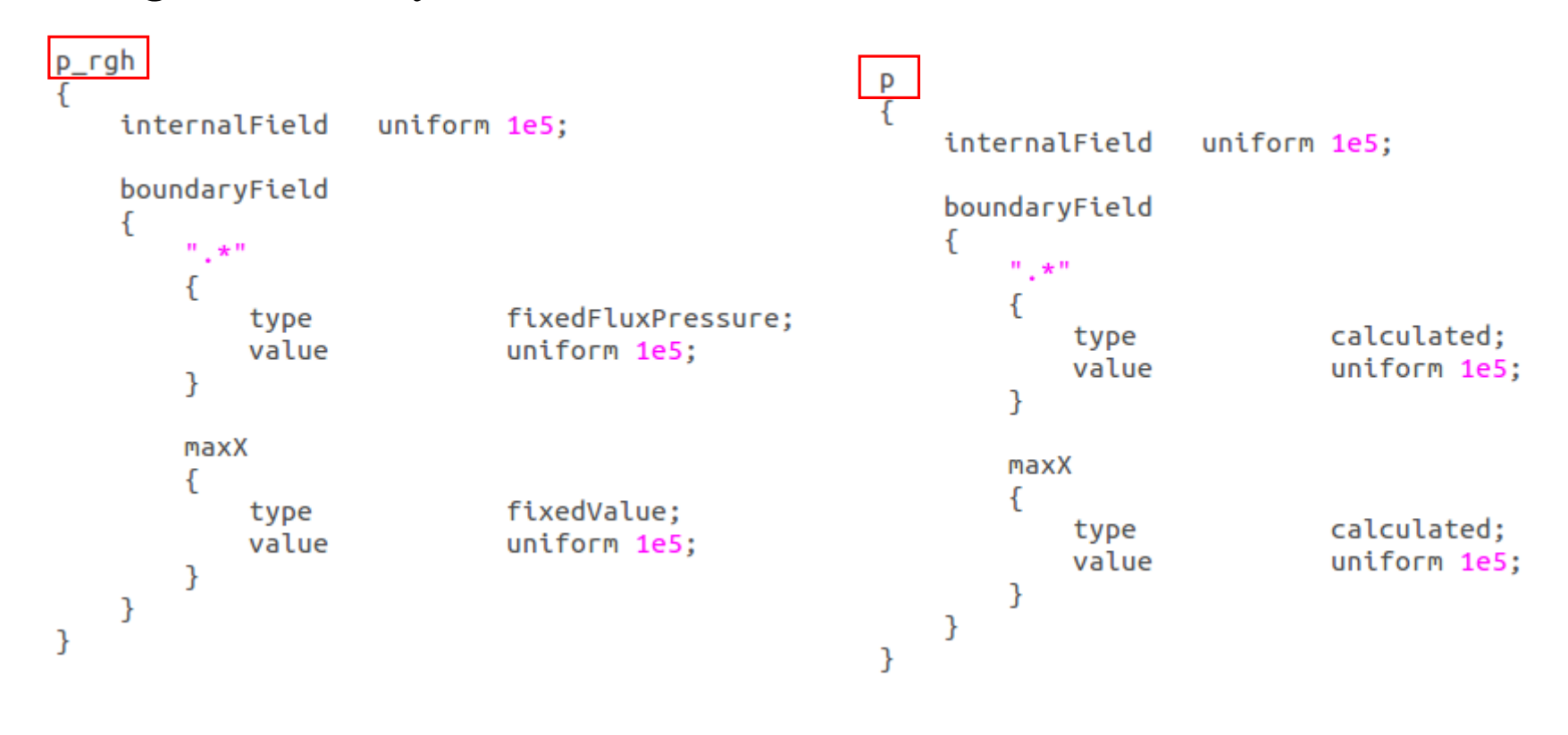

岐阜市生涯学習センター

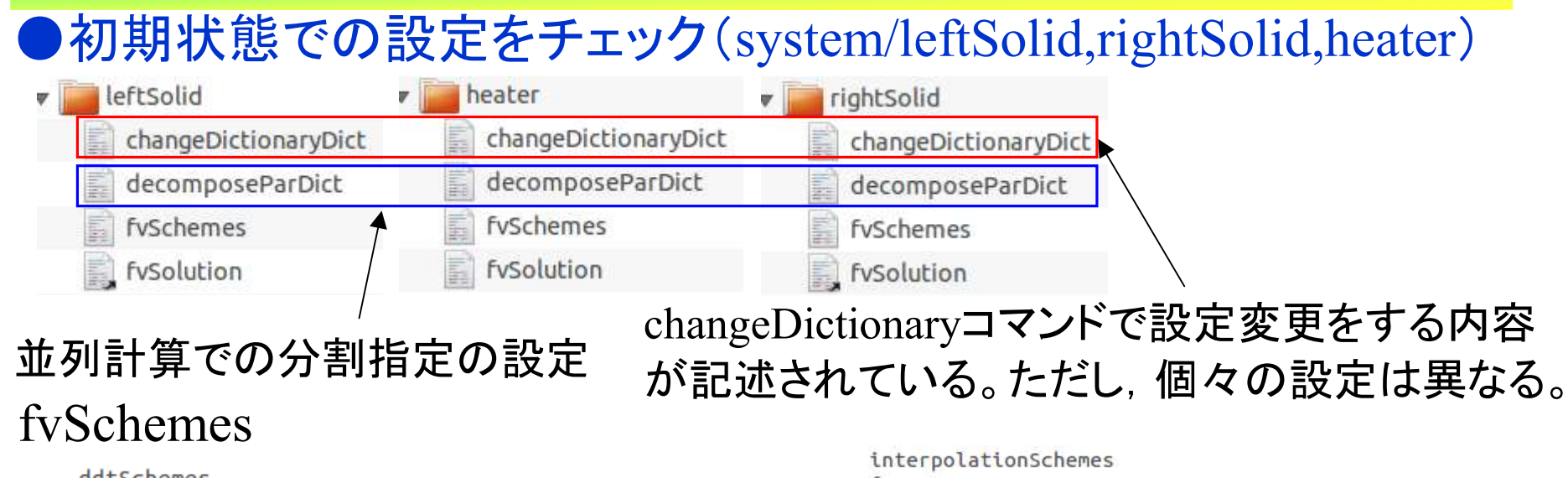

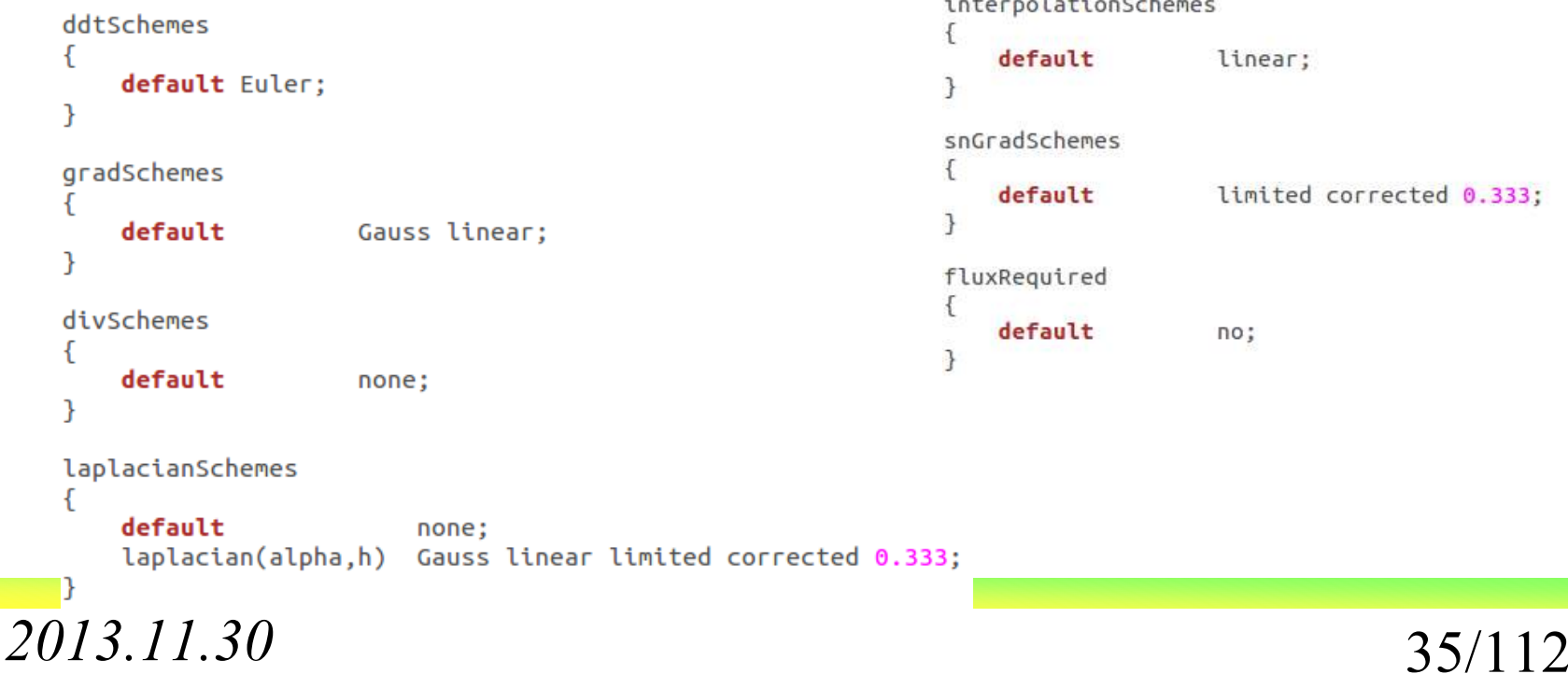

岐阜市生涯学習センター

#### ●初期状態での設定をチェック(system/leftSolid,rightSolid,heater) fvSolution

```
solvers
\mathcal{F}h
     ₹
          solver
                                PCG;
          preconditioner
                                DIC;
          tolerance
                                1e-06;relTol
                                0.1:\mathcal{F}hFinal
          Sh:
          tolerance
                                1e-06:
          relTol
                                \theta:
     \mathcal{F}\mathcal{F}PIMPLE
    nNonOrthogonalCorrectors 1;
P
```
 $\sigma$  36/112
岐阜市生涯学習センター

### ●初期状態での設定をチェック(system/leftSolid) changeDictionaryDict

dictionaryReplacement

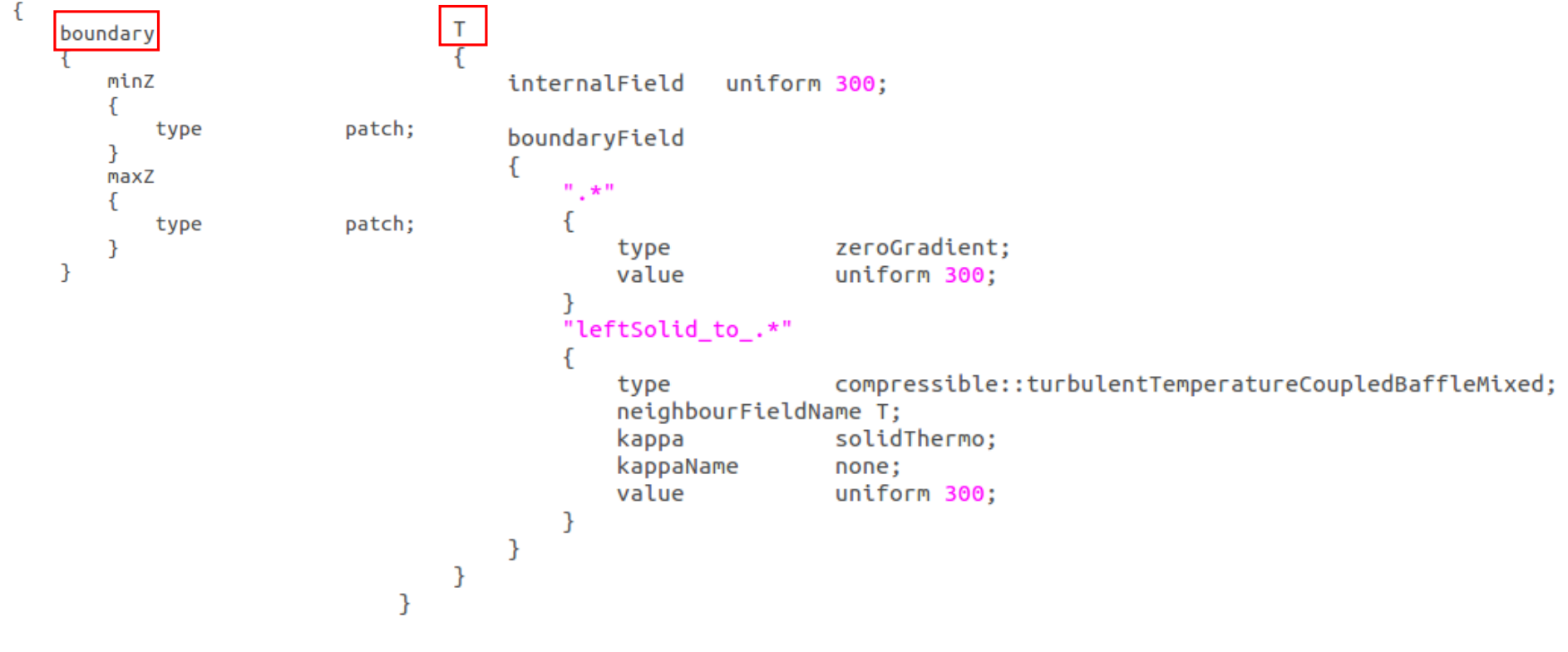

岐阜市生涯学習センター

### ●初期状態での設定をチェック(system/rightSolid) changeDictionaryDict

dictionaryReplacement

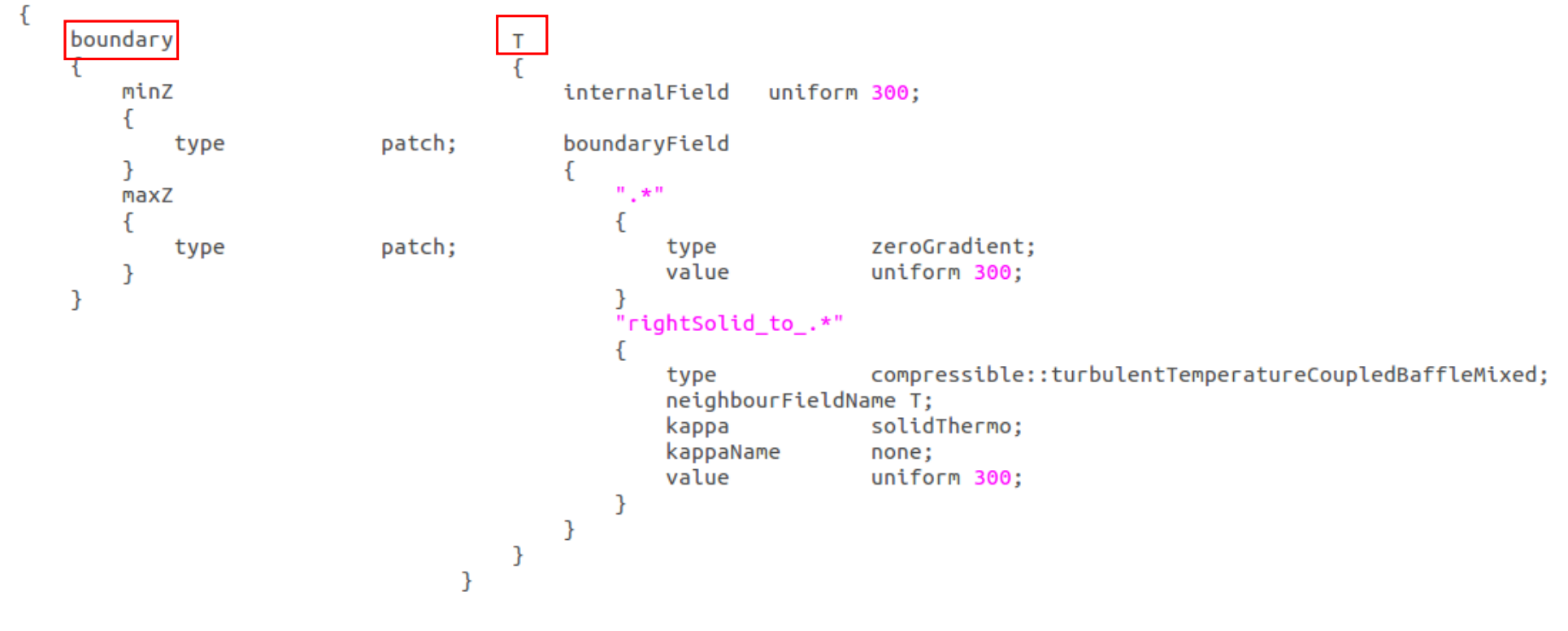

岐阜市生涯学習センター

### ●初期状態での設定をチェック(system/heater) changeDictionaryDict

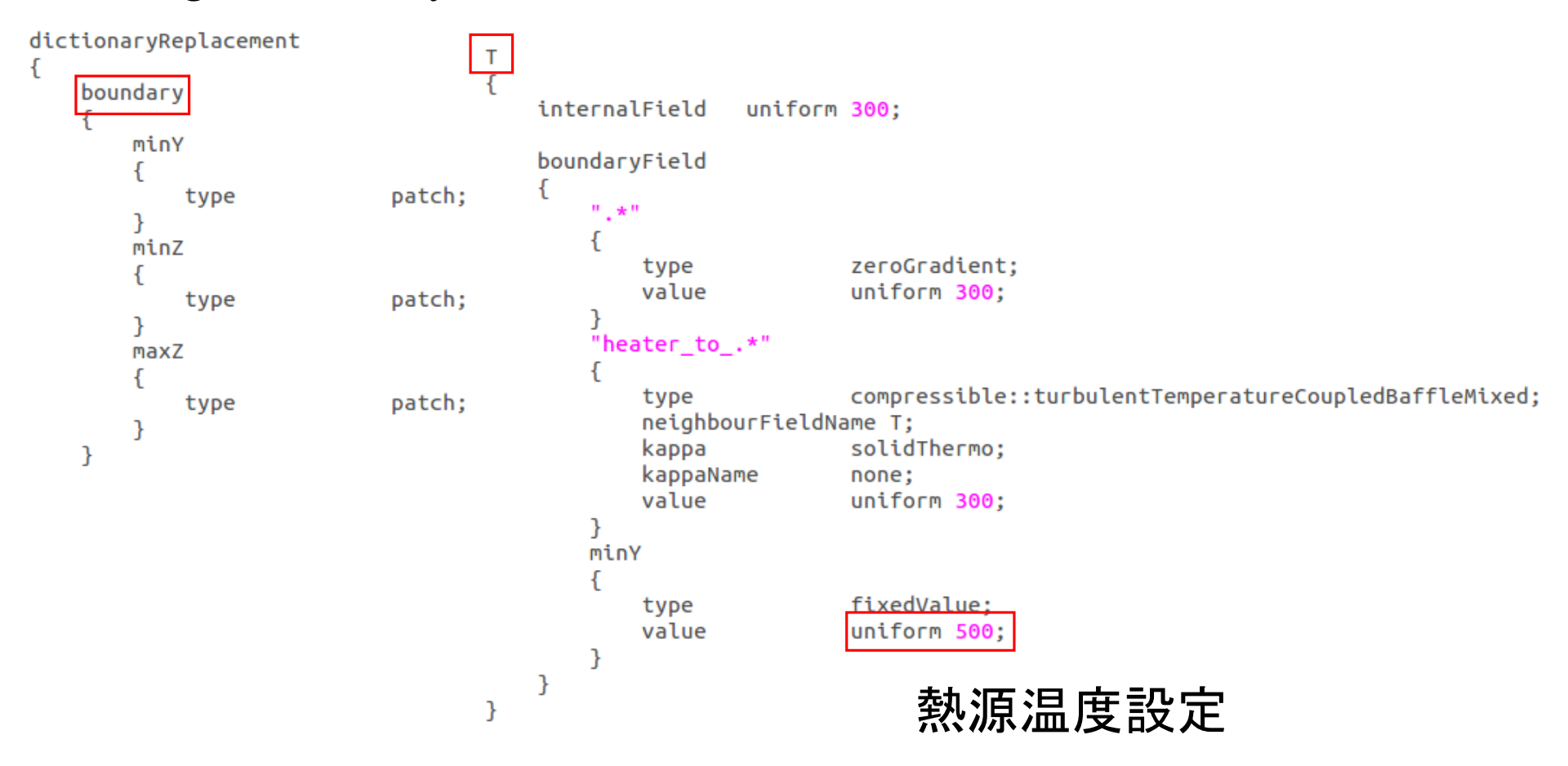

*2013.11.30*

 $\sigma$  39/112

岐阜市生涯学習センター

### ●計算手順を知るためにAllrunを順番に見ていく

#### #!/bin/sh

 $cd$  S{0%/\*} || exit 1 # run from this directory

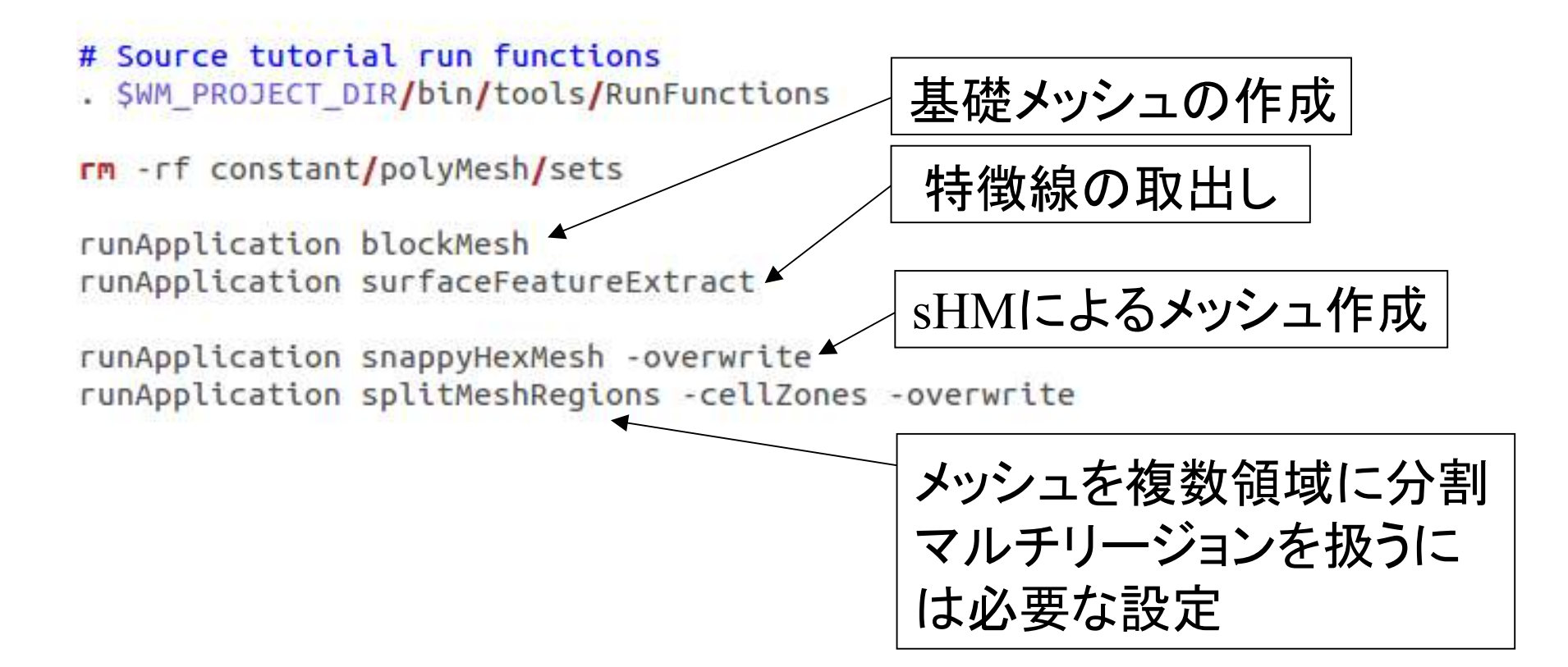

*2013.11.30*

 $\theta$  40/112

岐阜市生涯学習センター

# remove fluid fields from solid regions (important for post-processing) for i in heater leftSolid rightSolid < 3つのソリッド領域do rm -f 0\*/\$i/{mut,alphat,epsilon,k,U,p\_rgh} done ソリッド領域に関係ないものを消す

ただし,この部分は上手く動きません。rmのコマンドで, 引数が-fになっているためエラーが端末にバックされませんが -fをなしにしてAllrunを実施しますとエラーが出ます。ポストプロセスに重要とコメントが入っているが。。。

rm: `0\*/heater/{mut,alphat,epsilon,k,U,p\_rgh}' を削除できません: そのようなファイルやディレクトリはありません rm: `0\*/leftSolid/{mut,alphat,epsilon,k,U,p\_rgh}' を削除できません: そのようなファイルやディレクトリはありません rm: `0\*/rightSolid/{mut,alphat,epsilon,k,U,p\_rgh}' を削除できません: そのようなファイルやディレクトリはありません

*2013.11.30*

 $\theta$  41/112

岐阜市生涯学習センター

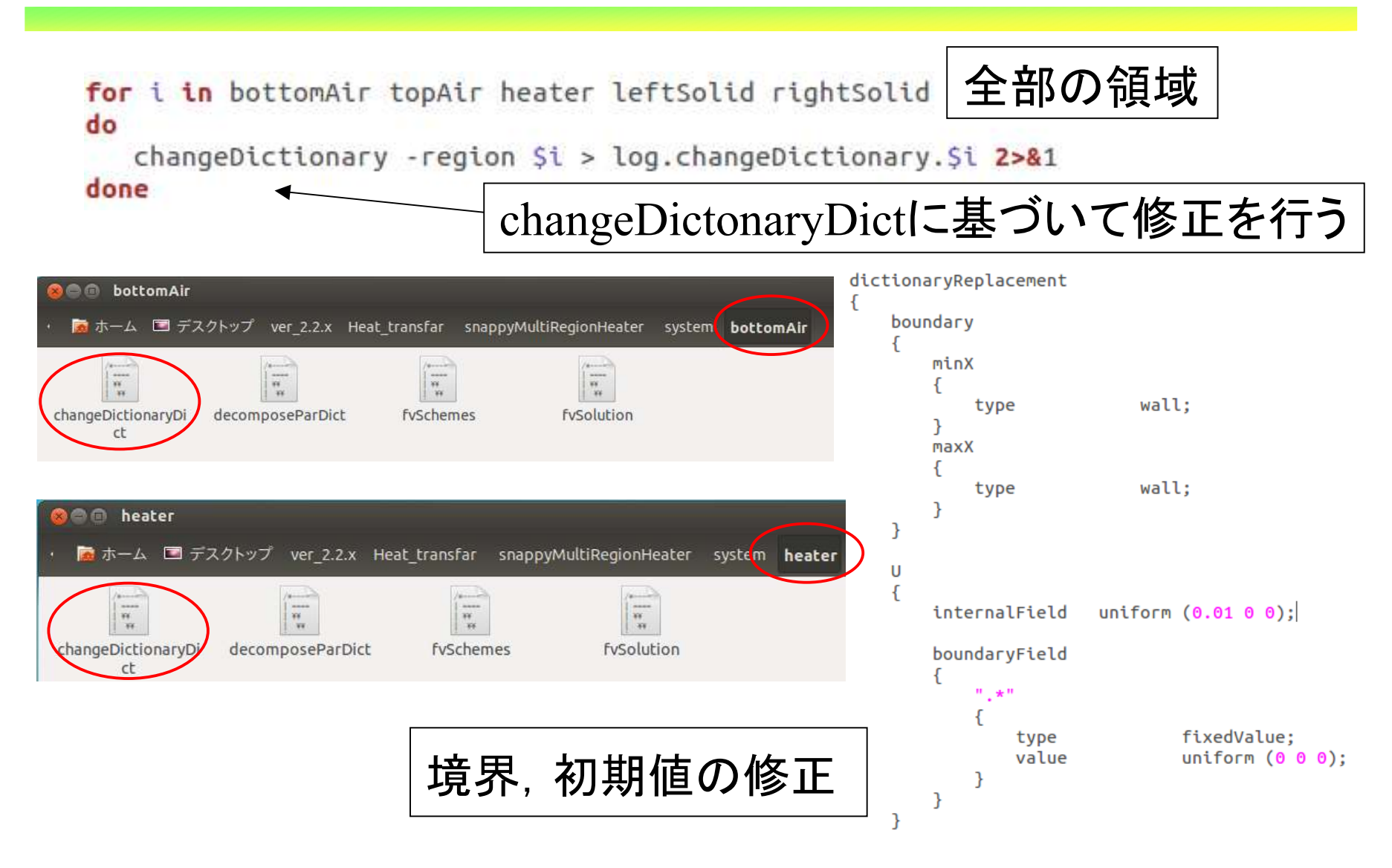

*2013.11.30*

 $\theta$  42/112

岐阜市生涯学習センター

#-- Run on single processor runApplication 'getApplication'

計算の実施

echo echo "creating files for paraview post-processing" echo paraFoam -touchAll

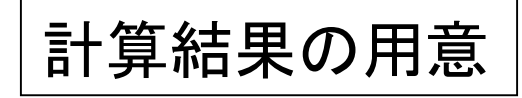

岐阜市生涯学習センター

### 実際に動かすとこんな感じになる

sakuramaru@SAKURA-MARU:~/Desktop/ver 2.2.x/Heat transfar/snappyMultiRegionHeater\$ ./Allrun Running blockMesh on /home/sakuramaru/Desktop/ver\_2.2.x/Heat\_transfar/snappyMultiRegionHeater Running surfaceFeatureExtract on /home/sakuramaru/Desktop/ver 2.2.x/Heat transfar/snappyMultiRegionHeater Running snappyHexMesh on /home/sakuramaru/Desktop/ver 2.2.x/Heat transfar/snappyMultiRegionHeater Running splitMeshRegions on /home/sakuramaru/Desktop/ver 2.2.x/Heat transfar/snappyMultiRegionHeater Running chtMultiRegionFoam on /home/sakuramaru/Desktop/ver 2.2.x/Heat transfar/snappyMultiRegionHeater

creating files for paraview post-processing

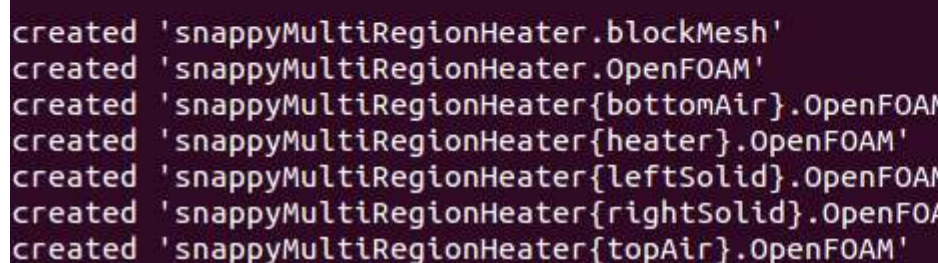

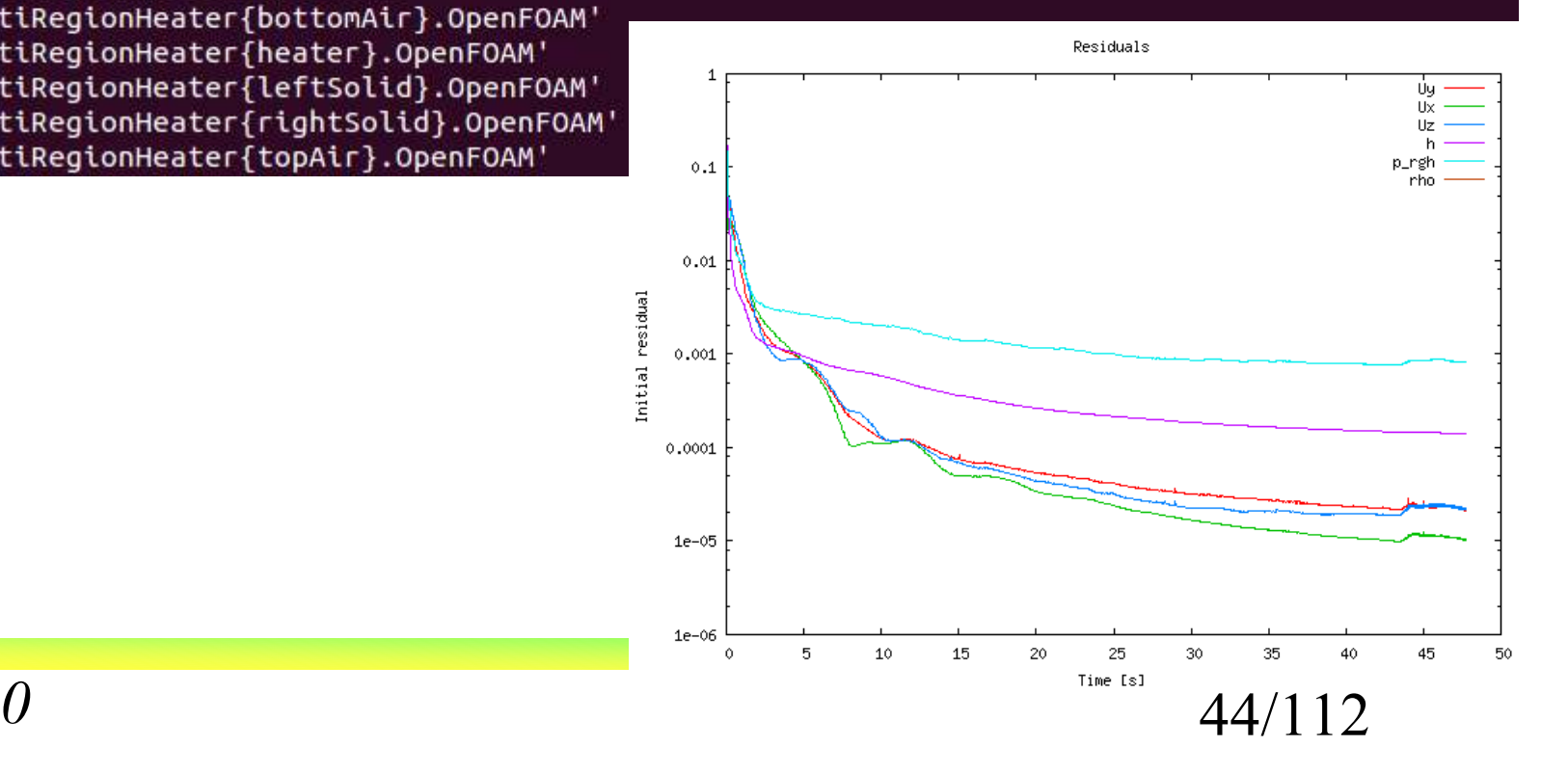

岐阜市生涯学習センター

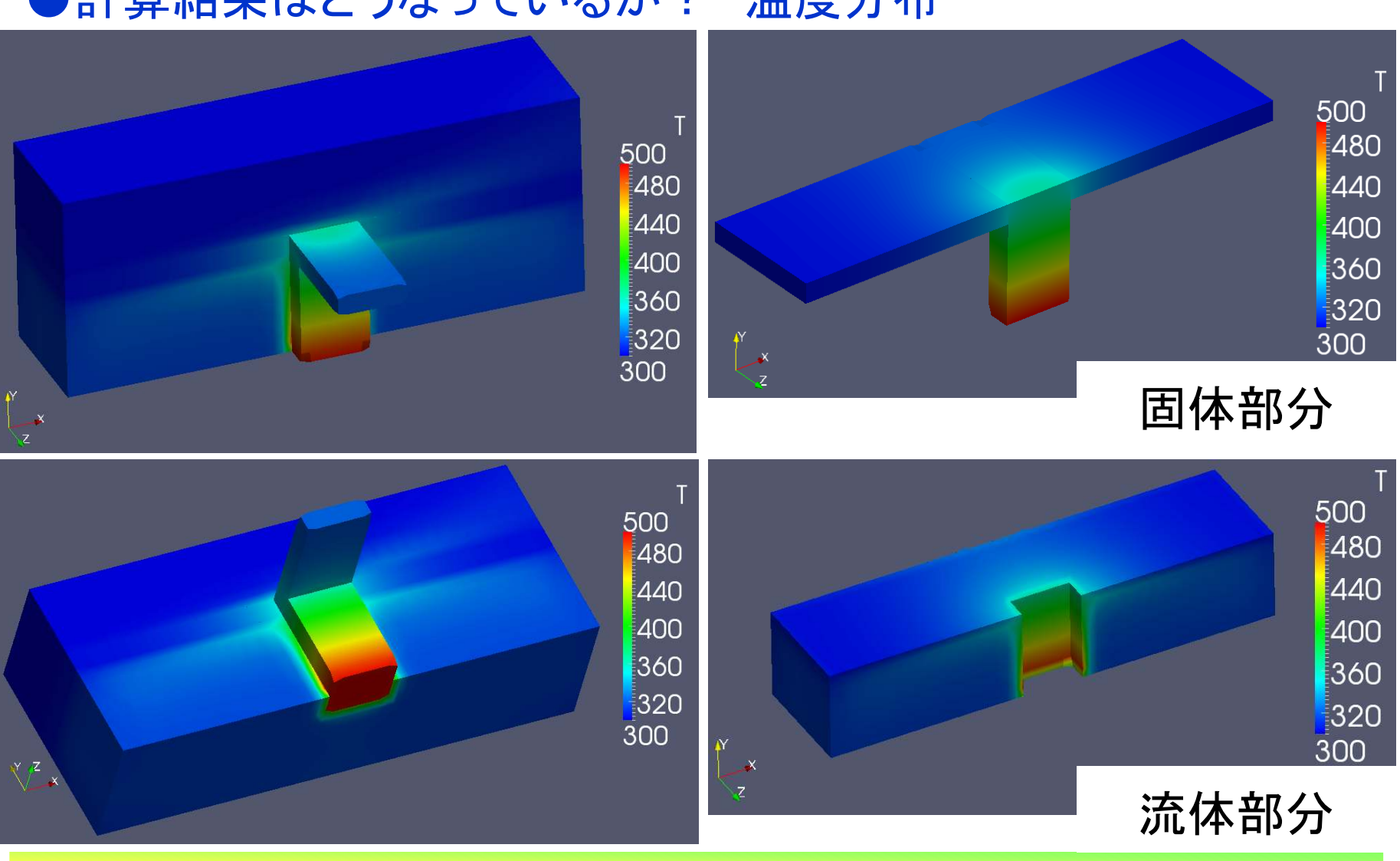

### ●計算結果はどうなっているか? 温度分布

*2013.11.30*

45/112

岐阜市生涯学習センター

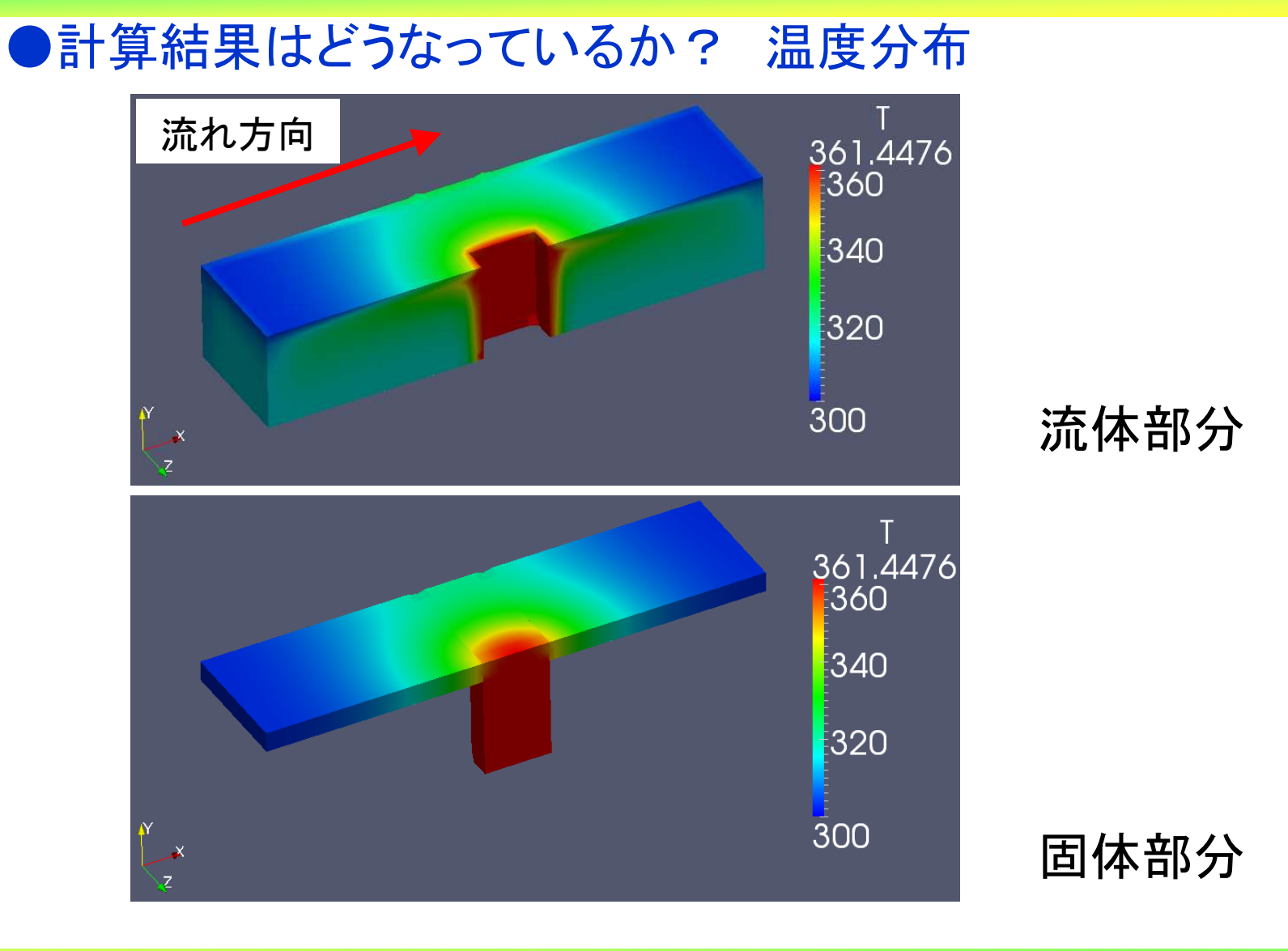

*2013.11.30*

46/112

岐阜市生涯学習センター

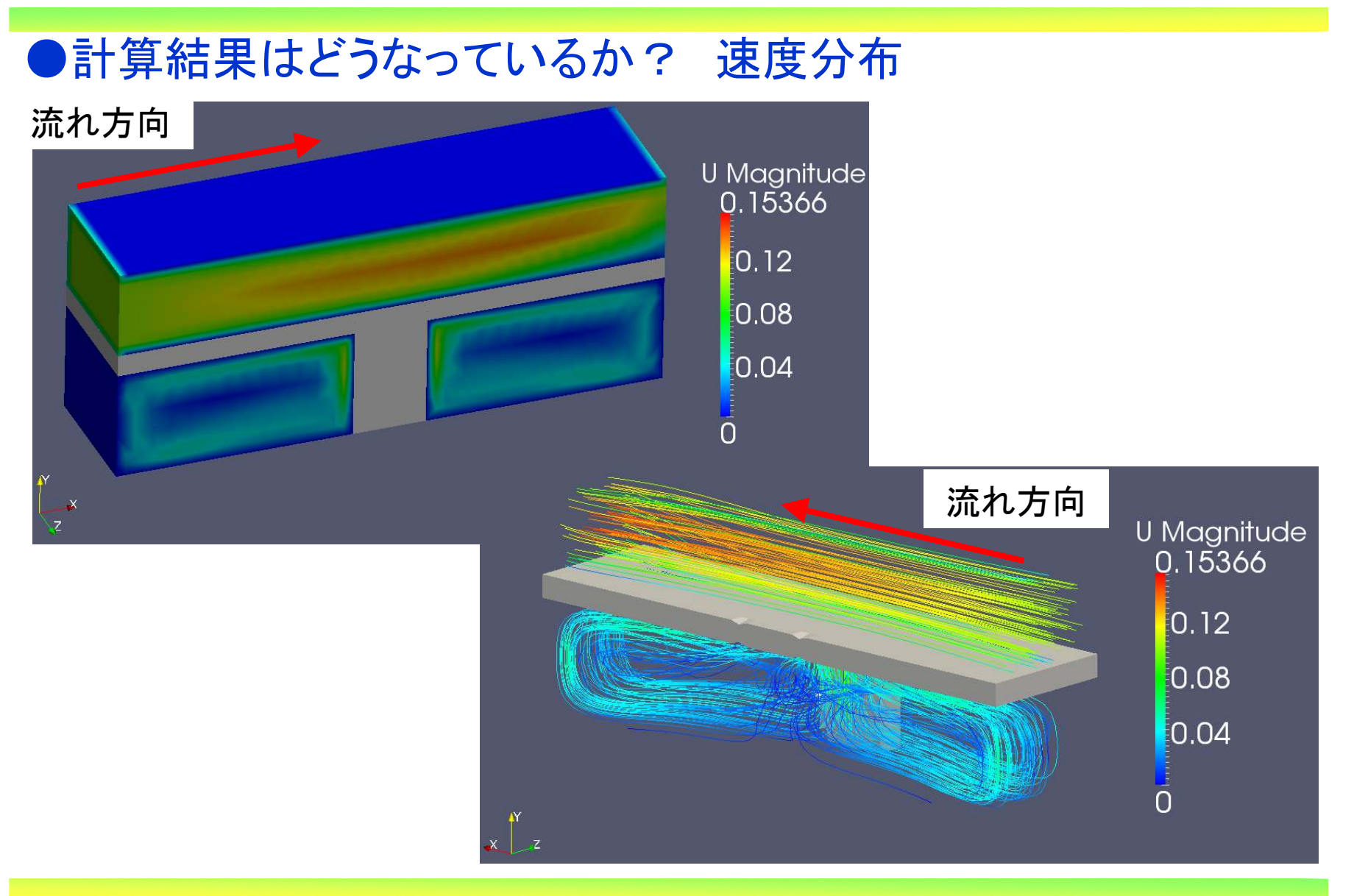

*2013.11.30*

47/112

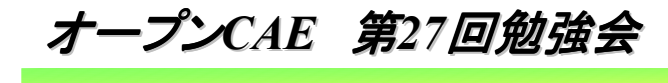

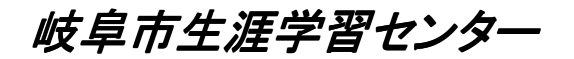

# 2. コマンドによるモデル作成と設定

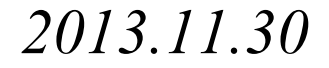

 $\mu$  48/112

### ●どうやってモデルを作成するか?

 チュートリアルはAllrun一発で走るが,モデルをどうやって構築 していくかが問題である。チュートリアルでは,計算が動くように 色々と設定がされているが,全くの素の状態からのモデル作りをやってみる。

 今回はマクロを作成する事で,モデルの設定,計算をやってみ ました。出来れば,TreeFoamを使ってスマートにやっていきたいのですが, 操作手順が良くわかりません。ぜひやってみた方は手 順を教えて下さい。

岐阜市生涯学習センター

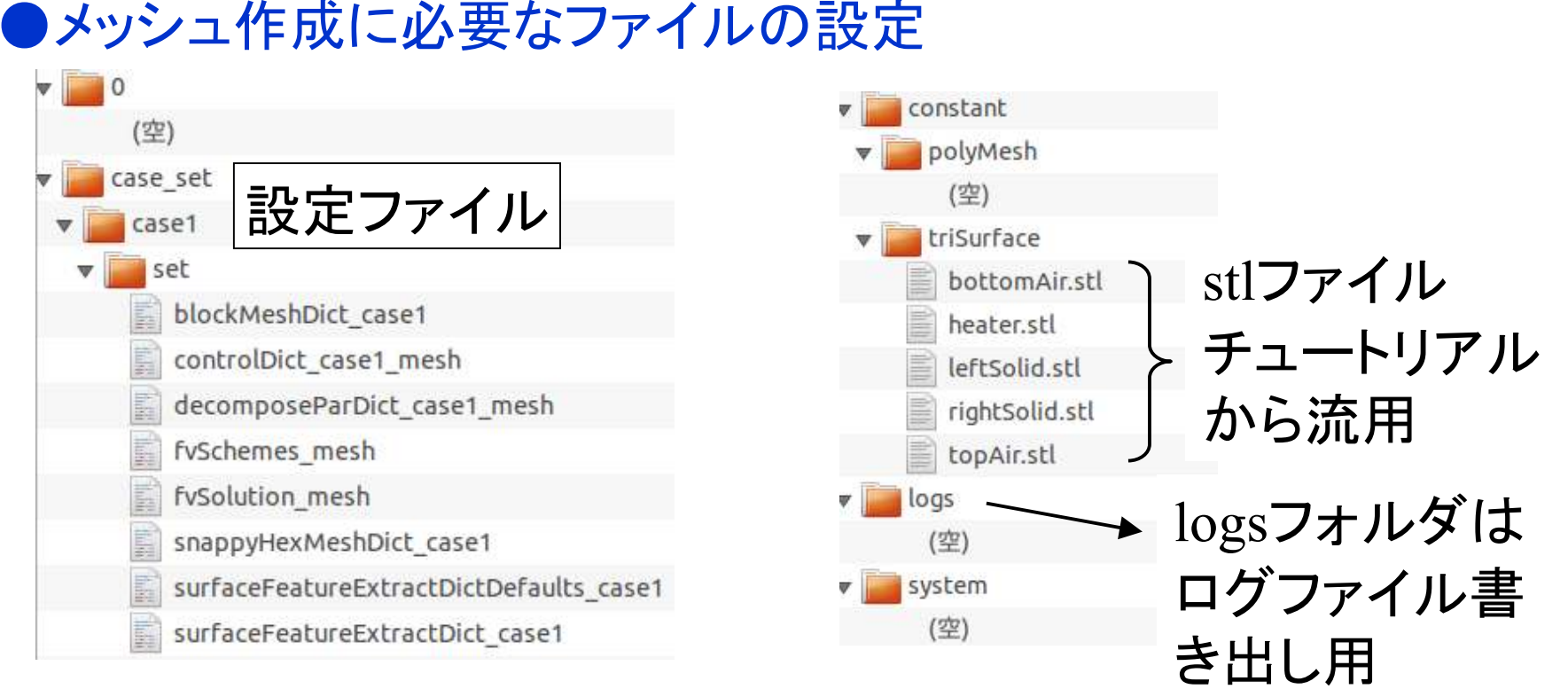

## case\_setのホルダはメッシュ作成に必 要なファイルを入れておく

初期ホルダは事前に設定しておく

*2013.11.30*

 $\sigma$  50/112

オープン*CAE* <sup>第</sup>*27*回勉強会

岐阜市生涯学習センター

### ●コマンドによるメッシュ作成手順

### ①ファイルの設定

CASE DIR=case set/case1/set BLOCK MESH=blockMeshDict case1 DECOMPOSE PAR=decomposeParDict case1 mesh SNAPPYHEXMESH DICT=snappyHexMeshDict case1 SNAPPYHEXMESH FEATURE=surfaceFeatureExtractDict case1 SNAPPYHEXMESH DEFAULT=surfaceFeatureExtractDictDefaults case1 CONTROL DICT=controlDict case1 mesh FVSCHEMES MESH=fvSchemes mesh FVSOLUTION MESH=fvSolution mesh

REGION FLOW 1=bottomAir REGION FLOW 2=topAir REGION SOLID 1=heater REGION SOLID 2=leftSolid REGION SOLID 3=rightSolid

流体,固体の各領域名の設定constant, systemのホルダ設定に利用

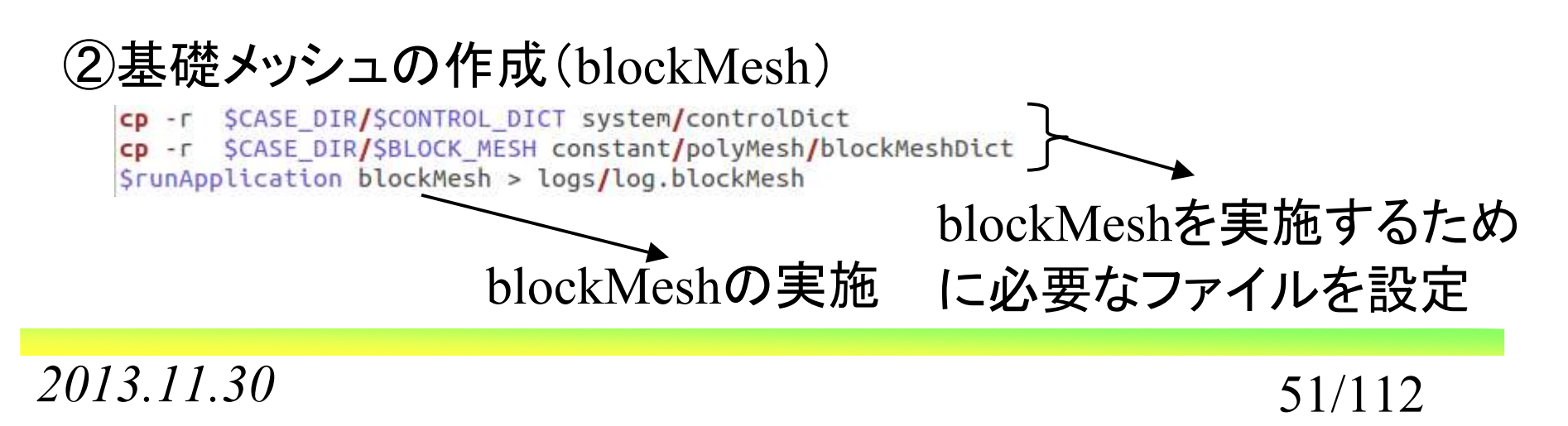

岐阜市生涯学習センター

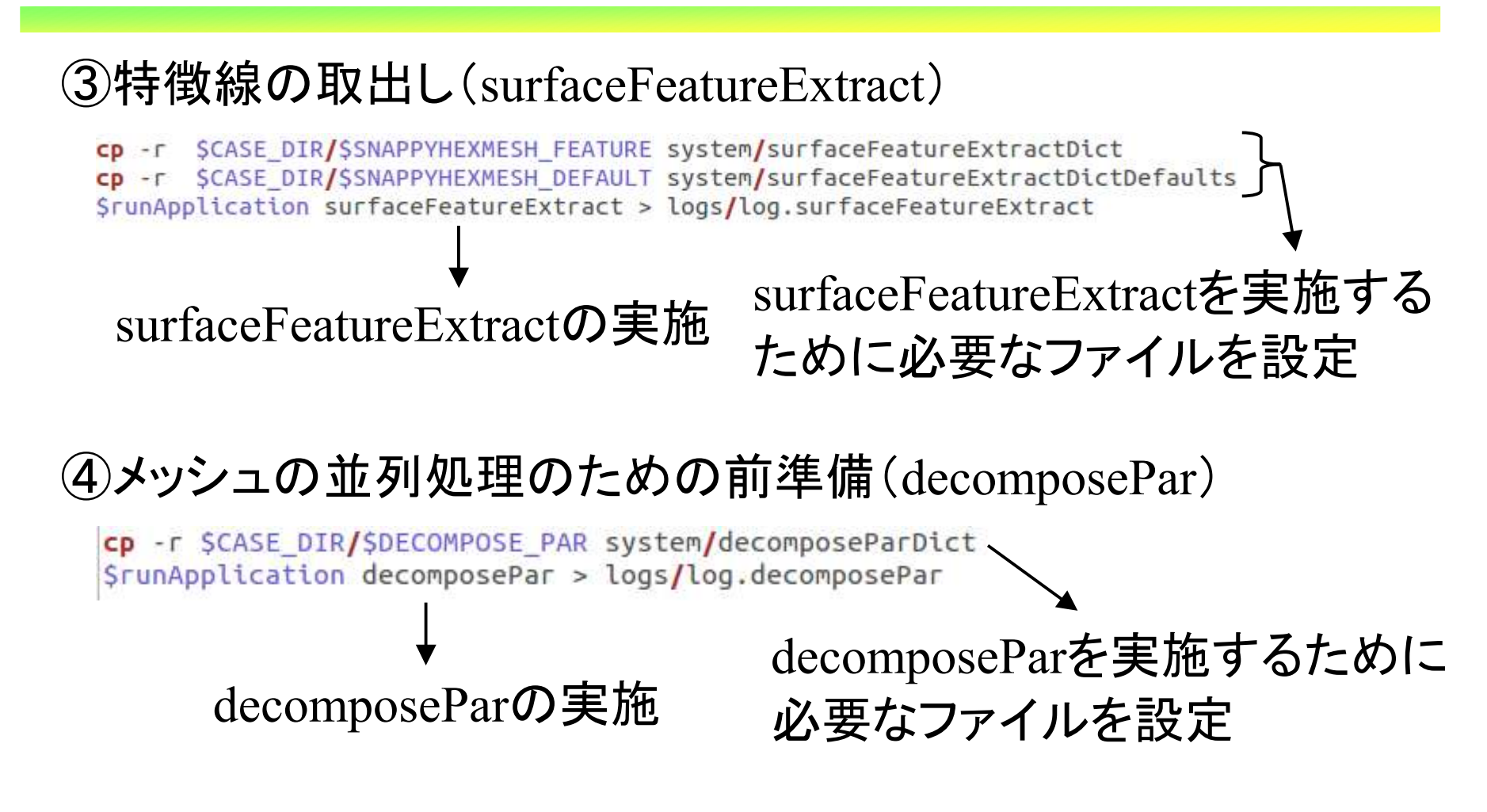

*2013.11.30*

 $\sigma$  52/112

岐阜市生涯学習センター

## ⑤並列メッシュに必要なファイルのコピー

- cp -r constant/triSurface/ processor0/constant/
- cp -r constant/triSurface/ processor1/constant/
- cp -r constant/triSurface/ processor2/constant/
- cp -r constant/triSurface/ processor3/constant/

mkdir processor0/system mkdir processor1/system mkdir processor2/system mkdir processor3/system

- cp -r SCASE DIR/SFVSCHEMES MESH processor0/system/fvSchemes
- cp -r \$CASE DIR/\$FVSCHEMES MESH processor1/system/fvSchemes

cp -r SCASE DIR/SFVSCHEMES MESH processor2/system/fvSchemes

cp -r SCASE DIR/SFVSCHEMES MESH processor3/system/fvSchemes

cp -r \$CASE DIR/\$FVSOLUTION MESH processor0/system/fvSolution

- cp -r \$CASE\_DIR/\$FVSOLUTION\_MESH\_processor1/system/fvSolution
- cp -r \$CASE\_DIR/\$FVSOLUTION\_MESH processor2/system/fvSolution
- cp -r SCASE DIR/SFVSOLUTION MESH processor3/system/fvSolution

4並列でメッシュを作成するため,それに合うように準備

*2013.11.30*

 $\sigma$  53/112

岐阜市生涯学習センター

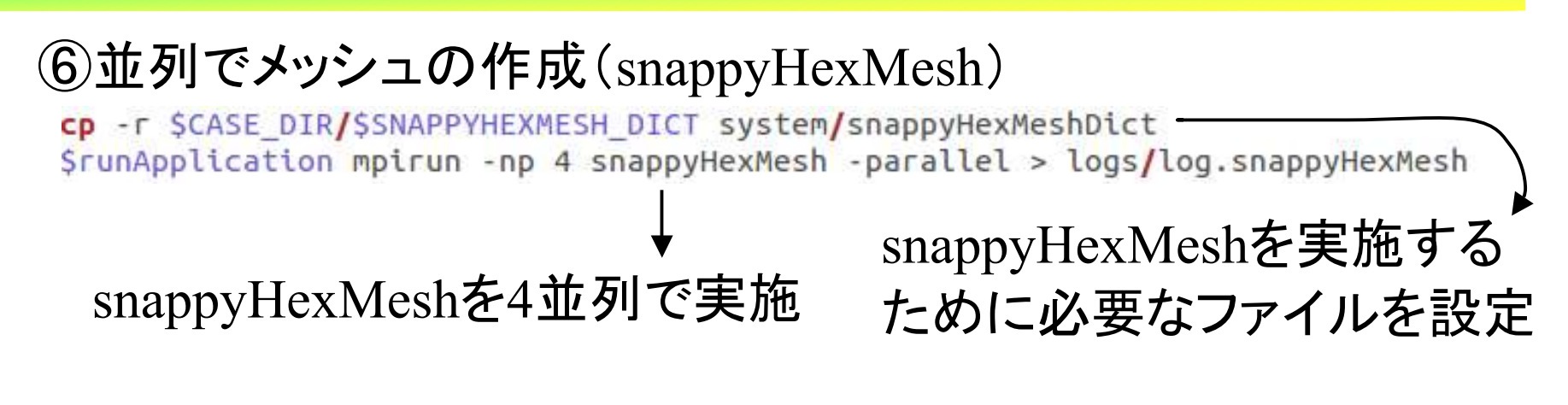

## ⑦リージョンを分けの実施

SrunApplication mpirun -np 4 splitMeshRegions -cellZones -parallel

-overwrite > logs/log.splitMeshRegions

### ⑧メッシュの再構築(reconstructParMesh)

\$runApplication reconstructParMesh -time 2 -mergeTol 1e-6 > logs/log.reconstructParMesh \$runApplication reconstructParMesh -time 2 -mergeTol 1e-6 -region \$REGION\_FLOW\_1 > logs/log.reconstructParMesh\_\$REGION\_FLOW\_1 SrunApplication reconstructParMesh -time 2 -mergeTol 1e-6 -region SREGION FLOW 2 > logs/log.reconstructParMesh SREGION FLOW 2 \$runApplication reconstructParMesh -time 2 -mergeTol 1e-6 -region \$REGION SOLID 1 > logs/log.reconstructParMesh \$REGION SOLID 1 SrunApplication reconstructParMesh -time 2 -mergeTol 1e-6 -region SREGION SOLID 2 > logs/log.reconstructParMesh SREGION SOLID 2 SrunApplication reconstructParMesh -time 2 -mergeTol 1e-6 -region SREGION SOLID 3 > logs/log.reconstructParMesh SREGION SOLID 3

rm -r processor0 rm -r processor1 rm -r processor2  $rm -r$  processor3

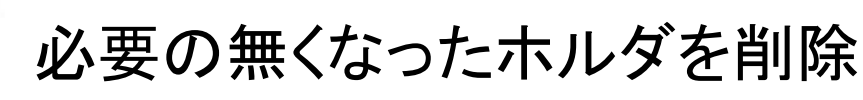

*2013.11.30*

 $\sigma$  54/112

オープン*CAE* <sup>第</sup>*27*回勉強会

岐阜市生涯学習センター

### ⑨メッシュ状態のチェック(checkMesh)

\$runApplication checkMesh -time 2 -allGeometry > logs/log.checkMesh \$runApplication checkMesh -time 2 -allGeometry -region \$REGION FLOW 1 > logs/log.checkMesh \$REGION FLOW 1 SrunApplication checkMesh -time 2 -allGeometry -region SREGION FLOW 2 > logs/log.checkMesh SREGION FLOW 2 SrunApplication checkMesh -time 2 -allGeometry -region SREGION SOLID 1 > logs/log.checkMesh SREGION SOLID 1 SrunApplication checkMesh -time 2 -allGeometry -region SREGION SOLID 2 > logs/log.checkMesh SREGION SOLID 2 SrunApplication checkMesh -time 2 -allGeometry -region SREGION SOLID 3 > logs/log.checkMesh SREGION SOLID 3

### メッシュの状態は計算収束に影響があるためチェックは必要

# ⑩メッシュのリナンバリング(renumberMesh)

### 各ホルダごとにリナンバリング

mkdir system/SREGION FLOW 1 mkdir system/SREGION FLOW 2 mkdir system/\$REGION SOLID 1 mkdir system/SREGION SOLID 2 mkdir system/SREGION SOLID 3

リナンバリングに必要なホルダとファイルを用意

cp -r \$CASE\_DIR/\$FVSCHEMES\_MESH system/fvSchemes CP - r \$CASE DIR/\$FVSCHEMES MESH CP - r \$CASE DIR/\$FVSCHEMES MESH CP - r \$CASE DIR/\$FVSCHEMES MESH CD - r \$CASE DIR/\$FVSCHEMES MESH CP - r \$CASE DIR/\$FVSCHEMES MESH

system/\$REGION\_FLOW\_1/fvSchemes system/\$REGION FLOW 2/fvSchemes system/\$REGION\_SOLID\_1/fvSchemes system/\$REGION\_SOLID\_2/fvSchemes system/\$REGION SOLID 3/fvSchemes

*2013.11.30*

 $\sigma$  55/112

岐阜市生涯学習センター

```
CD - F SCASE DIR/SFVSOLUTION MESH system/fySolution
CD -r SCASE DIR/SFVSOLUTION MESH system/SREGION FLOW 1/fySolution
cp -r $CASE DIR/$FVSOLUTION MESH system/$REGION FLOW 2/fvSolution
cp -r $CASE DIR/$FVSOLUTION MESH system/$REGION SOLID 1/fvSolution
cp -r $CASE DIR/$FVSOLUTION MESH system/$REGION SOLID 2/fvSolution
cp -r SCASE DIR/SFVSOLUTION MESH system/SREGION SOLID 3/fvSolution
SrunApplication renumberMesh -time 2 > logs/log.renumberMesh
```

```
SrunApplication renumberMesh -time 2 -region SREGION FLOW 1 > logs/log.renumberMesh SREGION FLOW 1
$runApplication renumberMesh -time 2 -region $REGION FLOW 2 > logs/log.renumberMesh $REGION FLOW 2
$runApplication renumberMesh -time 2 -region $REGION SOLID 1 > logs/log.renumberMesh $REGION SOLID 1
SrunApplication renumberMesh -time 2 -region $REGION SOLID 2 > logs/log.renumberMesh $REGION SOLID 2
$runApplication renumberMesh -time 2 -region $REGION SOLID 3 > logs/log.renumberMesh $REGION SOLID 3
```
### ⑪ホルダの調整

cp -r 3/polvMesh constant CD - r 3/SREGION FLOW 1 constant CD - r 3/SREGION FLOW 2 constant cp -r 3/\$REGION SOLID 1 constant cp -r 3/\$REGION SOLID 2 constant cp -r 3/SREGION SOLID 3 constant  $rm -r 2$  $rm -r$  3

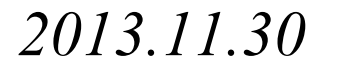

岐阜市生涯学習センター

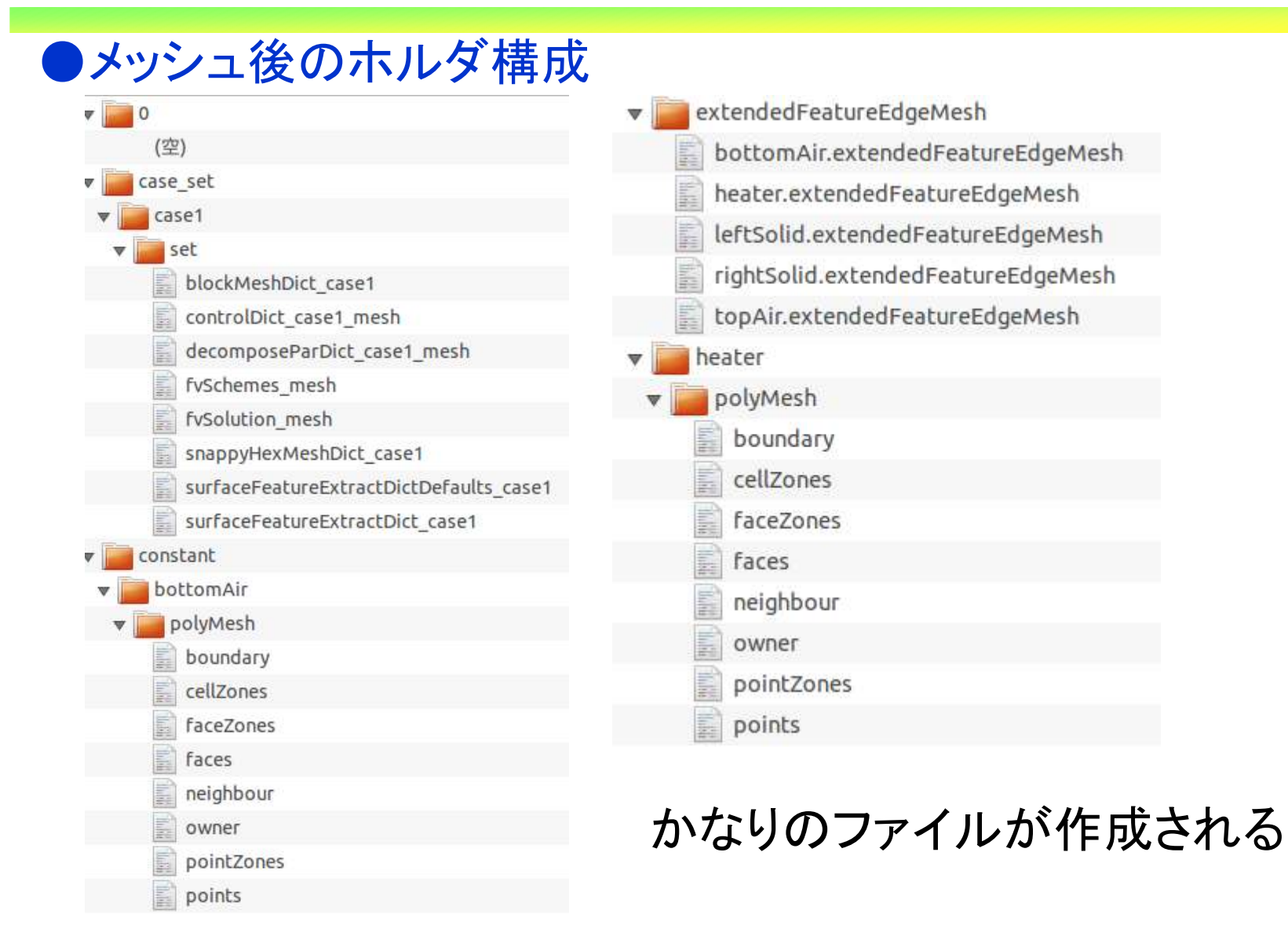

 $\sigma$  57/112

オープン*CAE* <sup>第</sup>*27*回勉強会

岐阜市生涯学習センター

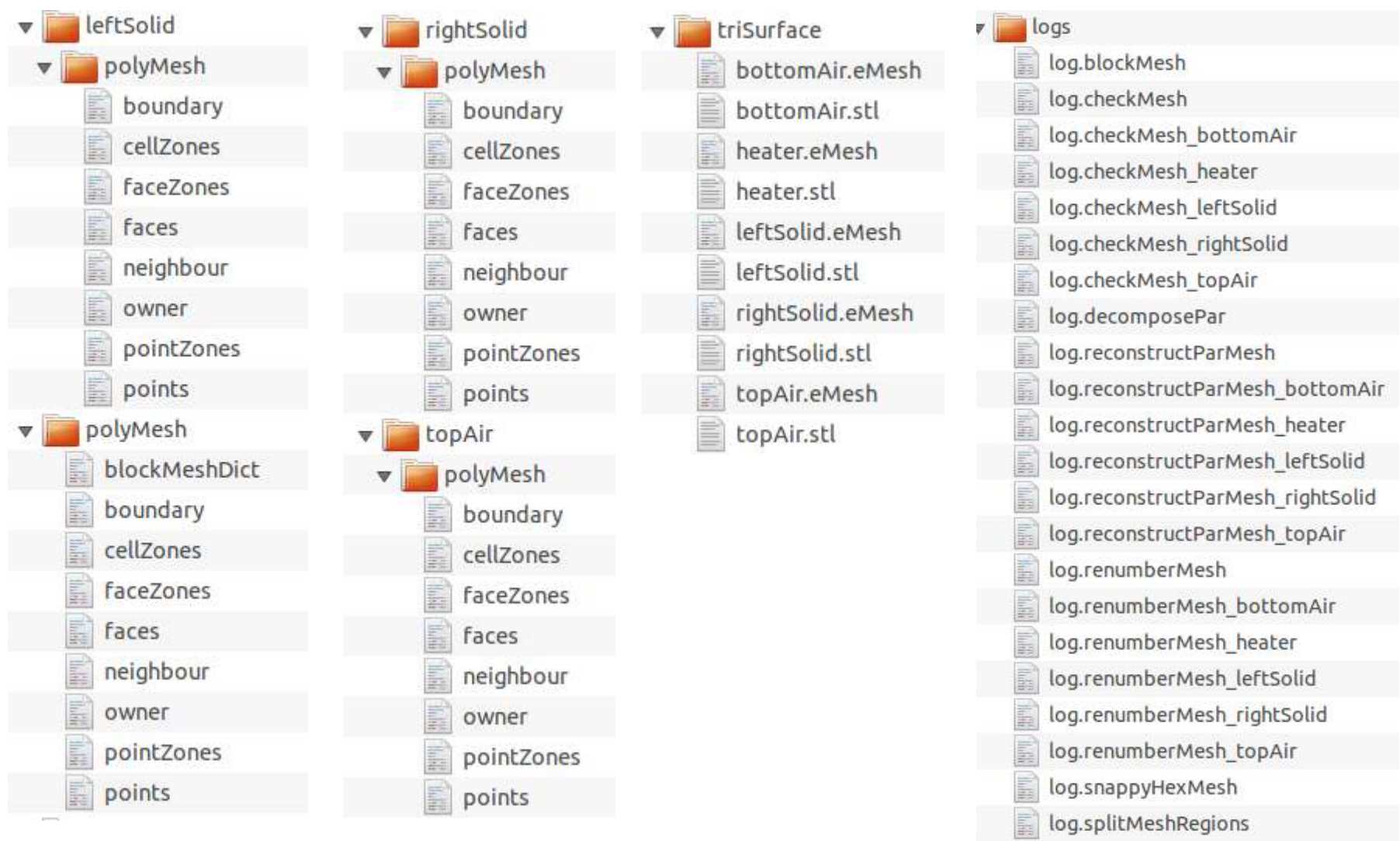

log.surfaceFeatureExtract

58/112

オープン*CAE* <sup>第</sup>*27*回勉強会

岐阜市生涯学習センター

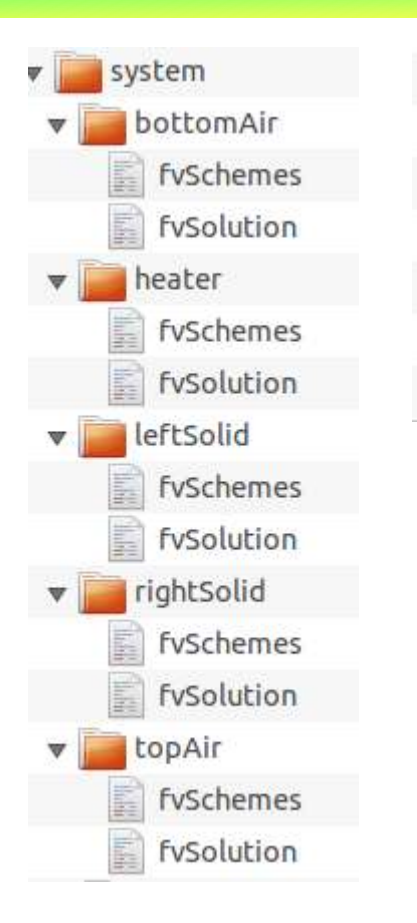

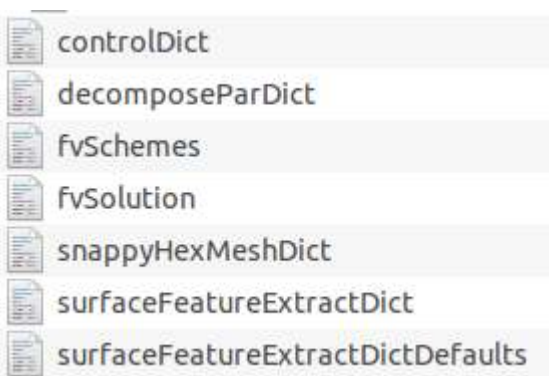

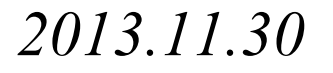

岐阜市生涯学習センター

### ●境界設定 bottomAirのboundary

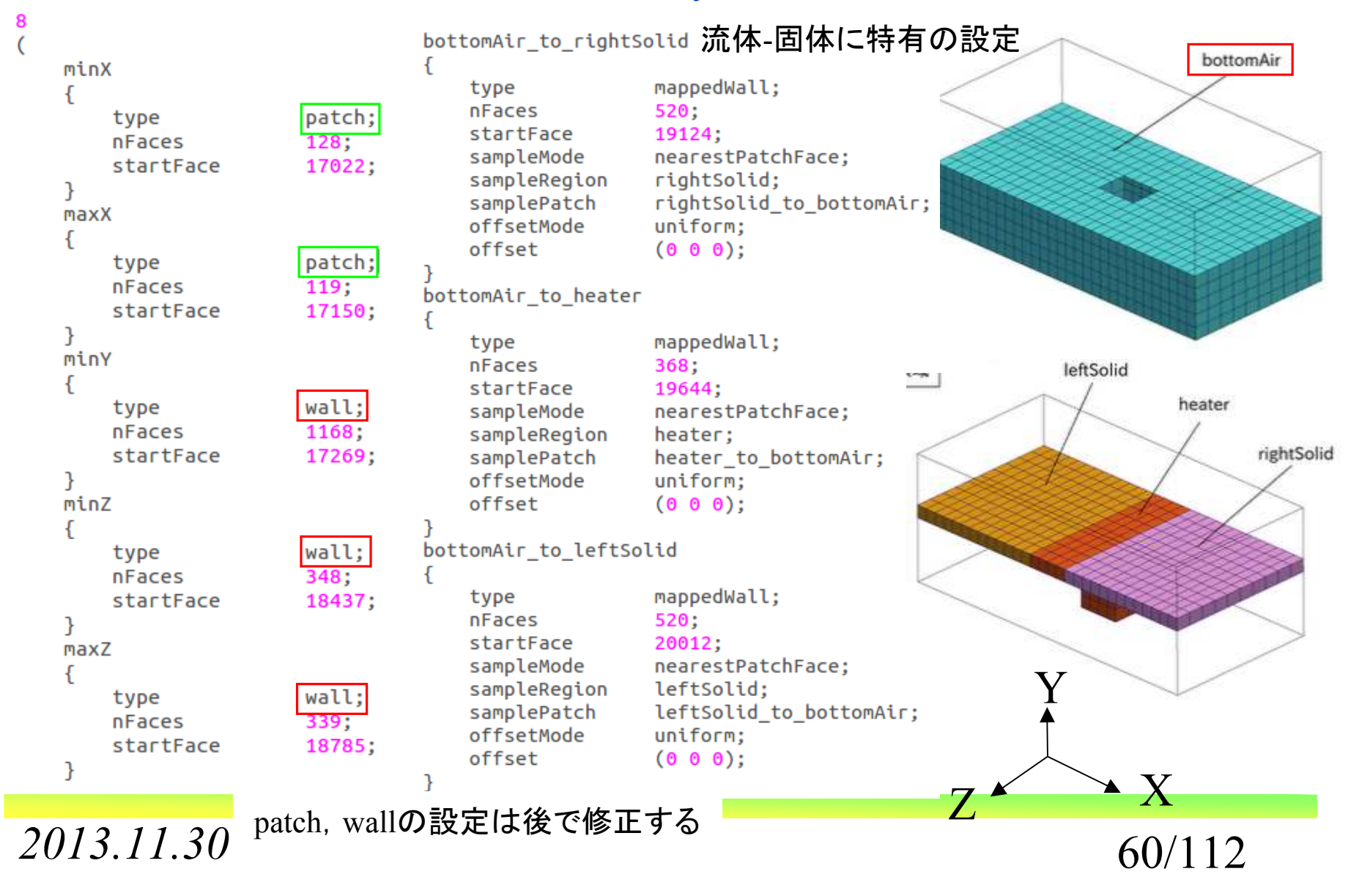

岐阜市生涯学習センター

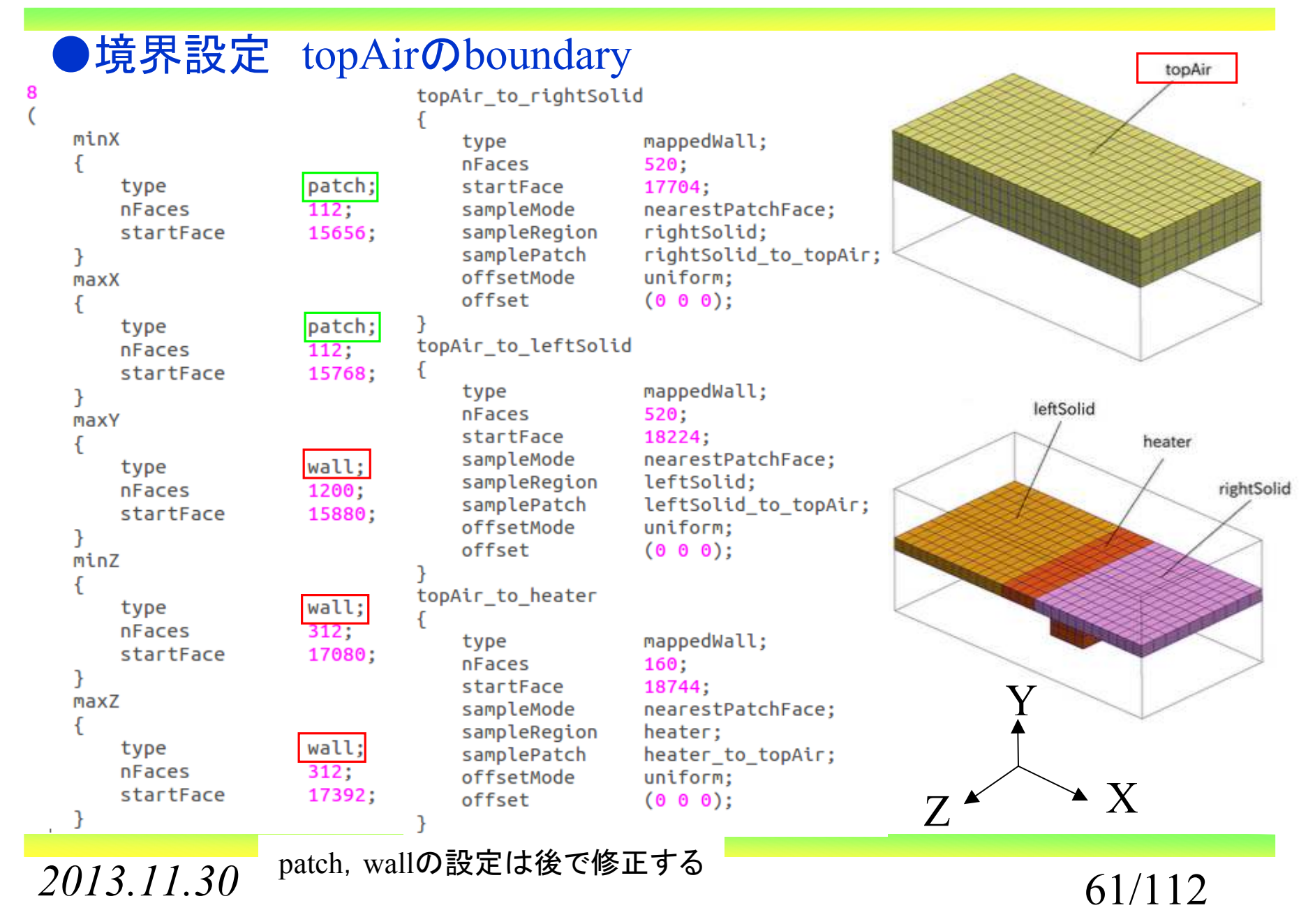

岐阜市生涯学習センター

topAir

rightSolid

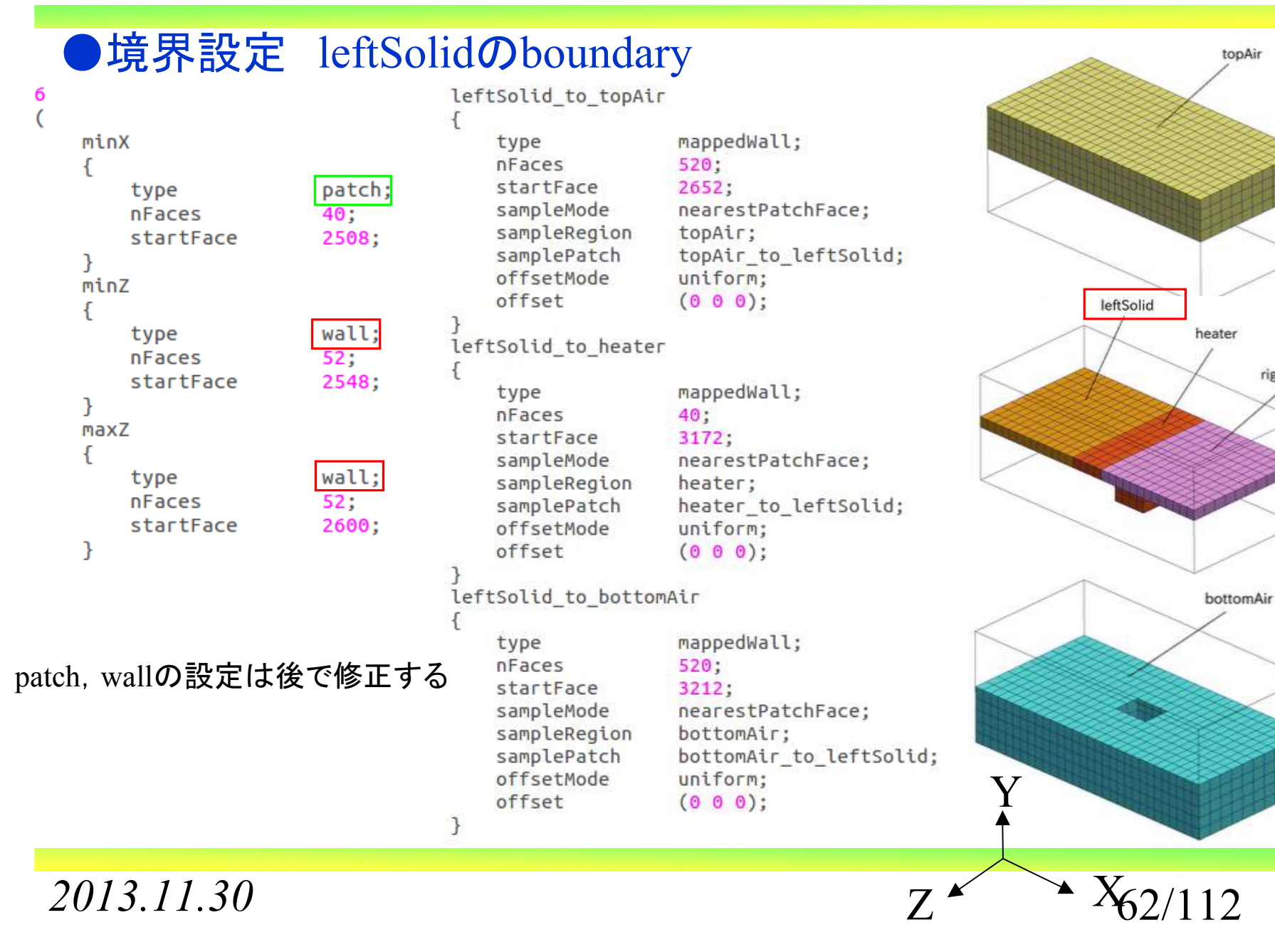

岐阜市生涯学習センター

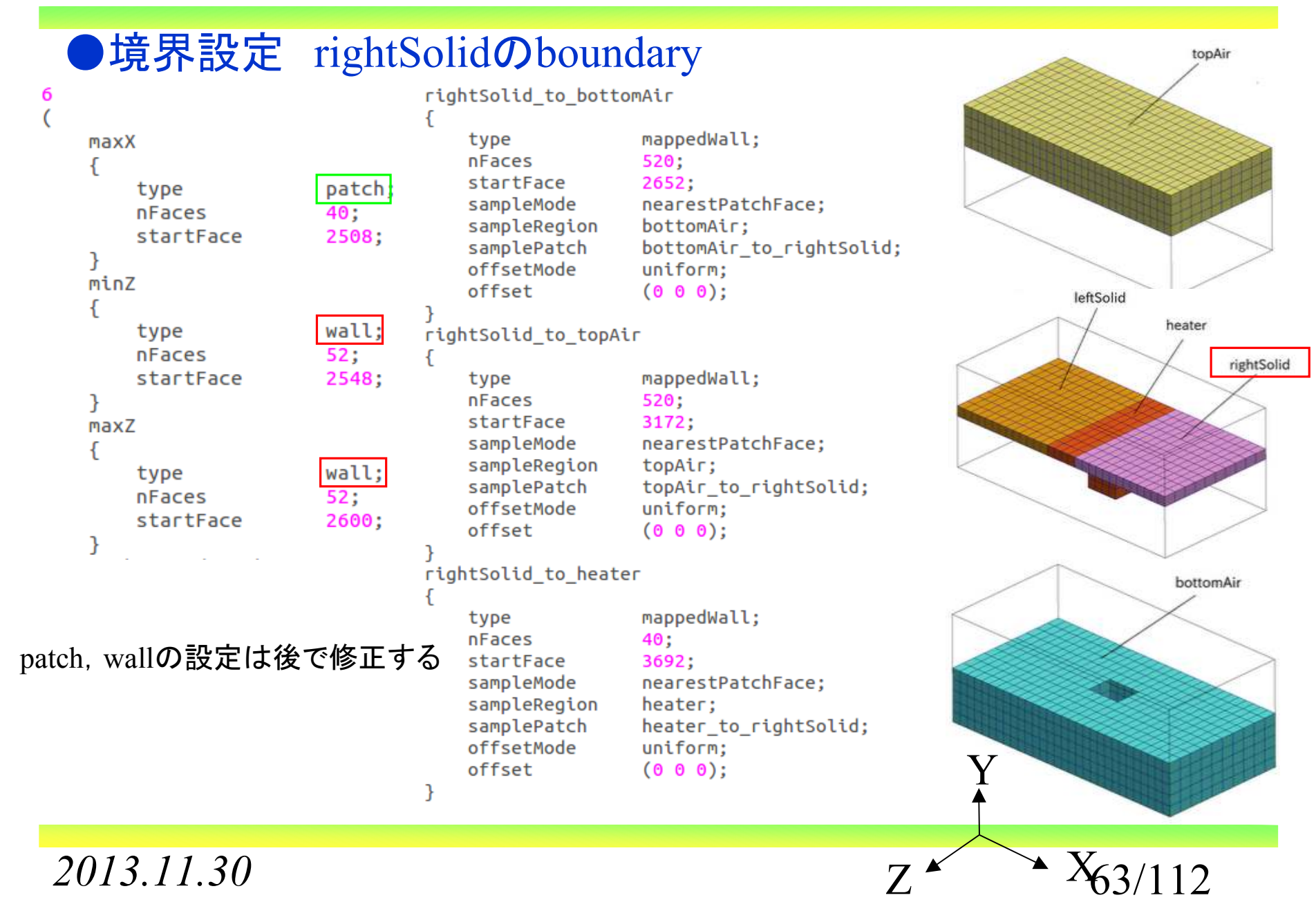

岐阜市生涯学習センター

 $X_{4/112}$ 

Z

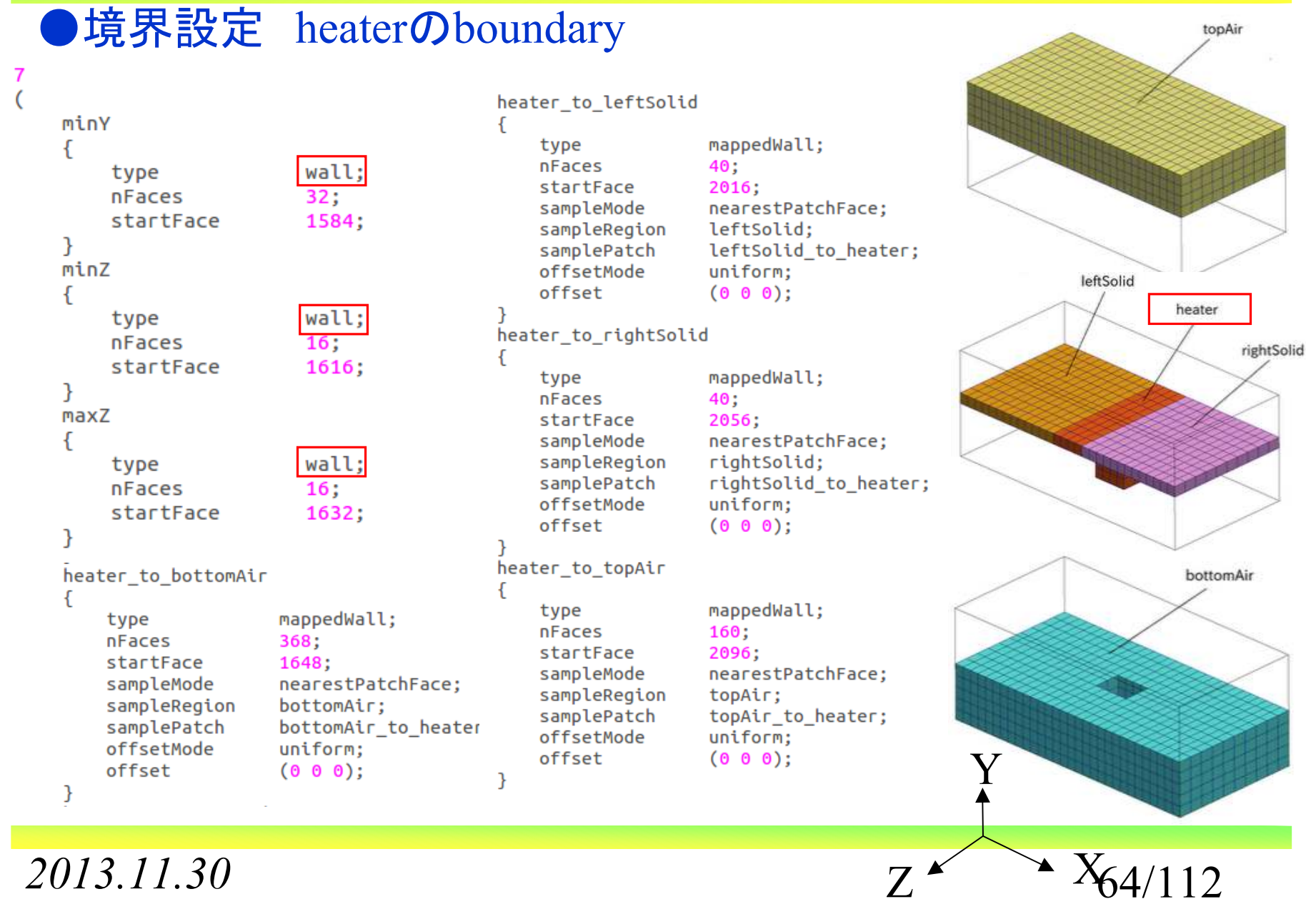

オープン*CAE* <sup>第</sup>*27*回勉強会

岐阜市生涯学習センター

### ●メッシュ状態の確認

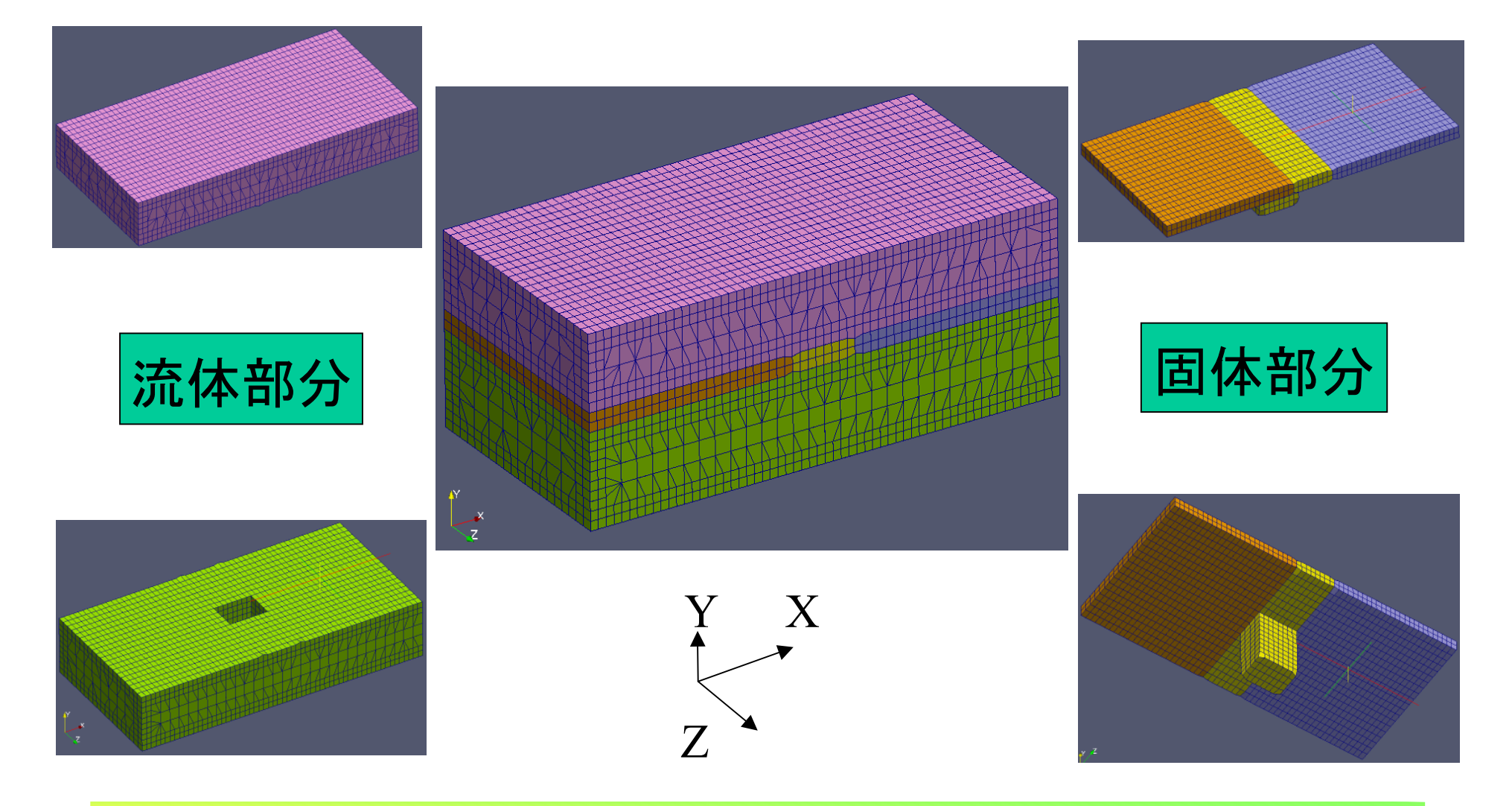

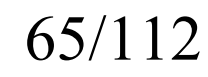

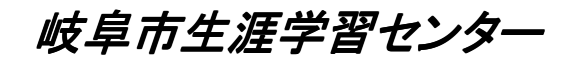

## ●コマンド, pyFoamを利用した境界設定の作成

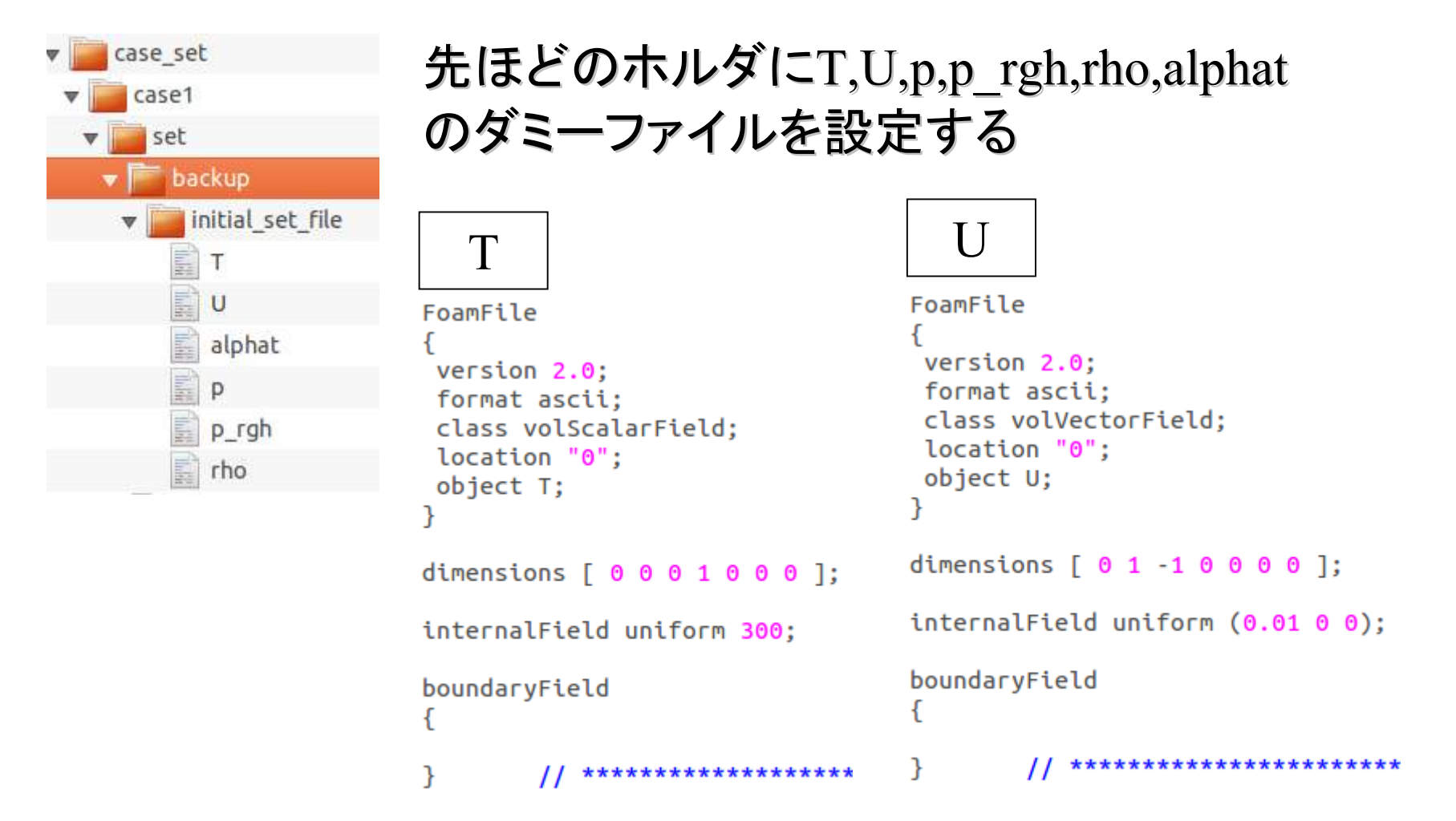

オープン*CAE* <sup>第</sup>*27*回勉強会

岐阜市生涯学習センター

### ダミーファイルの状態

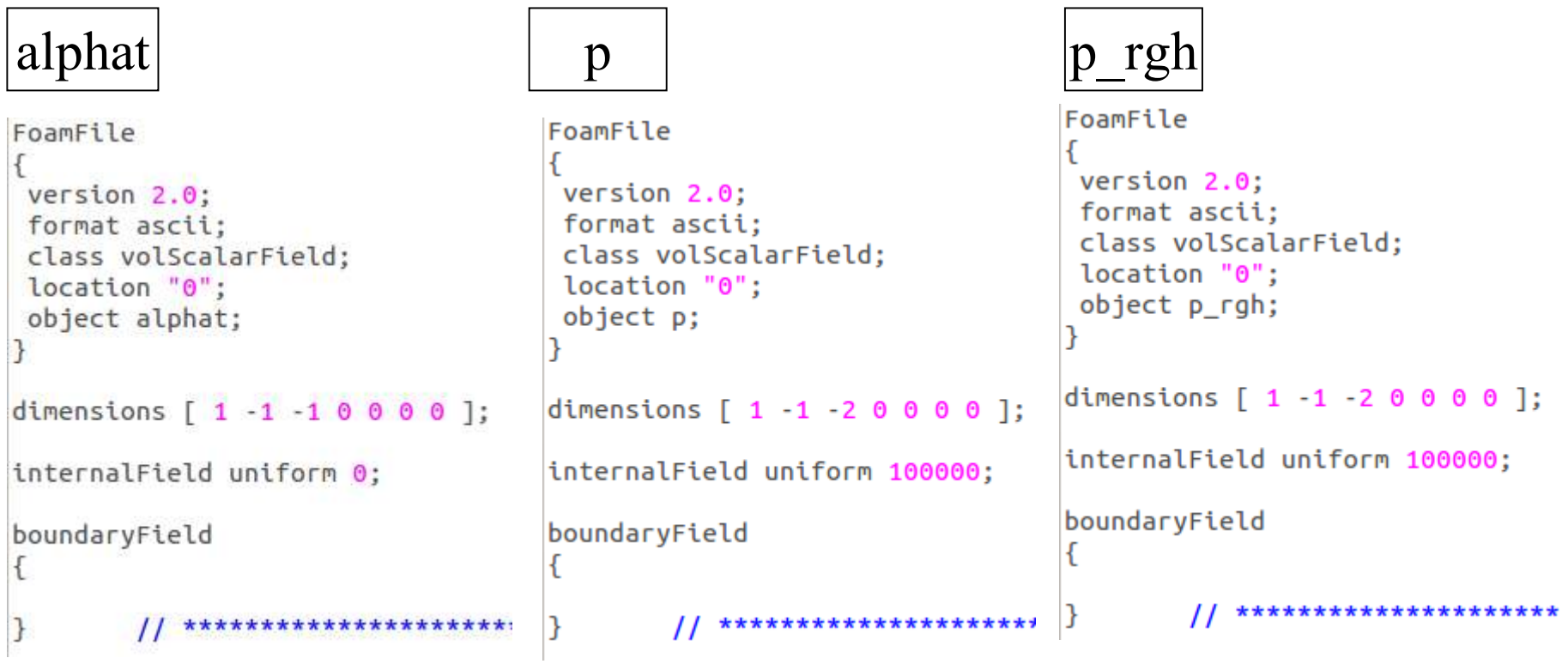

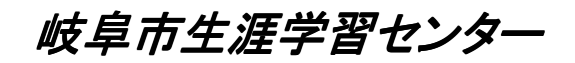

## ダミーファイルの状態

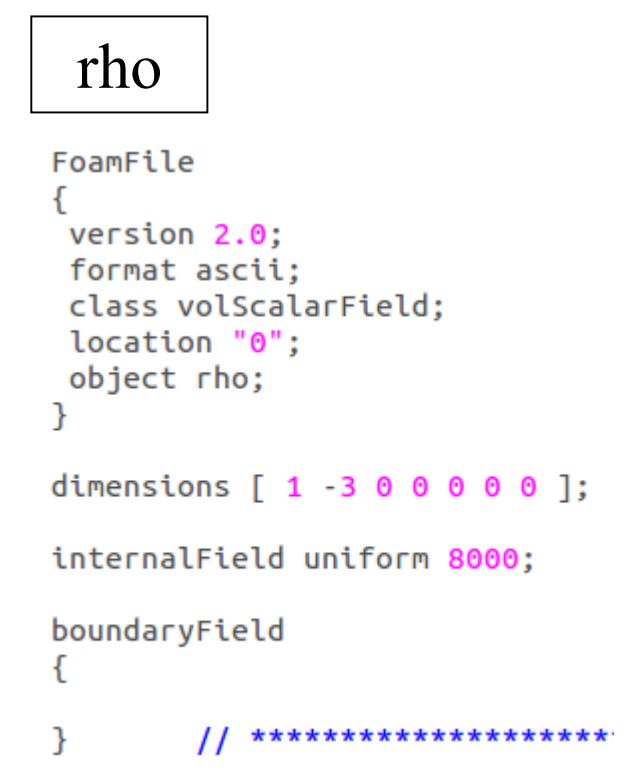

岐阜市生涯学習センター

### ●コマンドによるメッシュ作成手順

### ①ファイルの設定

REGION FLOW 1=bottomAir REGION FLOW 2 EtopAir REGION SOLID 1=heater REGION SOLID 2=leftSolid REGION SOLID 3=rightSolid

流体,固体の各領域名の設定constant, systemのホルダ設定に利用

### ②流体部分の設定

for i in SREGION FLOW 1 SREGION FLOW 2 do rm -f -r temp set boundary mkdir temp set boundary mkdir temp set boundary/0 mkdir temp set boundary/constant mkdir temp set boundary/system

2領域

### 利用するホルダの準備

cp -r case set/case1/set/backup/initial set file/T cp -r case set/case1/set/backup/initial set file/U cp -r case set/case1/set/backup/initial set file/alphat cp -r case set/case1/set/backup/initial set file/p cp -r case set/case1/set/backup/initial set file/p rgh cp -r case set/case1/set/backup/initial set file/rho cp -r constant/Si/polyMesh cp -r case set/case1/set/controlDict case1 mesh

利用するファイルの準備

temp set boundary/0 temp set boundary/0 temp set boundary/0 temp set boundary/0 temp set boundary/0 temp set boundary/0 temp set boundary/constant temp set boundary/system/controlDict

*2013.11.30*

 $\sigma$  69/112

岐阜市生涯学習センター

#### ②流体部分の設定cd temp set boundary SrunApplication pyFoamCreateBoundaryPatches.py --clear-unused 0/T SrunApplication pyFoamCreateBoundaryPatches.py --clear-unused 0/U SrunApplication pyFoamCreateBoundaryPatches.py --clear-unused 0/alphat SrunApplication pyFoamCreateBoundaryPatches.py --clear-unused 0/p SrunApplication pyFoamCreateBoundaryPatches.py --clear-unused 0/p rgh SrunApplication pyFoamCreateBoundaryPatches.py --clear-unused 0/rho  $cd$ ..  $rm -f -r 0/Si$ pyFoamを利用して境界を設定mkdir 0/Si cp -r temp set boundary/0/\* 0/Si done 設定したファイルを正規の位置に設定

岐阜市生涯学習センター

### ③固体部分の設定

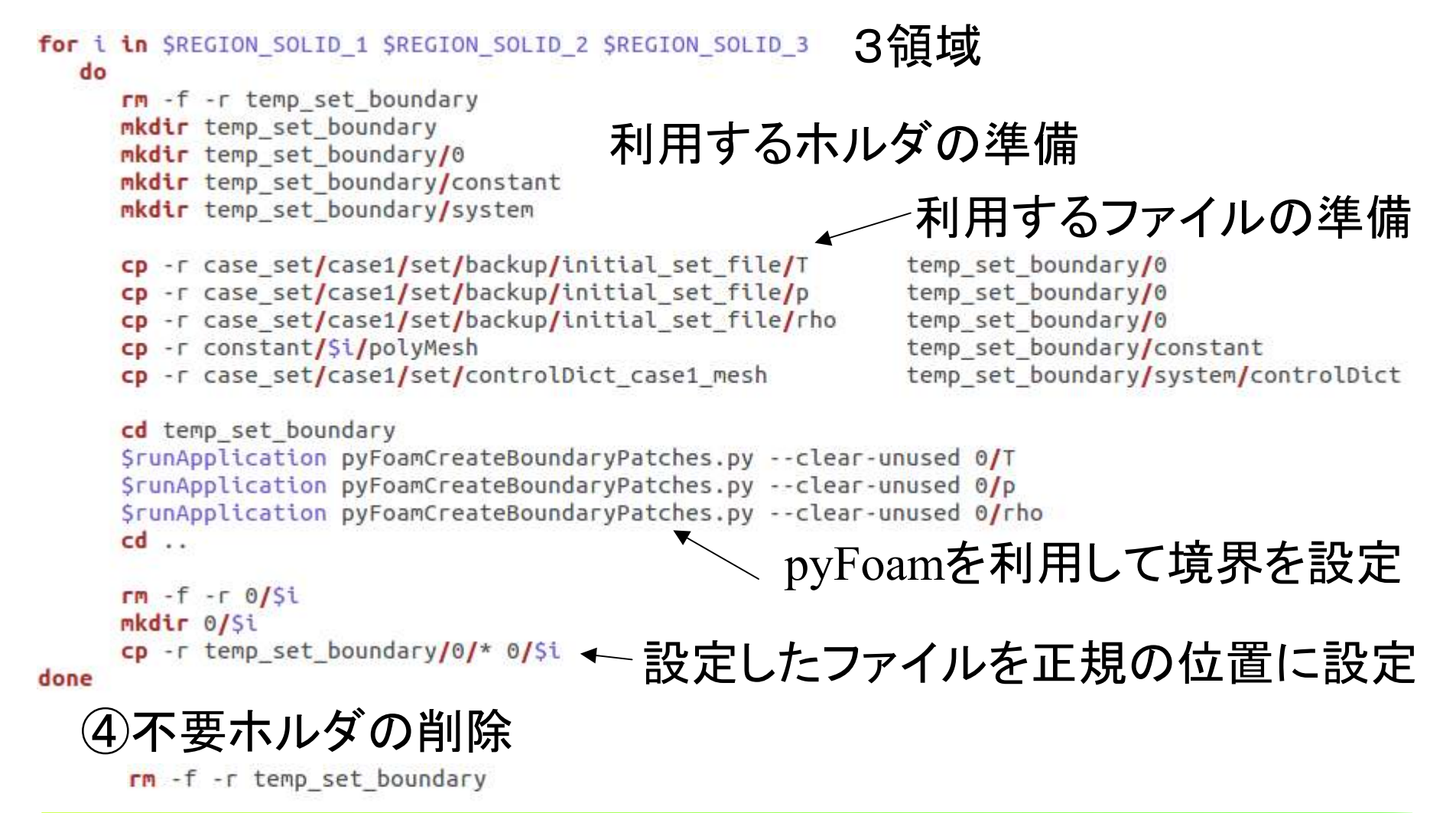

*2013.11.30*

 $\sigma$  71/112

岐阜市生涯学習センター

### ●境界設定後の0ホルダの状態

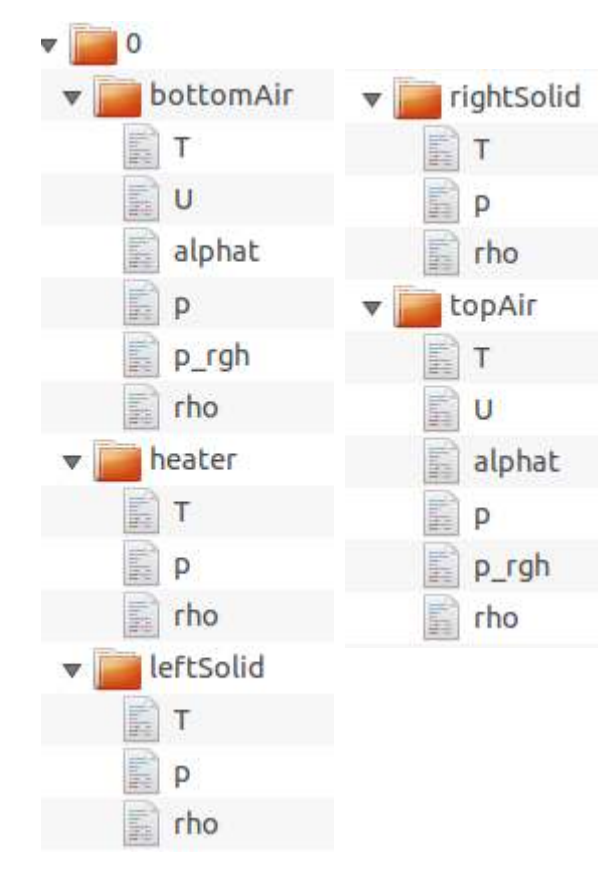

## 0ホルダの各領域には,計算に必要なファイルが用意される。 ただし,この時点では領域で設定される値はダミーデータとなっている。

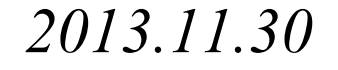
岐阜市生涯学習センター

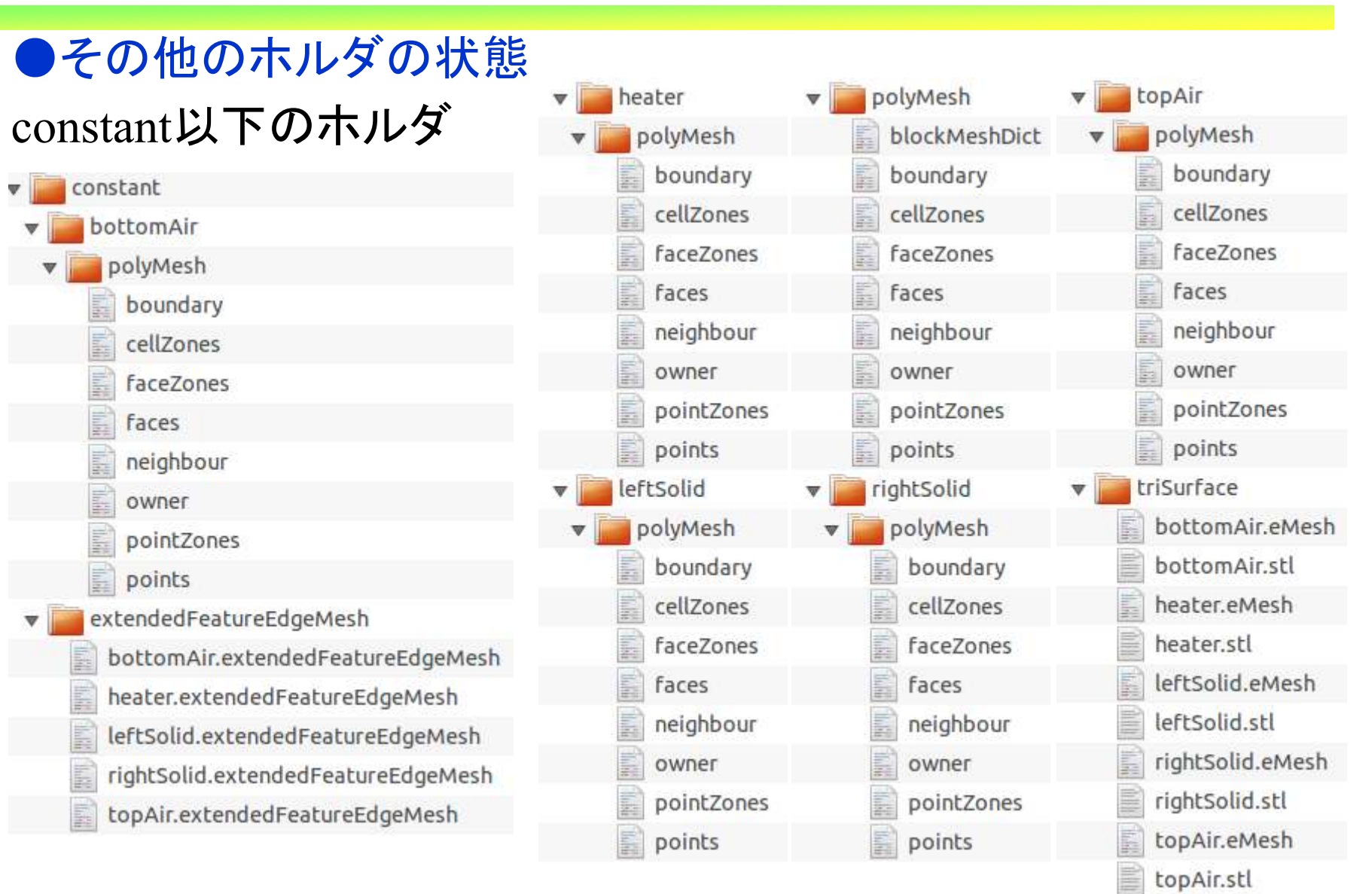

*2013.11.30*

 $\sigma$  73/112

オープン*CAE* <sup>第</sup>*27*回勉強会

岐阜市生涯学習センター

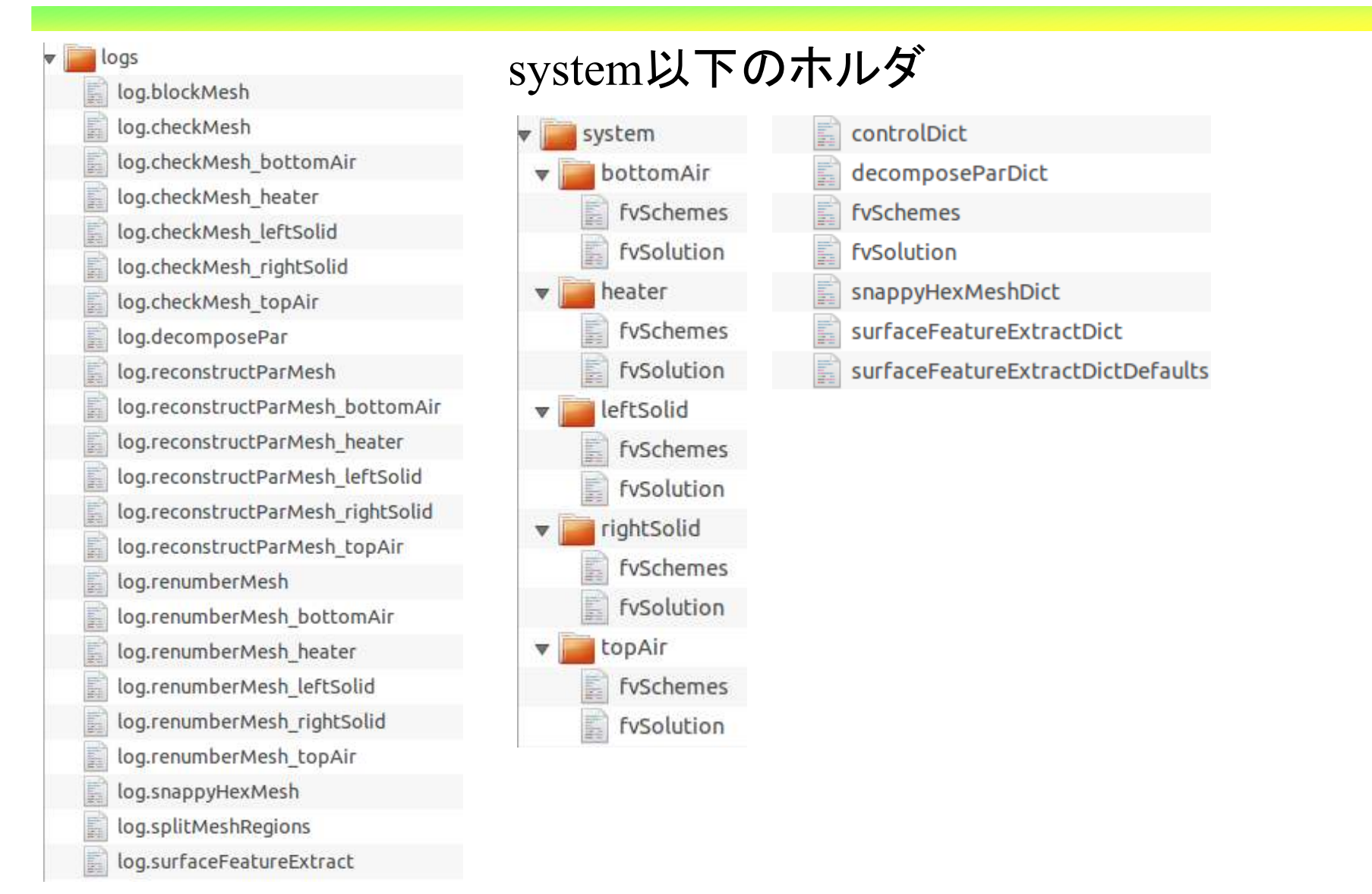

 $\sigma$  74/112

● Oにある初期値とconstantにある各領域のboundaryを手修正

 修正は,チュートリアルのsystemホルダの各領域ホルダにあるchangeDictionaryDictを参照しながら,面倒であるが手で修正する。

changeDictionaryDictを作成して一括に変更する方法もあるが,今回は手動で全部実施している。このため,手間がかかる。

岐阜市生涯学習センター

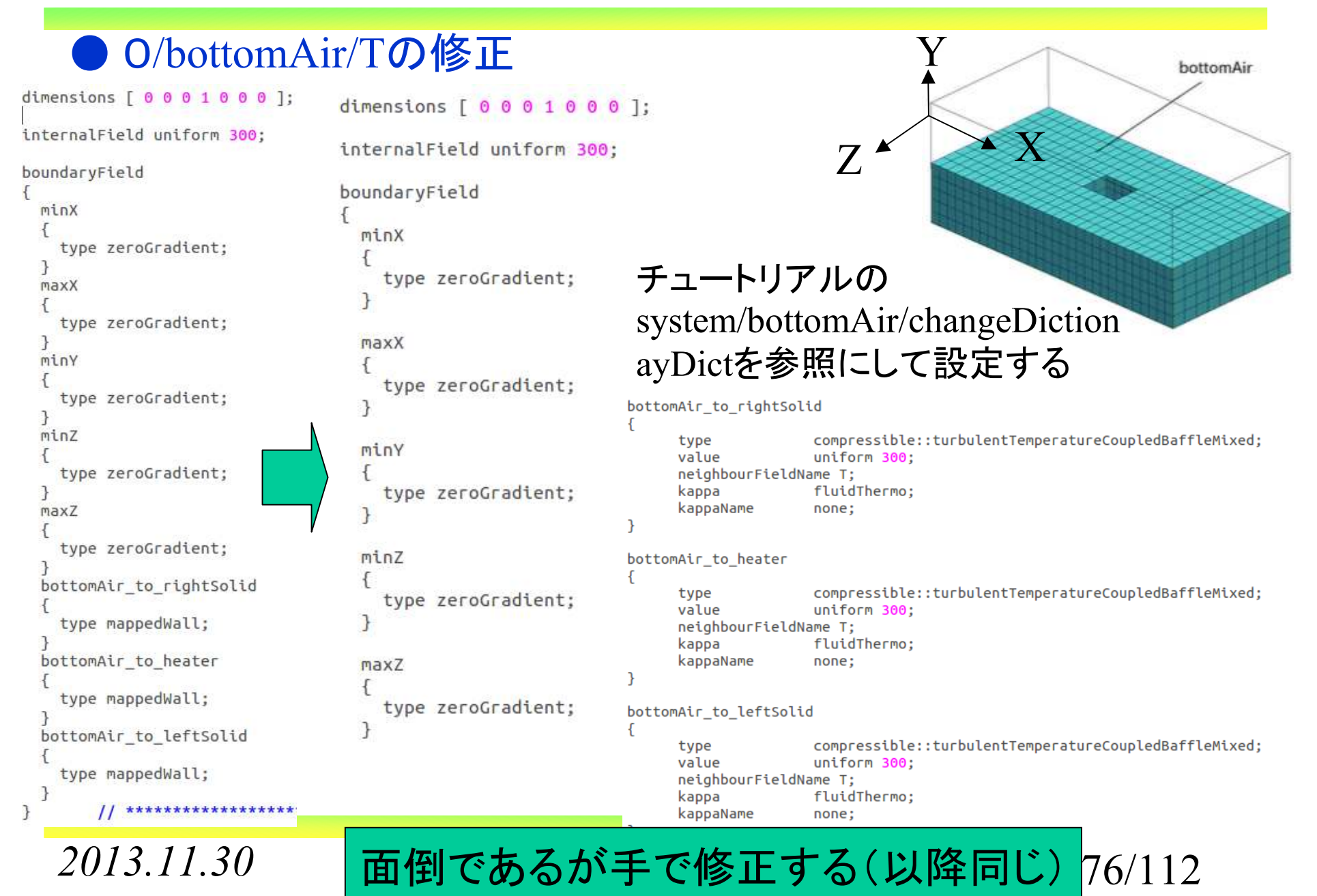

岐阜市生涯学習センター

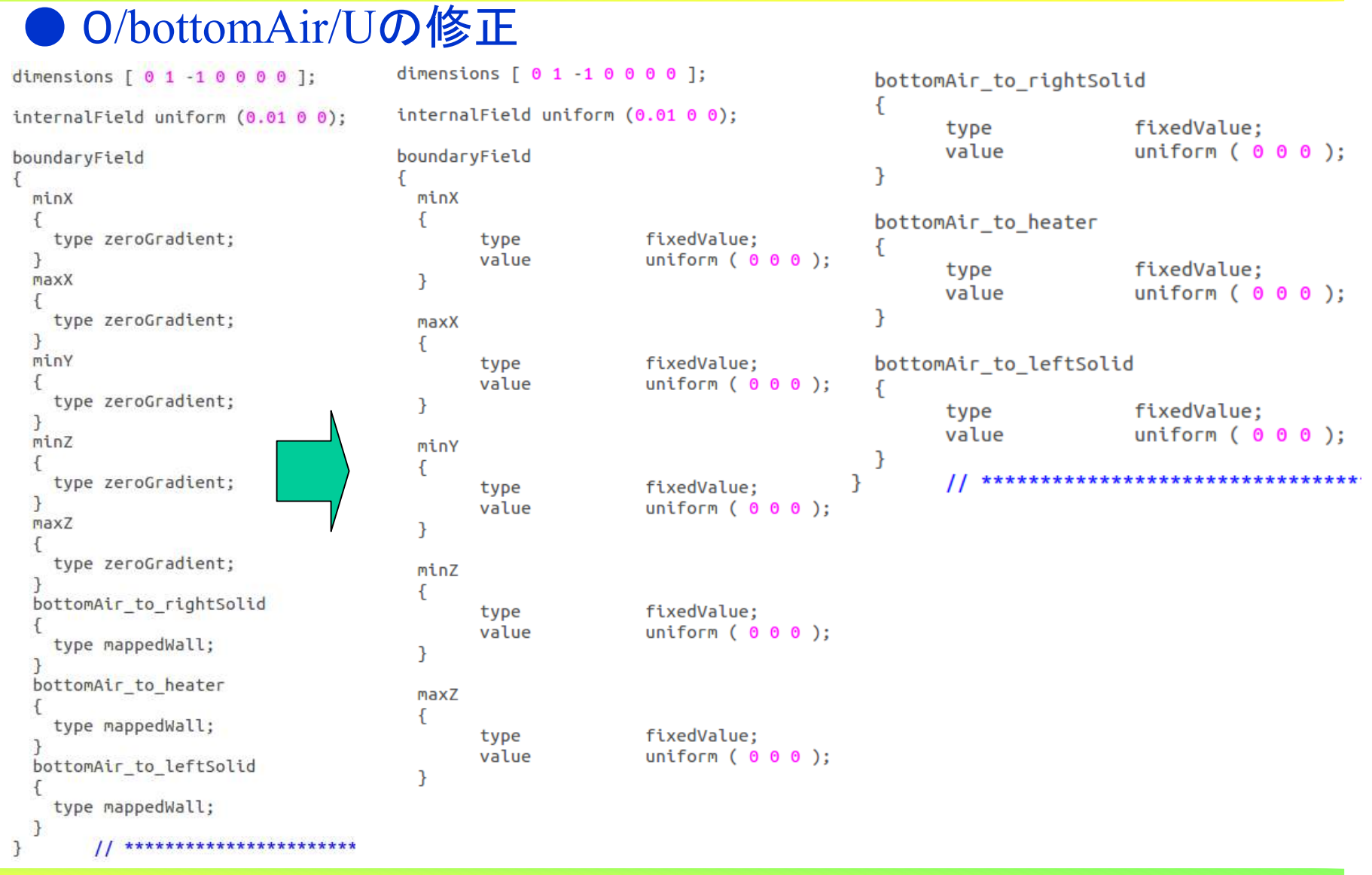

*2013.11.30*

岐阜市生涯学習センター

### O/bottomAir/alphatの修正 internalField uniform 0; boundaryField boundaryField  $\left\{ \right.$ minX minX  $\mathcal{L}$ type type zeroGradient;

maxX  $\mathcal{L}$ type zeroGradient;  $\mathcal{F}$ minY X type zeroGradient;  $\}$ minZ X type zeroGradient;  $\mathcal{F}$  $maxZ$  $\{$ type zeroGradient; bottomAir\_to\_rightSolid type mappedWall: bottomAir to heater type mappedWall; bottomAir\_to\_leftSolid  $\mathcal{F}$ type mappedWall;

// \*\*\*\*\*\*\*\*\*\*\*\*\*\*\*\*\*\*\*\*\*

internalField uniform 0: calculated: value uniform 0:  $\mathcal{F}$ maxX calculated: type uniform 0: value minY ſ calculated; type value uniform 0:  $\mathcal{F}$ minZ ſ tvpe calculated: value uniform 0: P, maxZ calculated; type value uniform 0: bottomAir to rightSolid calculated; type value uniform 0;

 $\mathcal{F}$ 

bottomAir to rightSolid  $\overline{\mathcal{A}}$ calculated: type value uniform 0: ŋ bottomAir to heater  $\overline{\mathcal{L}}$ calculated: type value uniform 0:  $\overline{\mathcal{L}}$ bottomAir\_to\_leftSolid  $\overline{\mathcal{A}}$ calculated; type uniform 0; value  $11$  \*\*\*\*\*\*\*\*\*\*\*\*\*\*\*\*\*\*\*\*\*\*\*\*\*\*  $\mathcal{F}$ 

*2013.11.30*

 $\}$ 

 $0\qquad \qquad 78/112$ 

オープン*CAE* <sup>第</sup>*27*回勉強会

岐阜市生涯学習センター

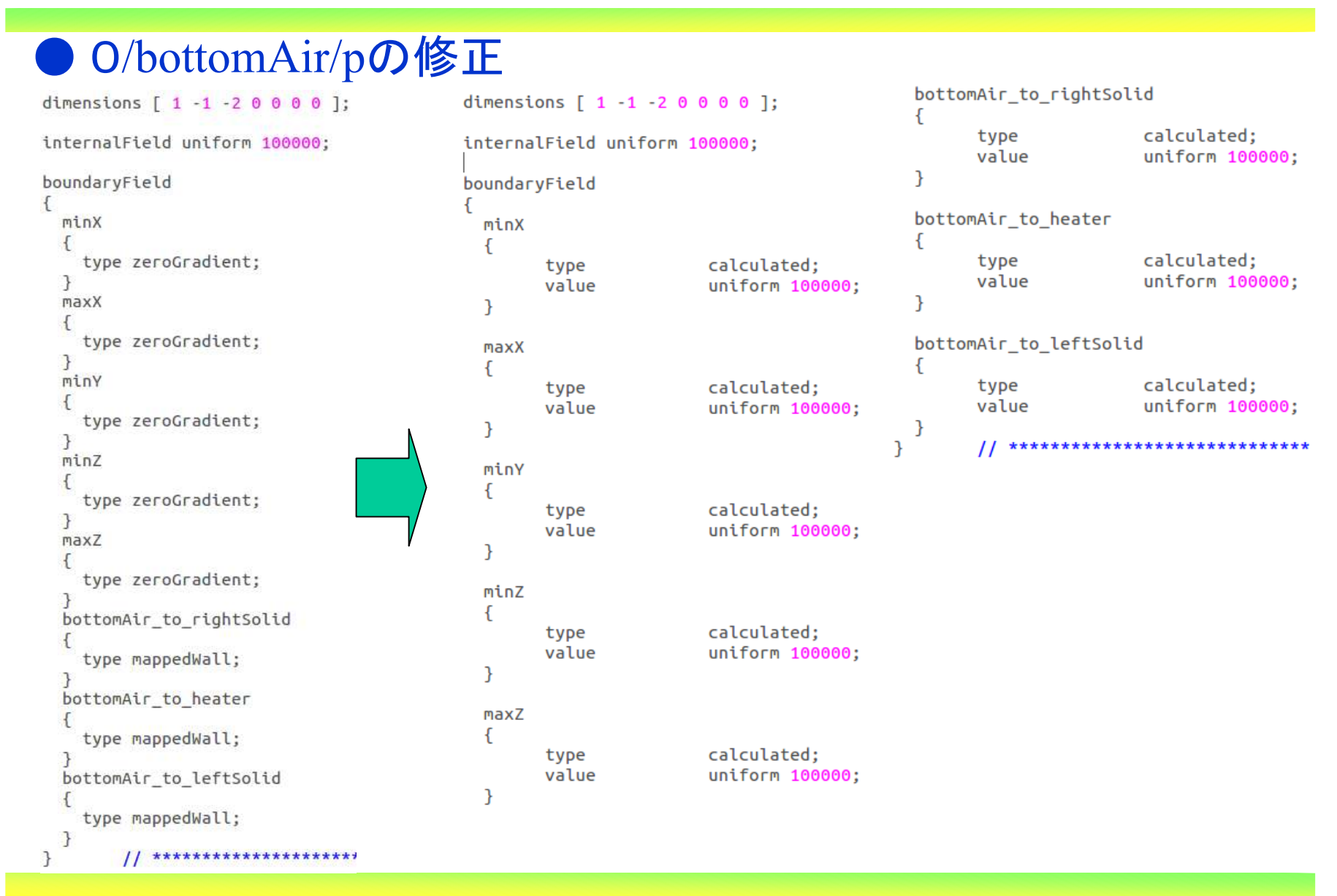

 $0\qquad \qquad 79/112$ 

オープン*CAE* <sup>第</sup>*27*回勉強会

岐阜市生涯学習センター

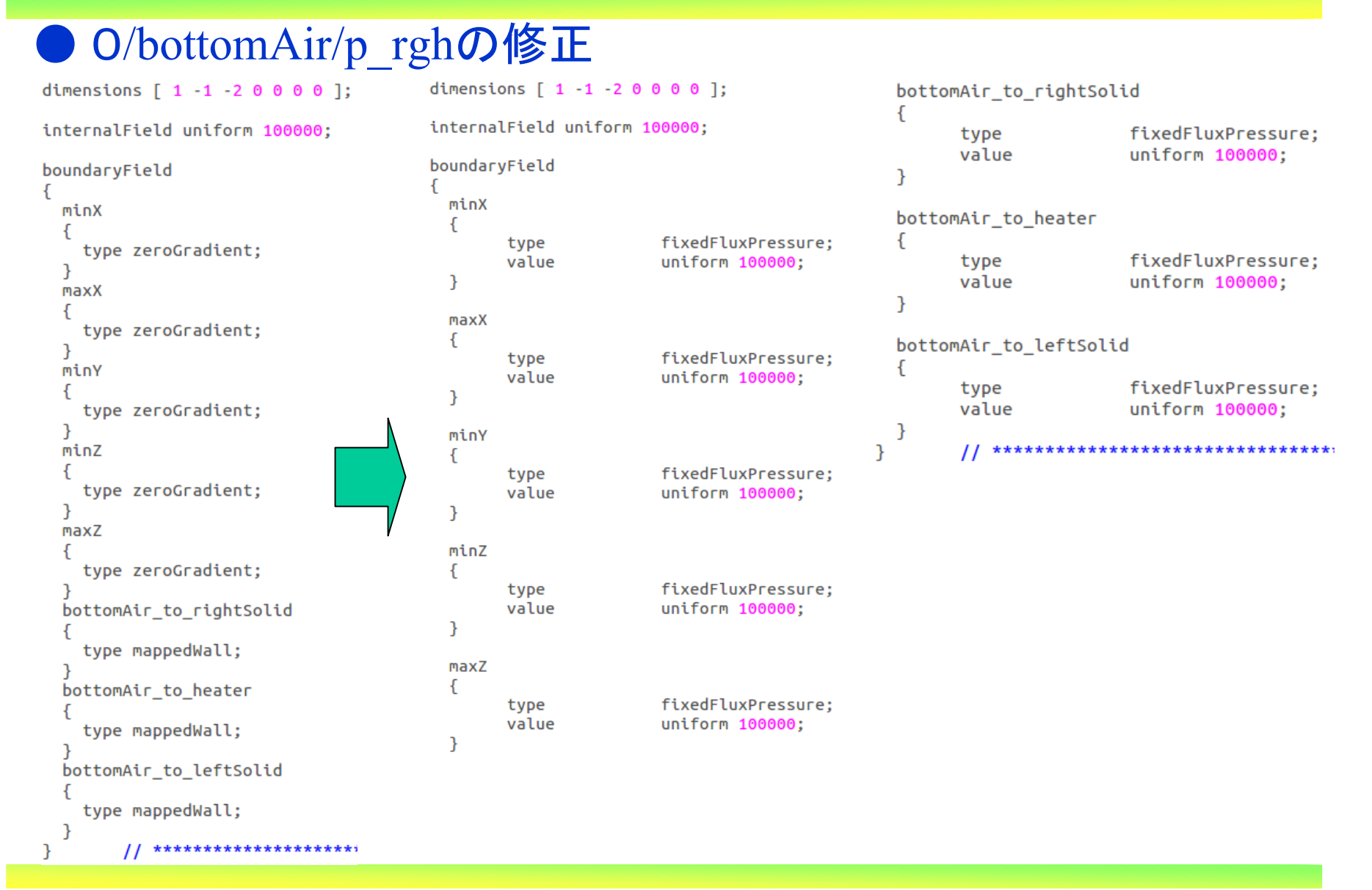

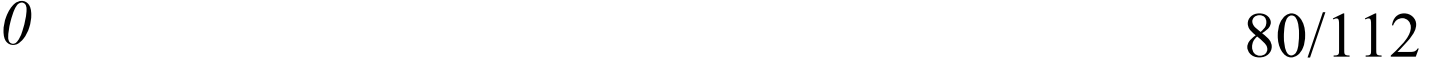

オープン*CAE* <sup>第</sup>*27*回勉強会

岐阜市生涯学習センター

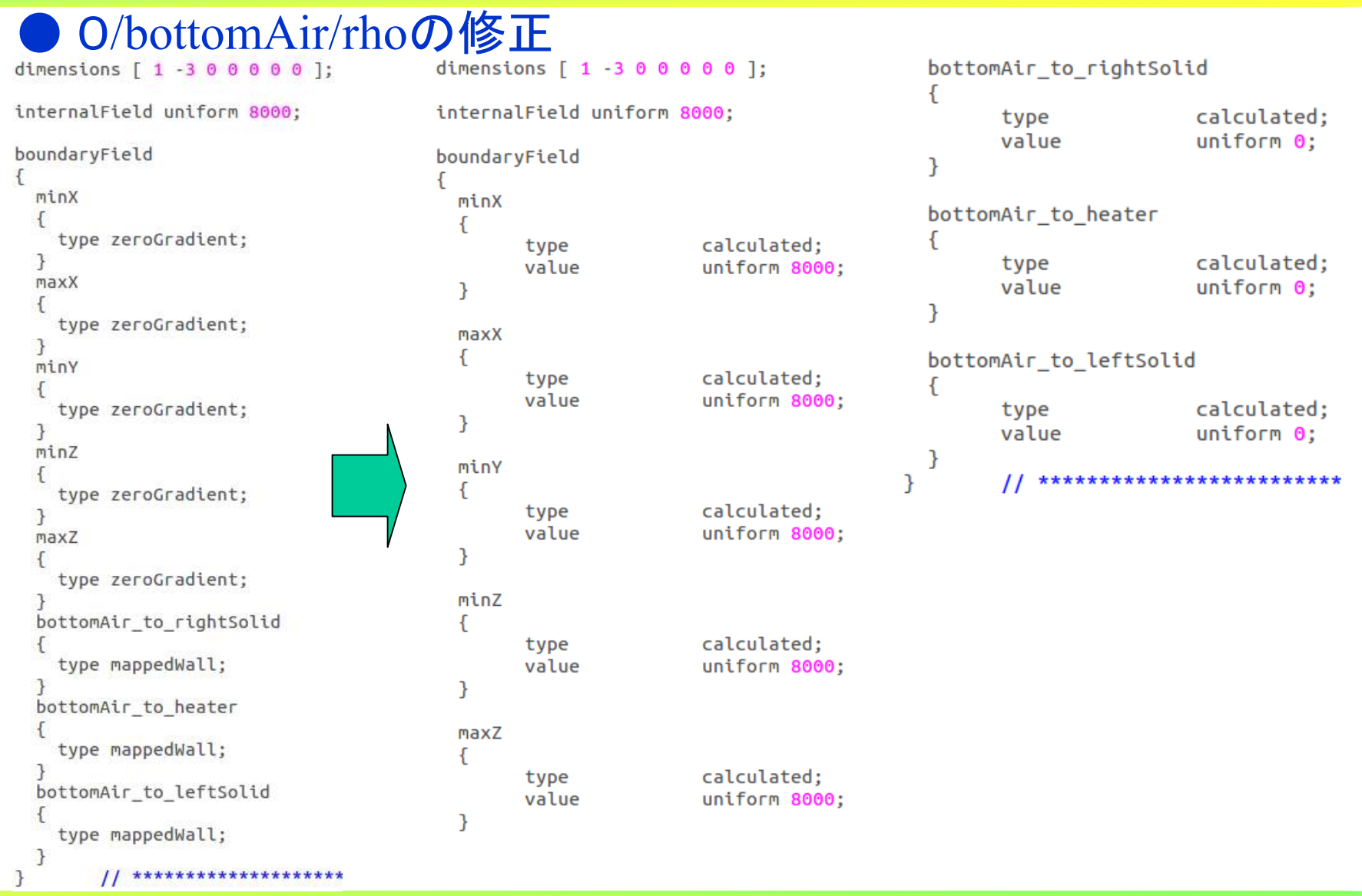

オープン*CAE* <sup>第</sup>*27*回勉強会

岐阜市生涯学習センター

O/topAir/Tの修正 YtopAir internalField uniform 300: internalField uniform 300:  $Z \sim X$  $\boldsymbol{Z}$ boundaryField boundaryField minX minX type zeroGradient: fixedValue: type  $\overline{\phantom{a}}$ value uniform 300: maxX  $\mathcal{F}$ チュートリアルのtype zeroGradient: maxX E system/topAir/changeDictionaymaxy tvpe inletOutlet: Dictを参照にして設定するuniform 300: value type zeroGradient: inletValue uniform 300:  $\overline{\phantom{a}}$ -7 minZ topAir\_to\_rightSolid  $\mathcal{L}$ maxY type zeroGradient; compressible::turbulentTemperatureCoupledBaffleMixed; type ſ ា value uniform 300: type zeroGradient; neighbourFieldName T: maxZ kappa fluidThermo: kappaName none; type zeroGradient: minZ  $\overline{\phantom{a}}$ ٦ topAir to rightSolid topAir to leftSolid type zeroGradient; type mappedWall: compressible::turbulentTemperatureCoupledBaffleMixed: type value uniform 300: topAir to leftSolid maxZ neighbourFieldName T; ₹ kappa fluidThermo; type mappedWall; type zeroGradient; kappaName none; -7 topAir to heater topAir to heater type mappedWall; compressible::turbulentTemperatureCoupledBaffleMixed; type value uniform 300:  $\overline{\mathcal{X}}$ // \*\*\*\*\*\*\*\*\*\*\*\*\*\*\*\*\*\* neighbourFieldName T; kappa fluidThermo; kappaName none; *2013.11.30*82/112

オープン*CAE* <sup>第</sup>*27*回勉強会

岐阜市生涯学習センター

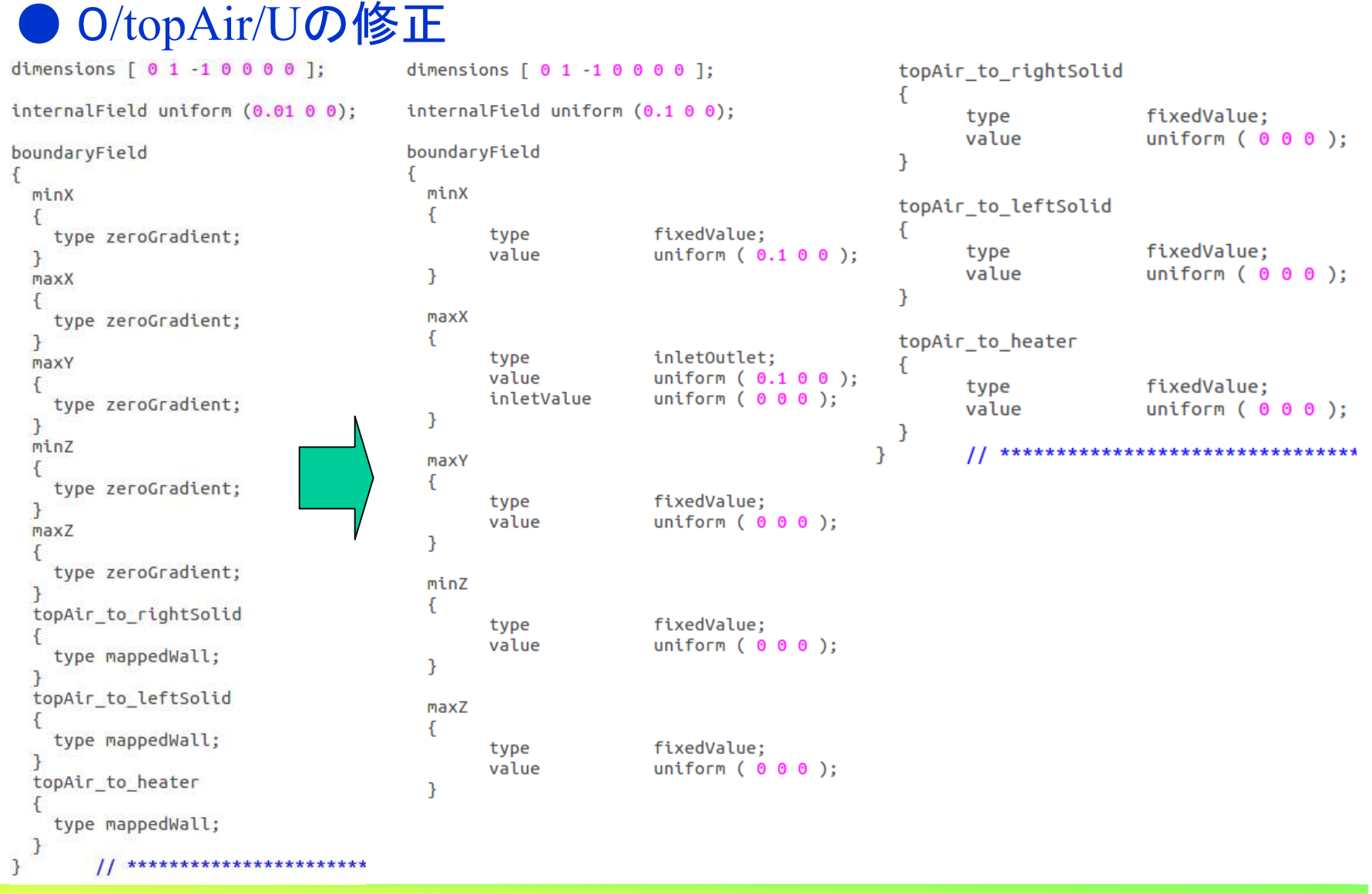

オープン*CAE* <sup>第</sup>*27*回勉強会

岐阜市生涯学習センター

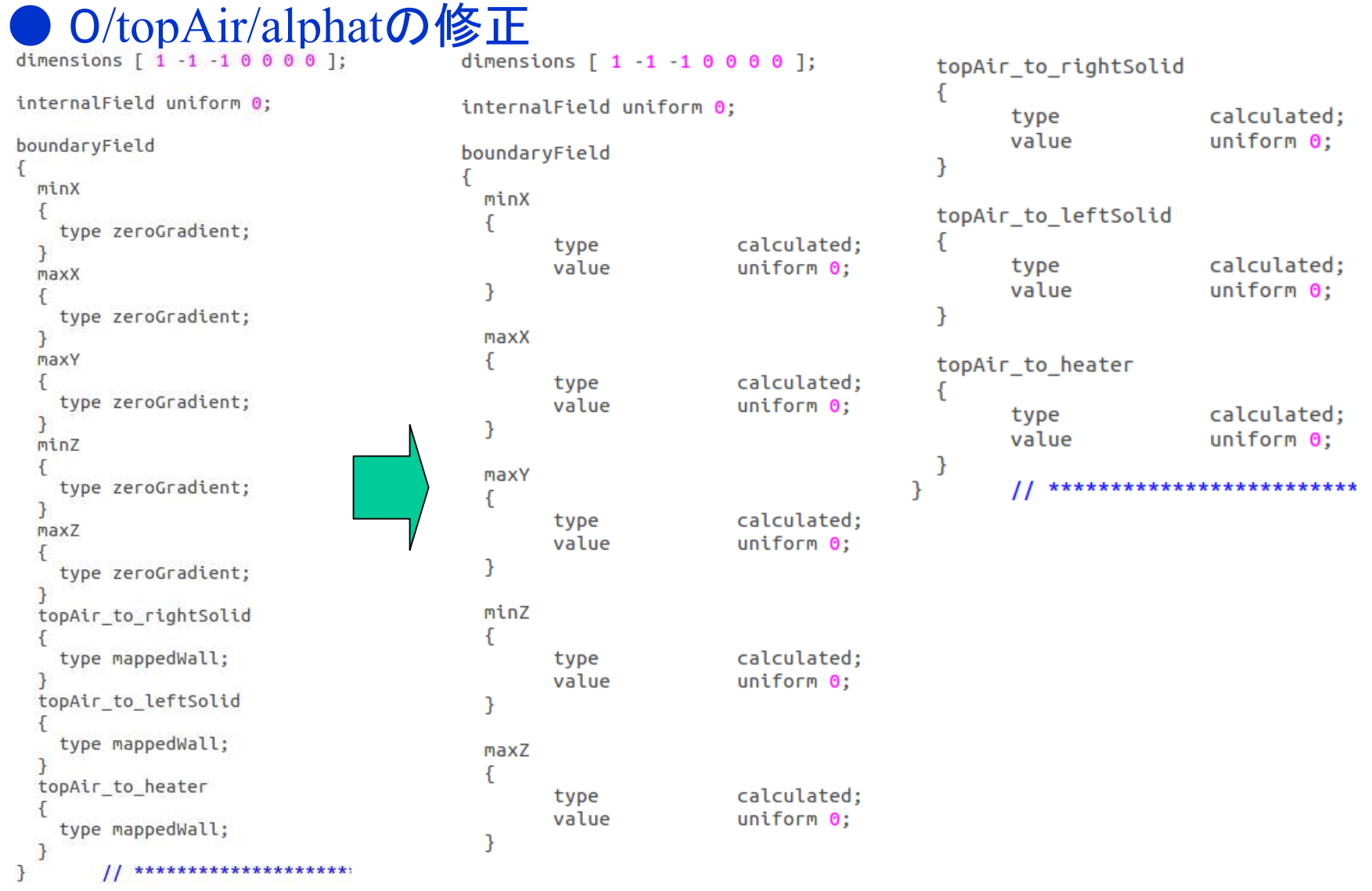

オープン*CAE* <sup>第</sup>*27*回勉強会

岐阜市生涯学習センター

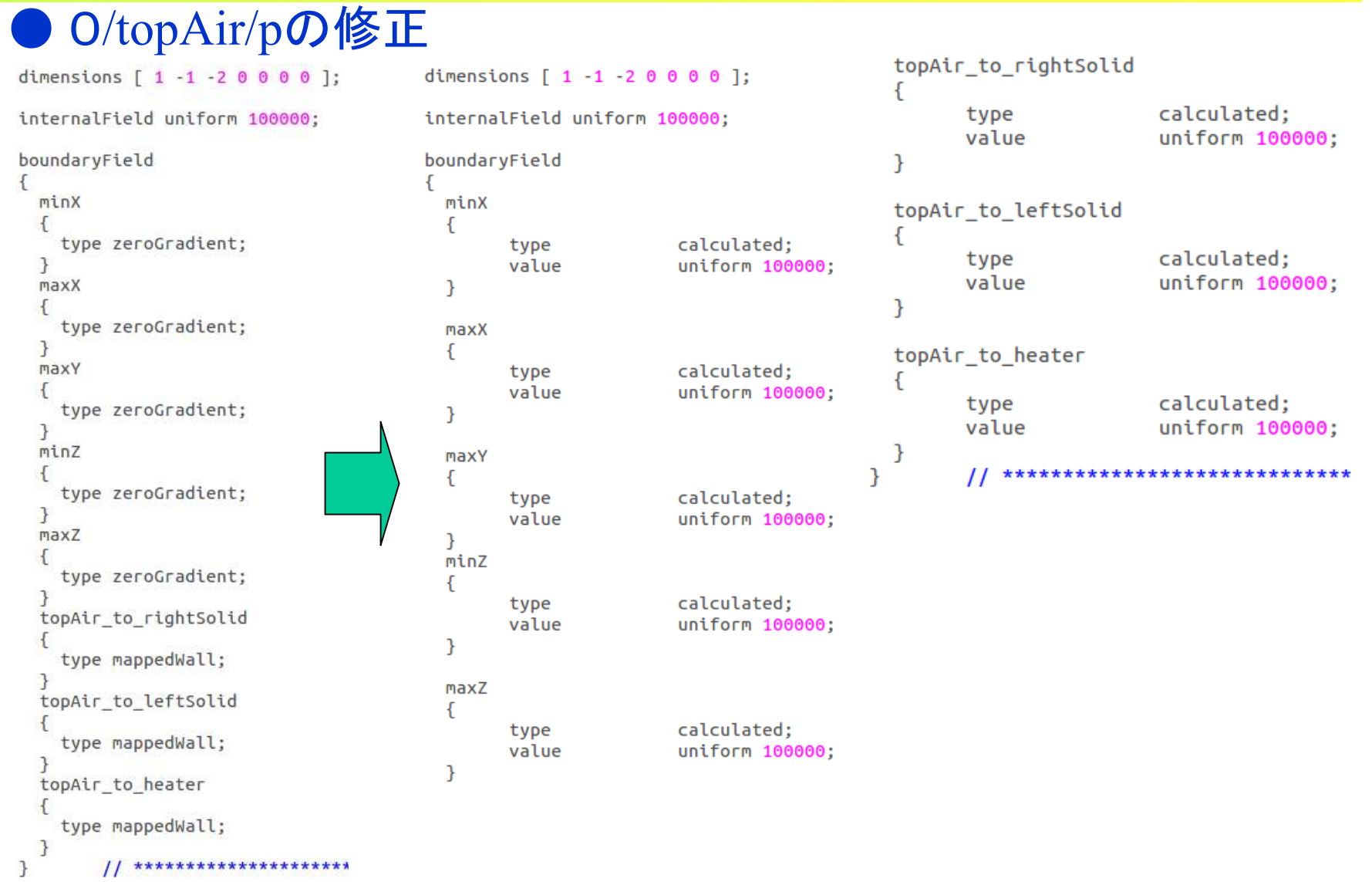

オープン*CAE* <sup>第</sup>*27*回勉強会

岐阜市生涯学習センター

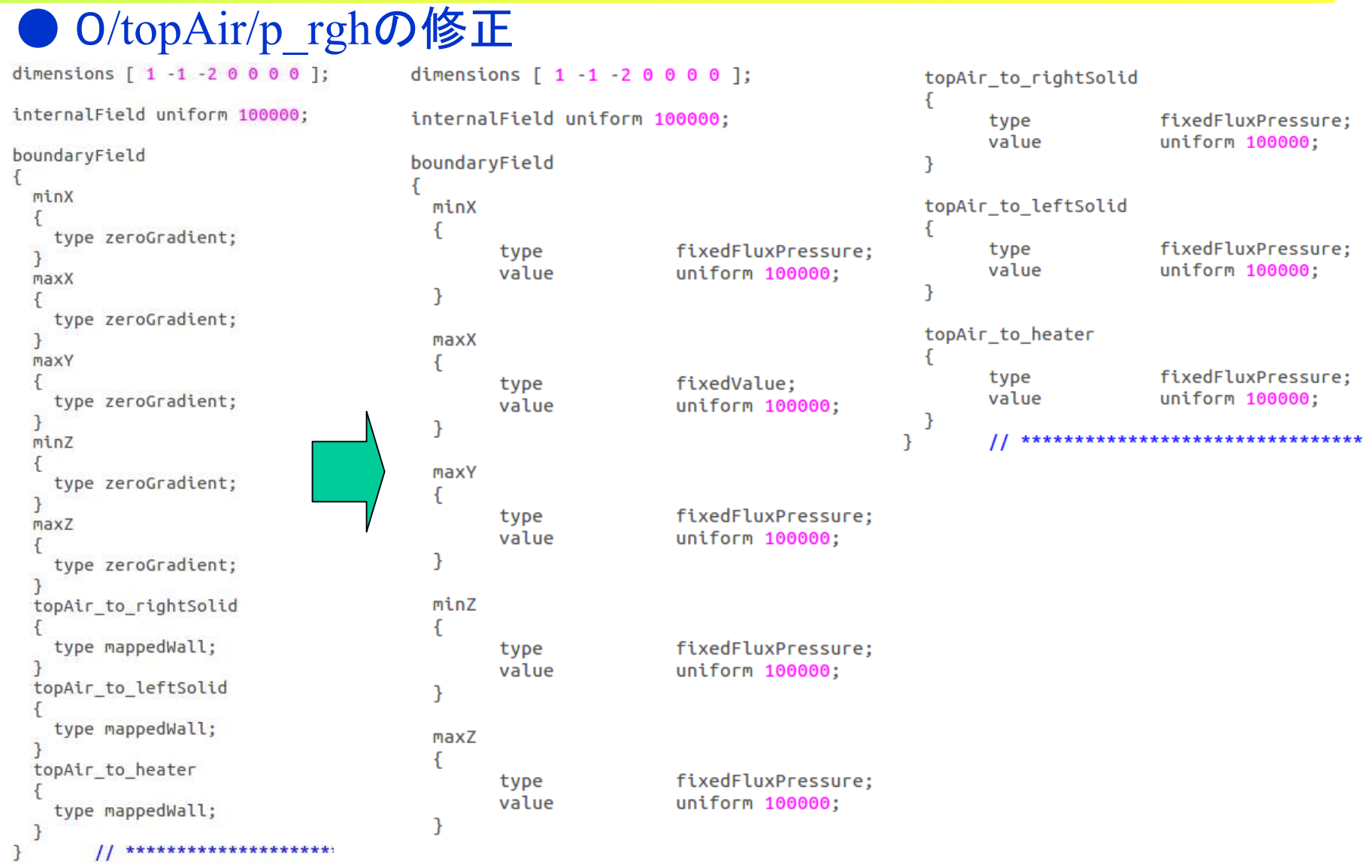

オープン*CAE* <sup>第</sup>*27*回勉強会

岐阜市生涯学習センター

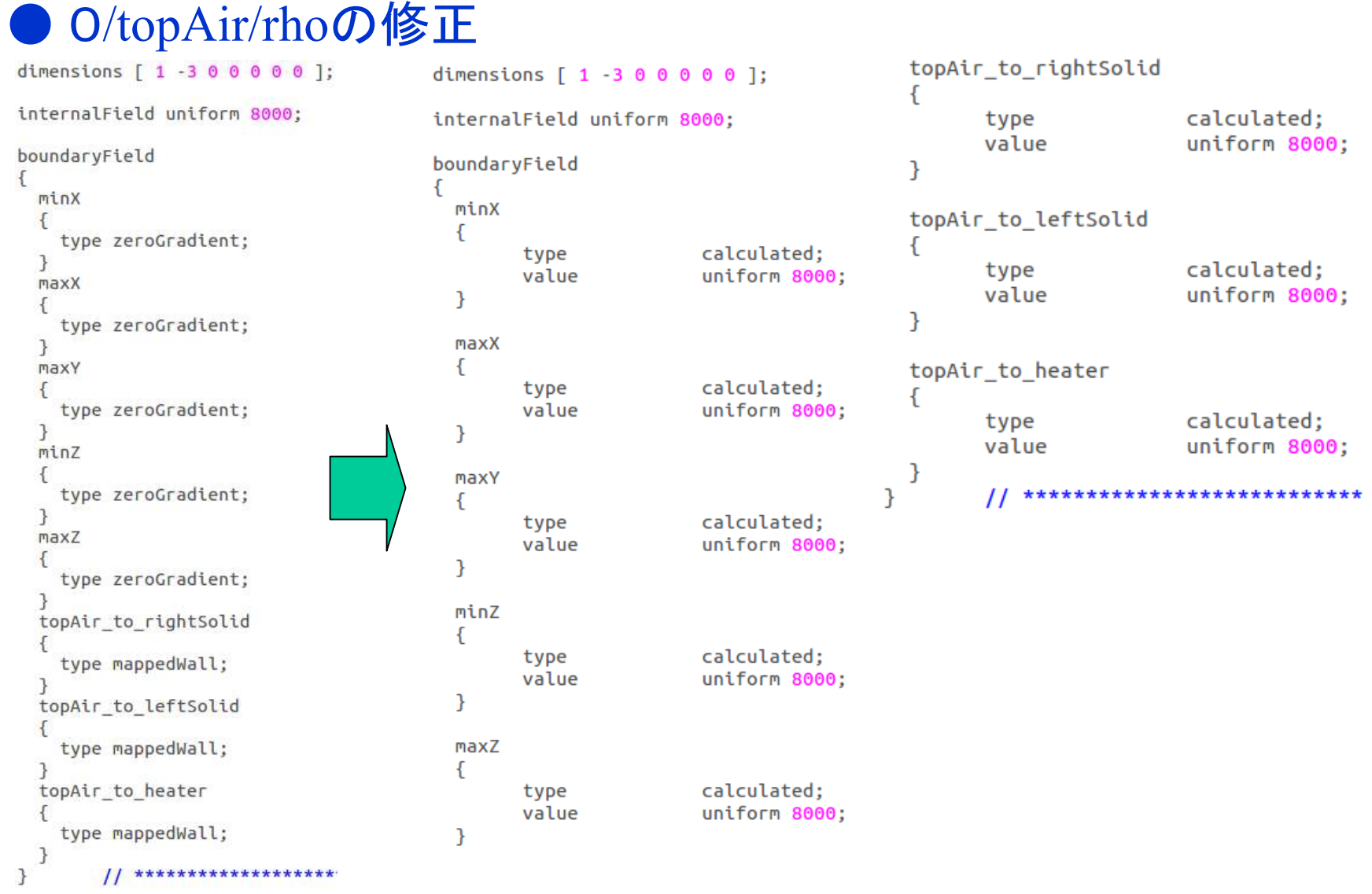

岐阜市生涯学習センター

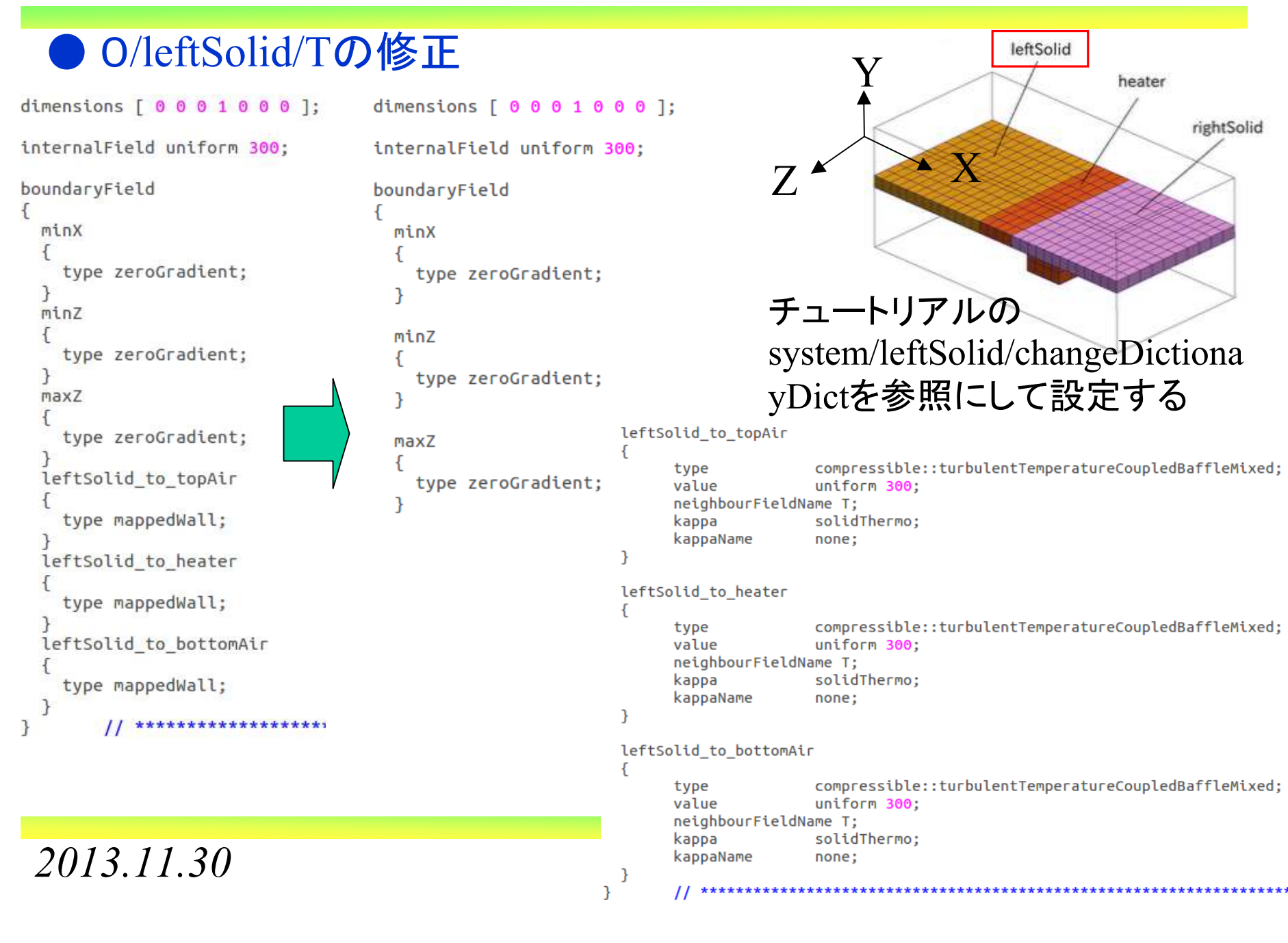

岐阜市生涯学習センター

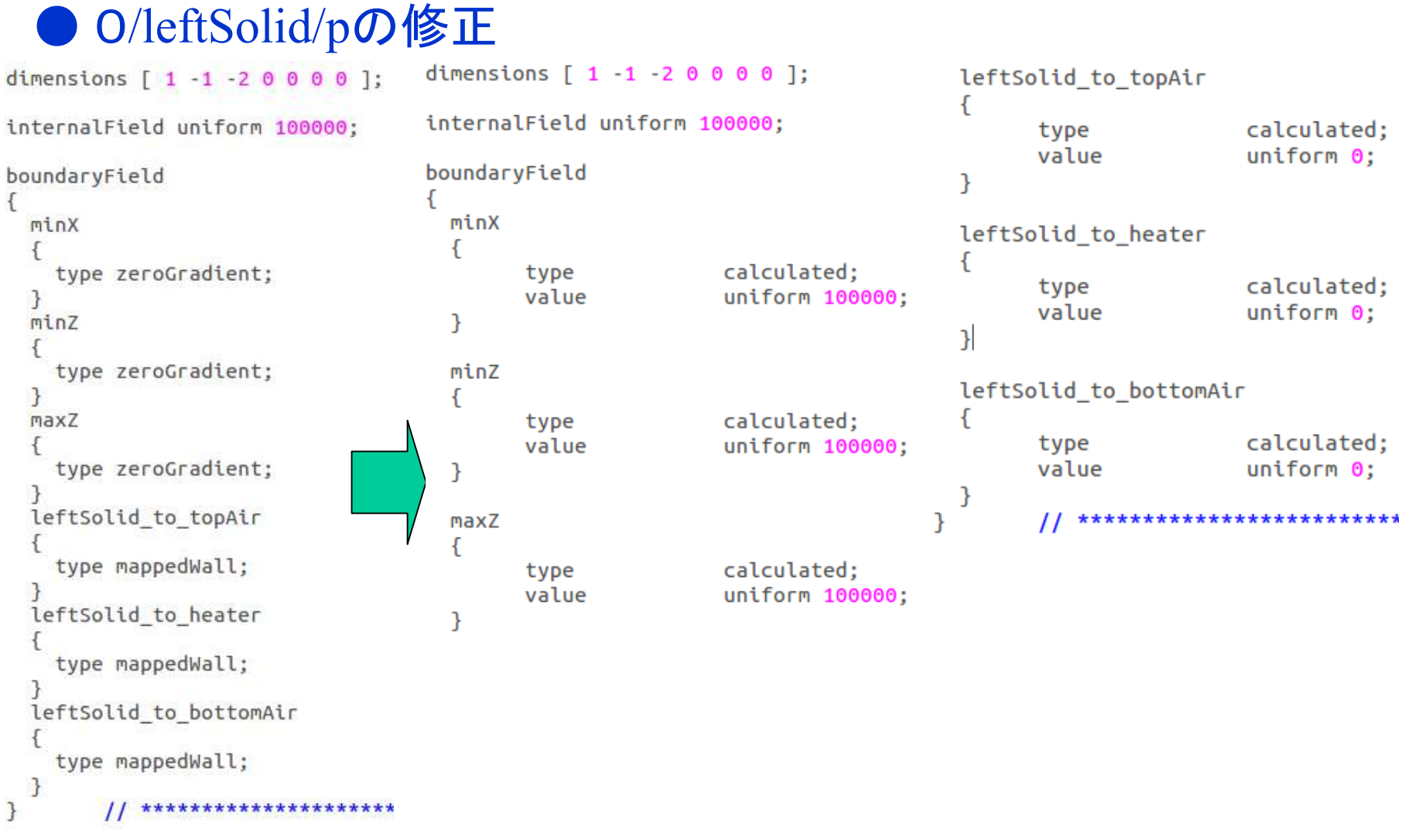

岐阜市生涯学習センター

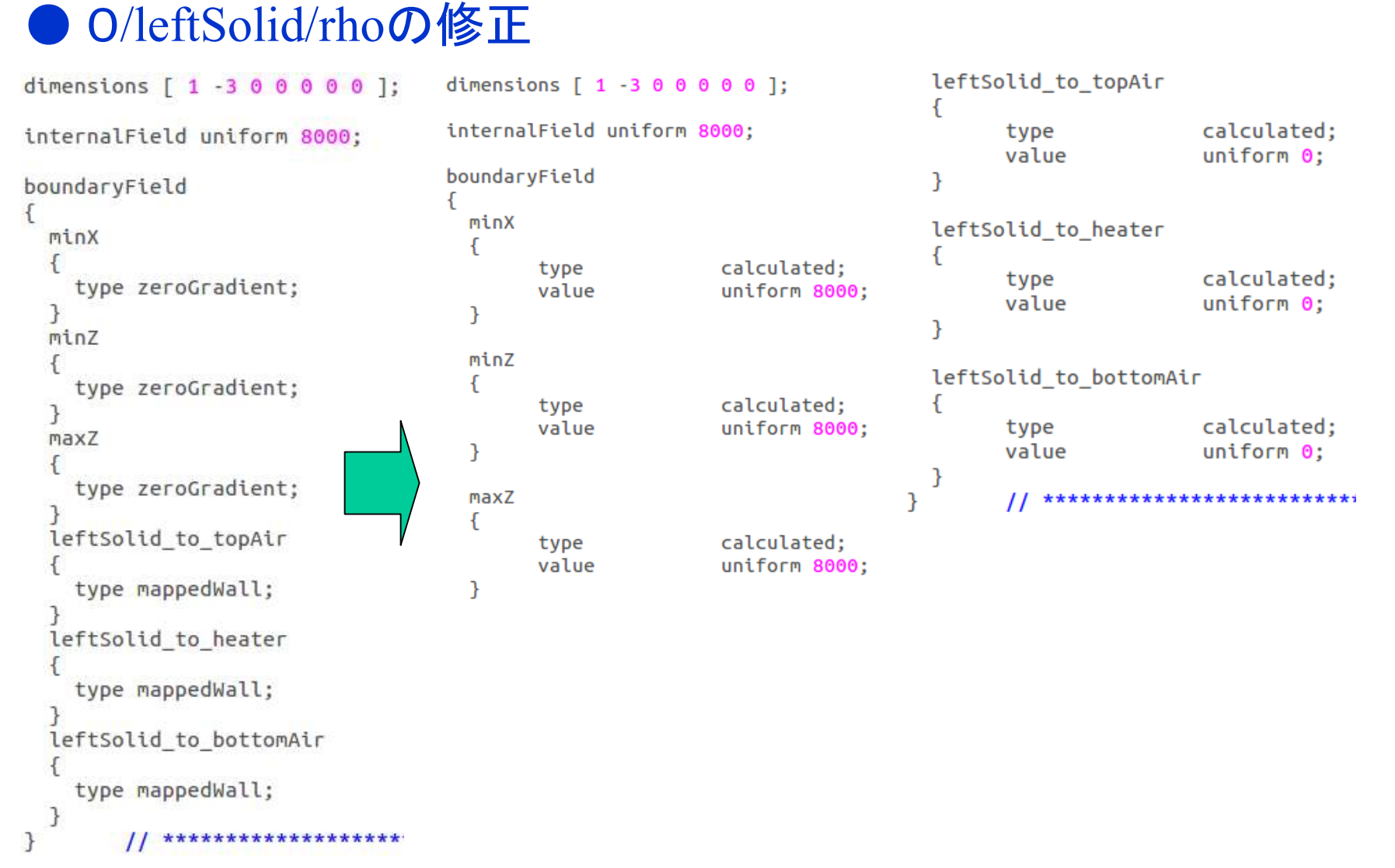

*2013.11.30*

 $\theta$  90/112

岐阜市生涯学習センター

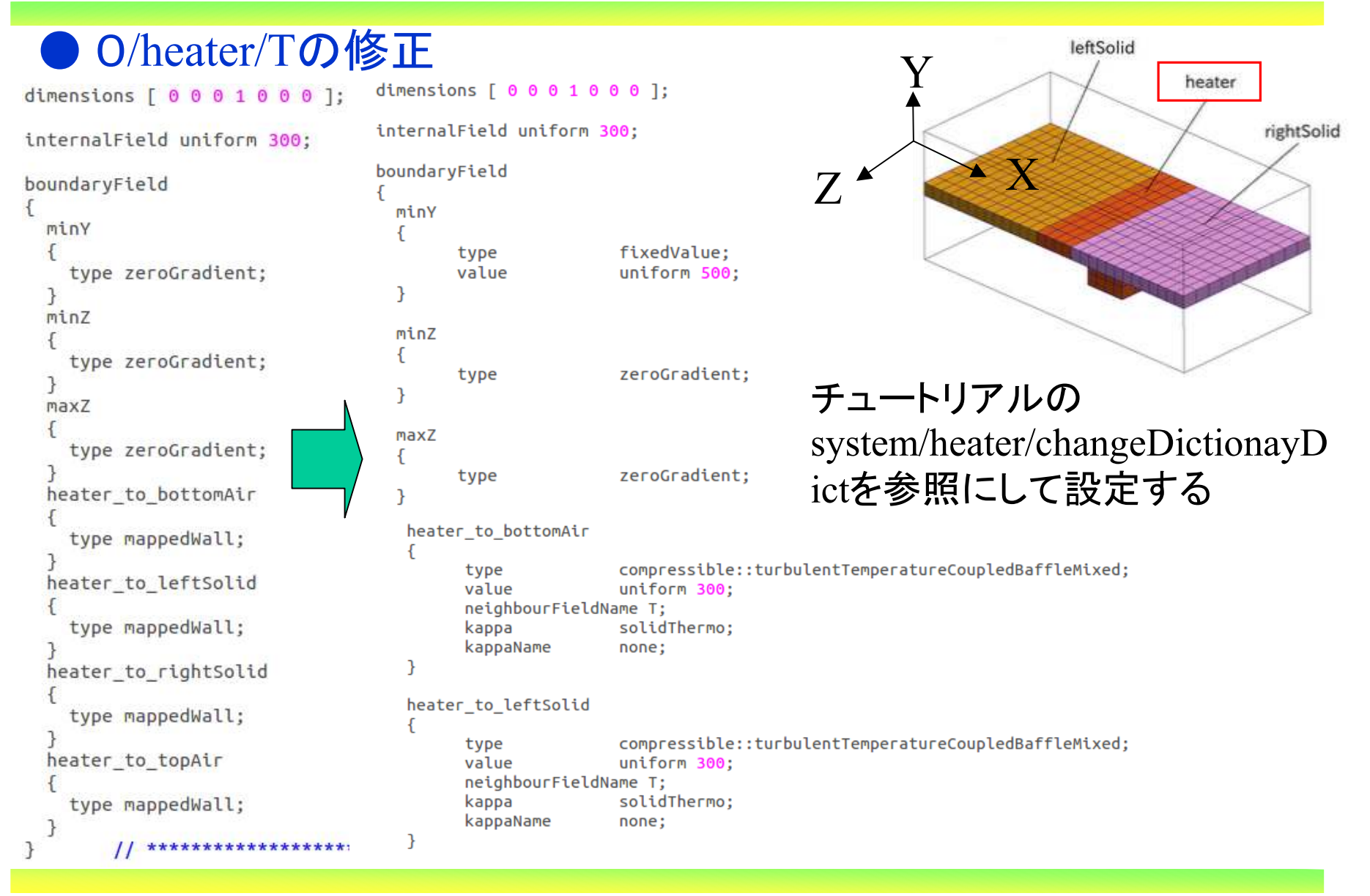

*2013.11.30*

 $\theta$  91/112

オープン*CAE* <sup>第</sup>*27*回勉強会

岐阜市生涯学習センター

# ● O/heater/Tの修正

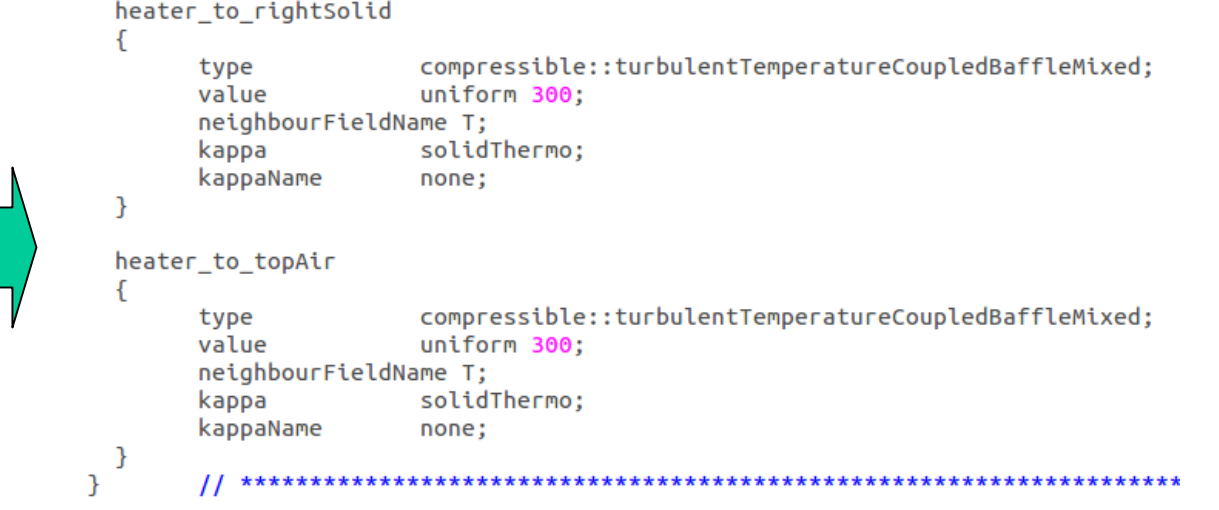

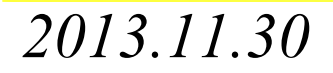

オープン*CAE* <sup>第</sup>*27*回勉強会

岐阜市生涯学習センター

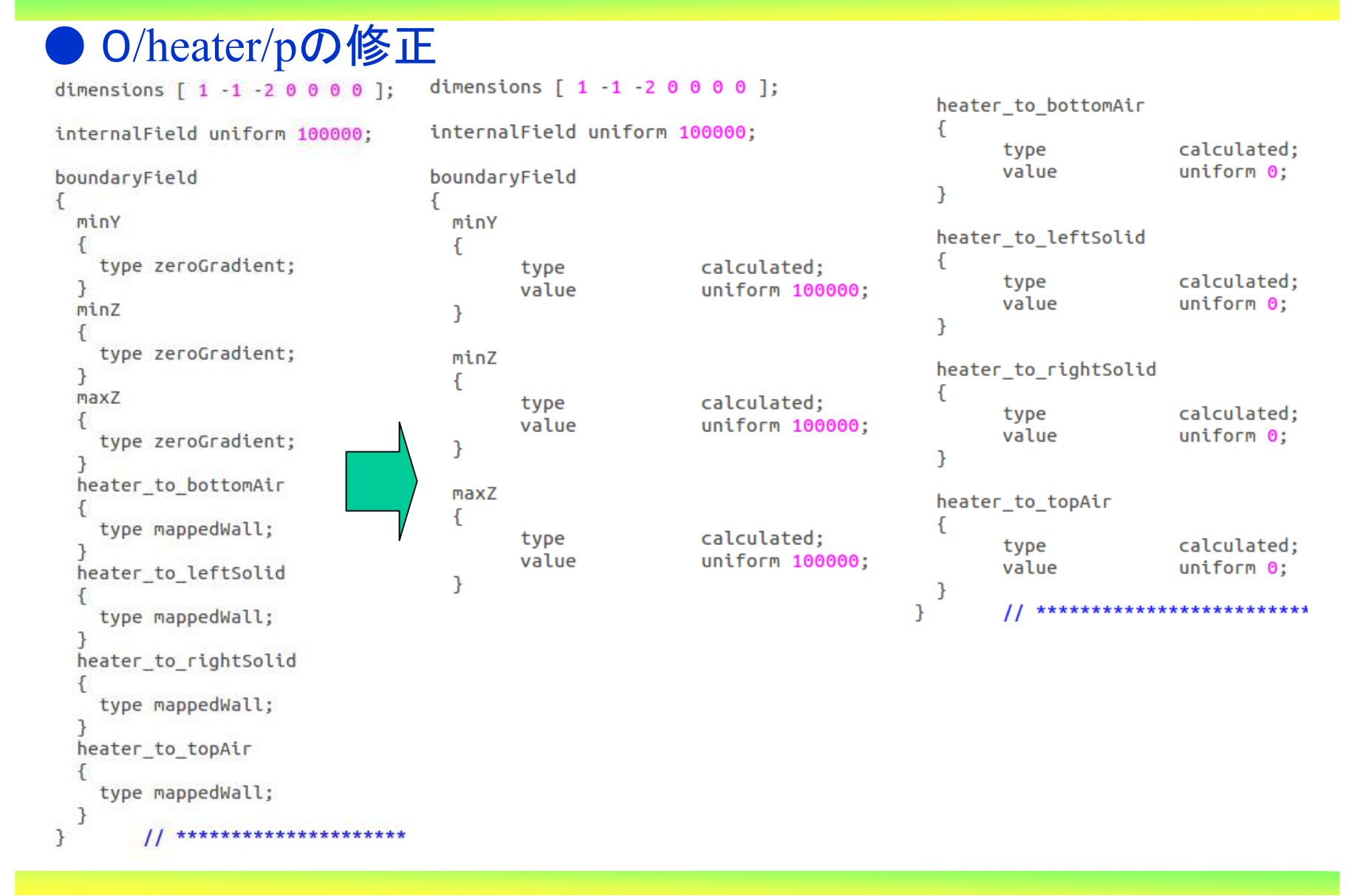

岐阜市生涯学習センター

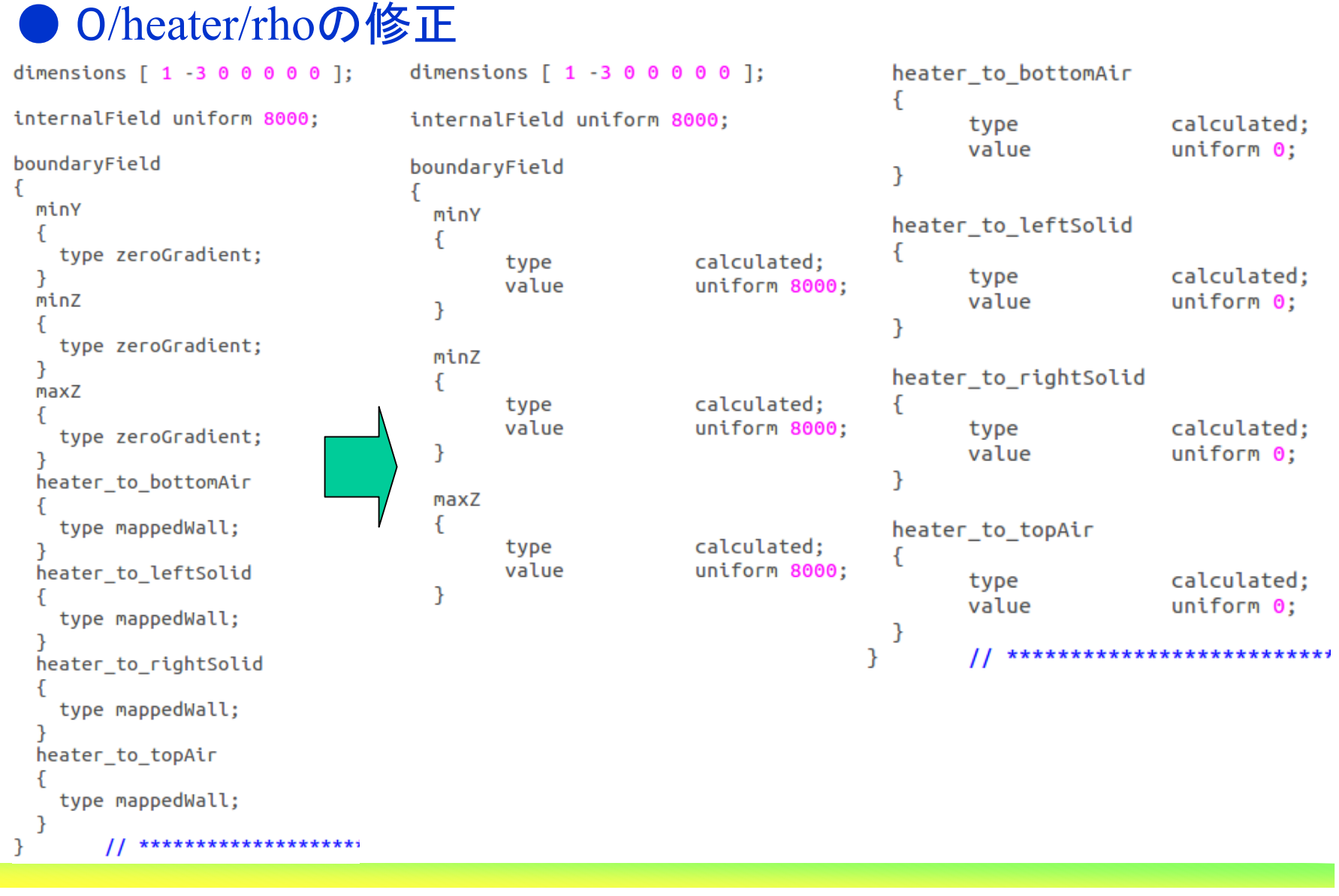

*2013.11.30*

 $\theta$  94/112

岐阜市生涯学習センター

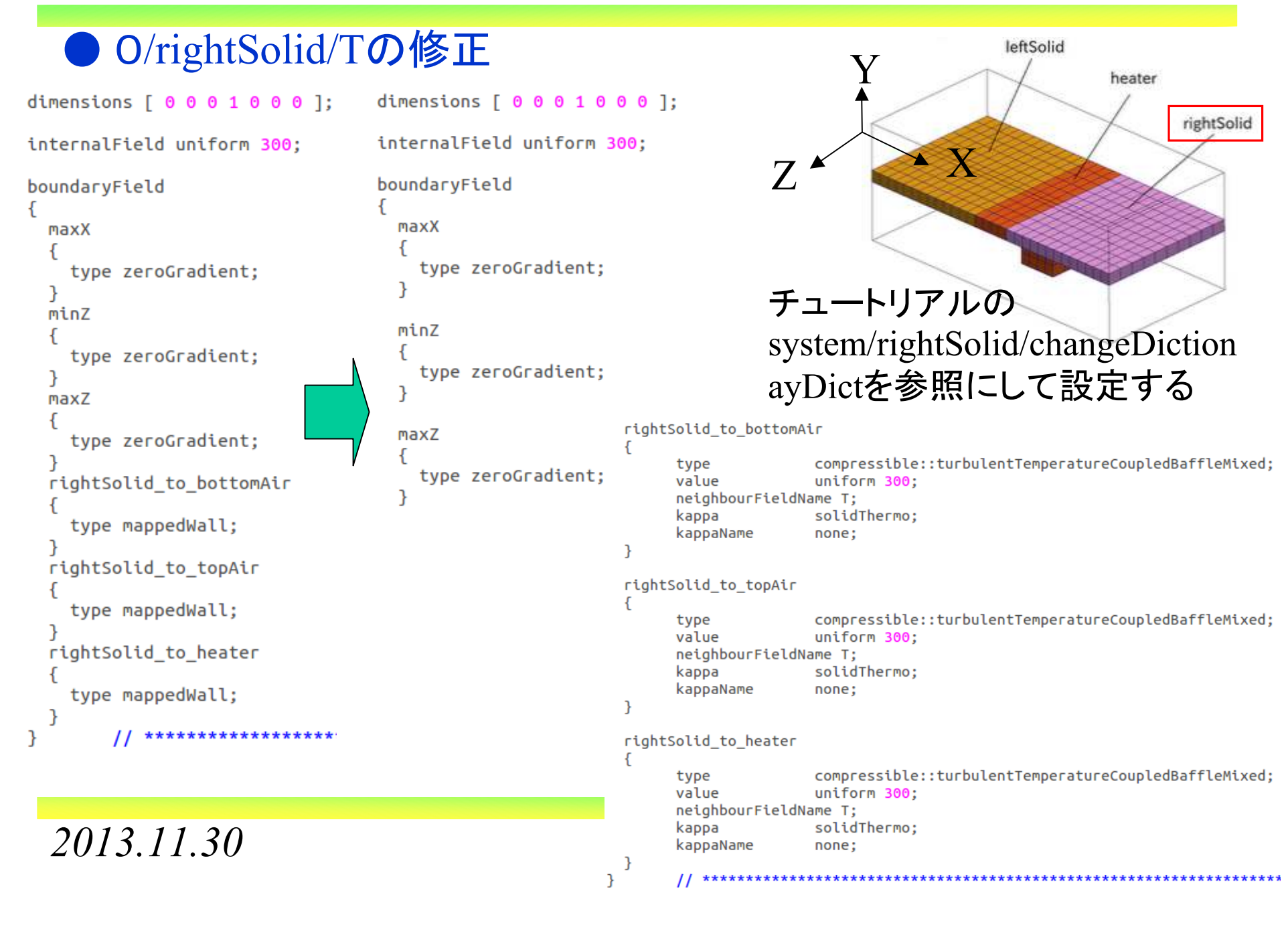

岐阜市生涯学習センター

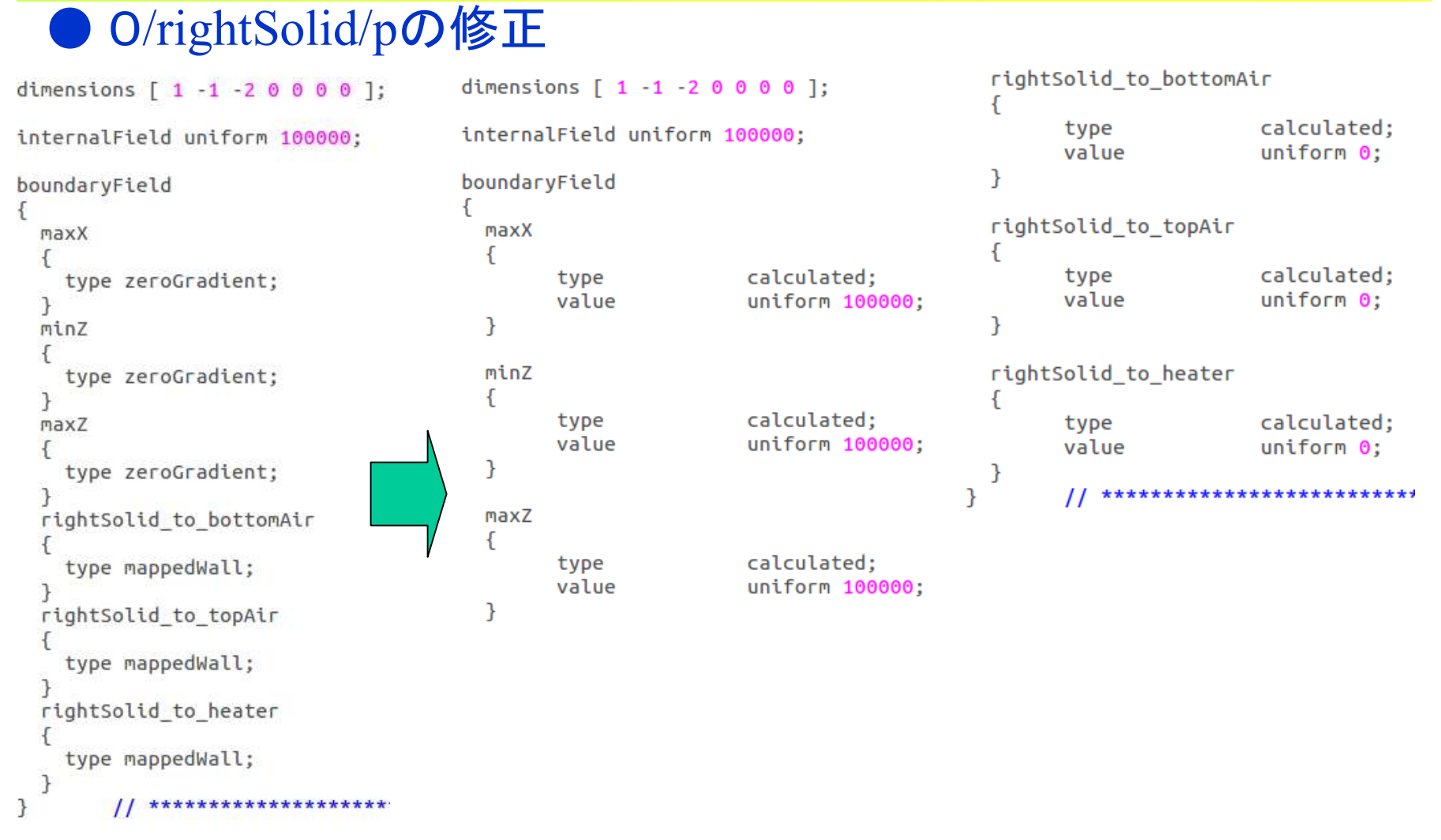

*2013.11.30*

 $\mu$  96/112

岐阜市生涯学習センター

# O/rightSolid/rhoの修正<br>dimensions [1-3000000]; dimensions [1-300000];

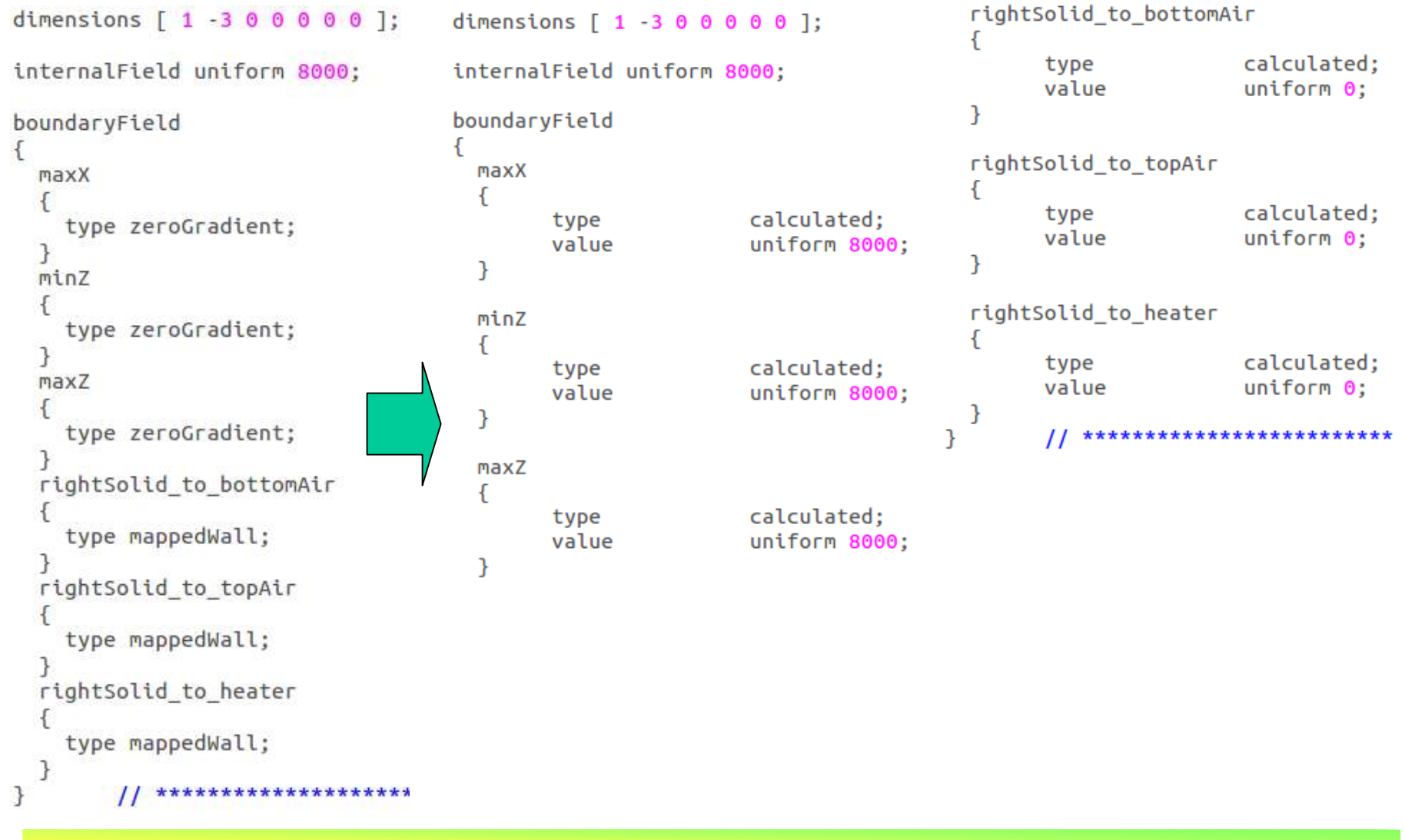

*2013.11.30*

 $\theta$  97/112

岐阜市生涯学習センター

## ● 修正ファイルの保存

修正したファイル群は,マクロで計算を実行させるため保存する

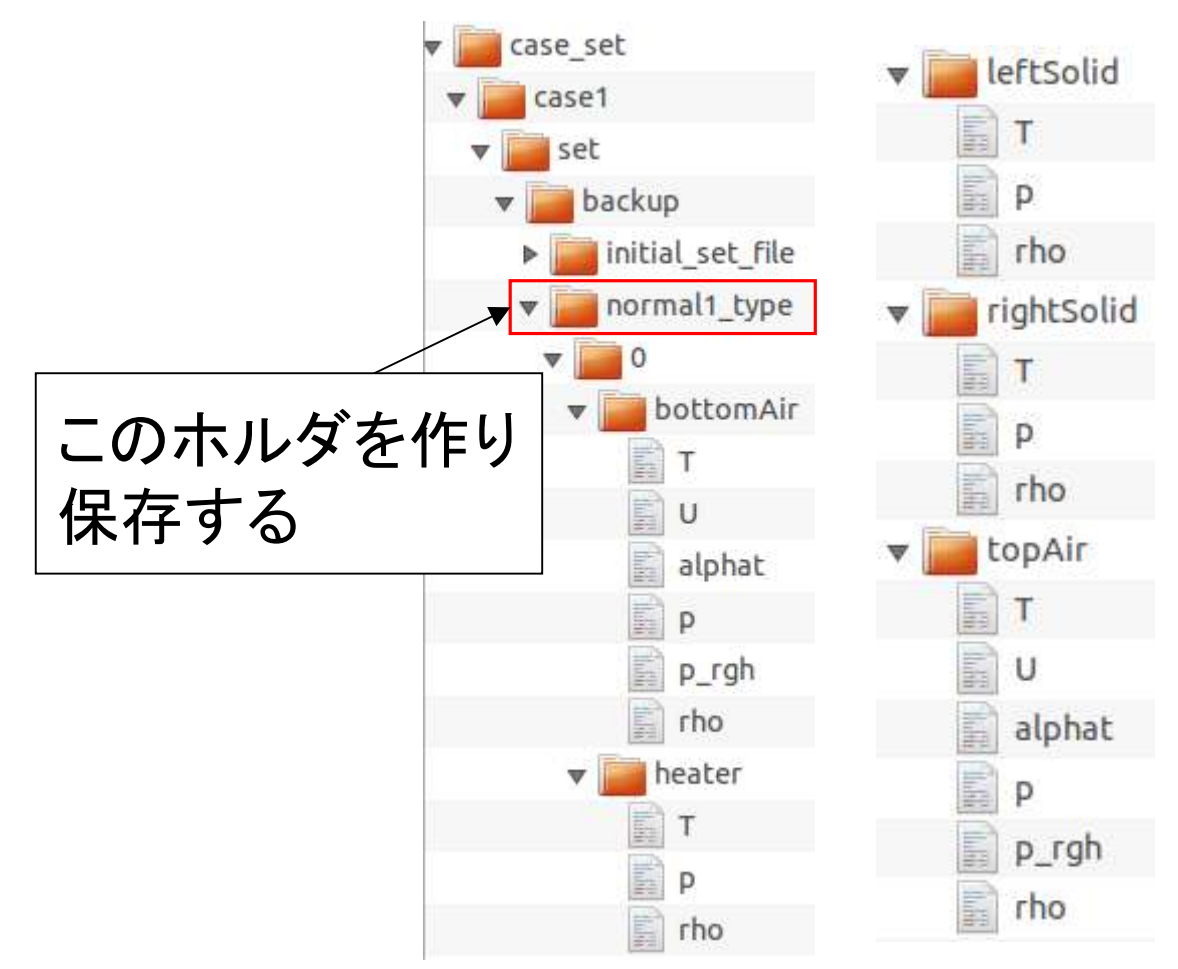

*2013.11.30*

● constant/bottomAir/polyMesh/boundaryの修正 changeDictionaryDictを参照して変更する

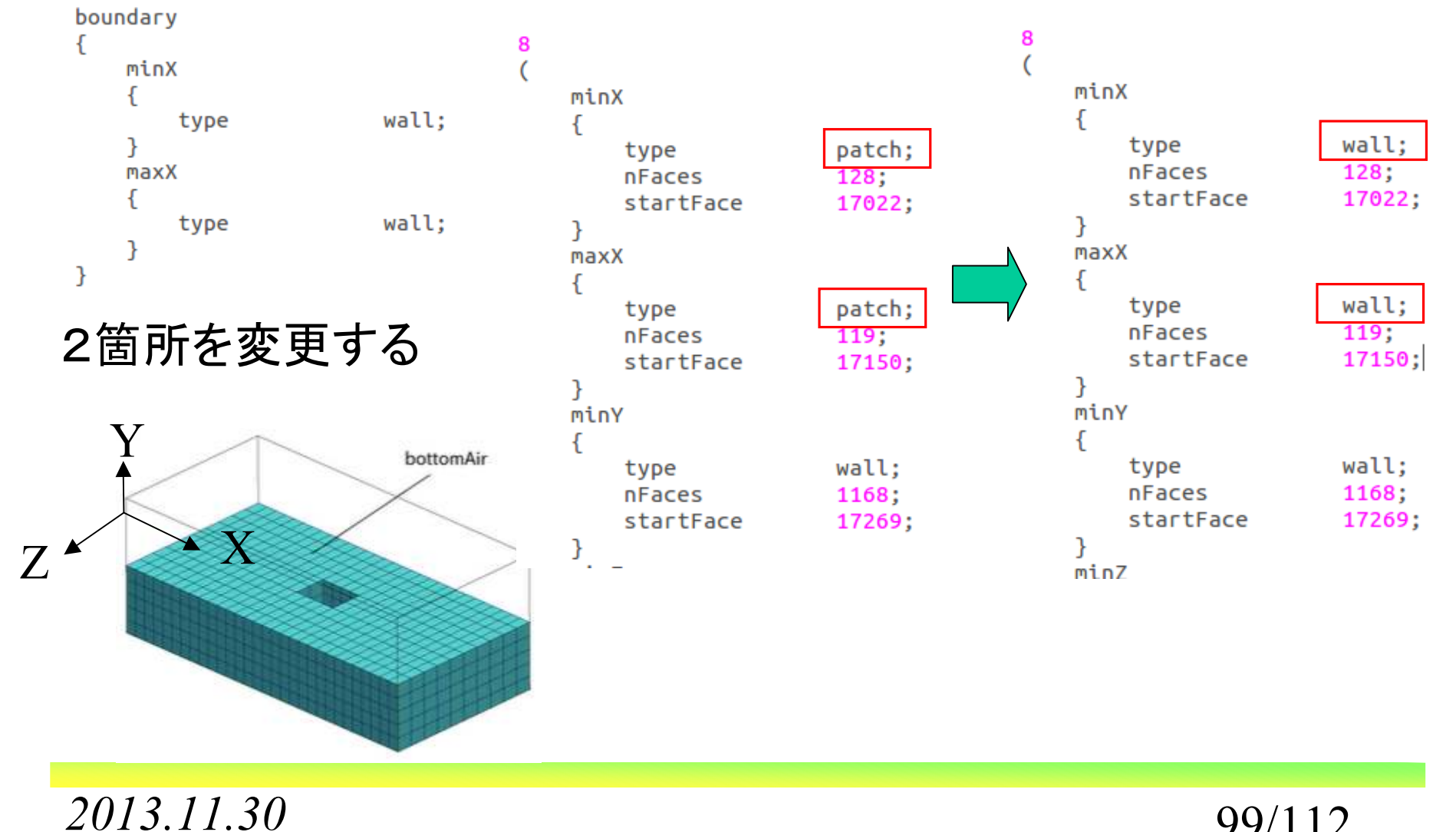

 $\theta$  99/112

### ● constant/leftSolid/polyMesh/boundaryの修正 changeDictionaryDictを参照して変更する

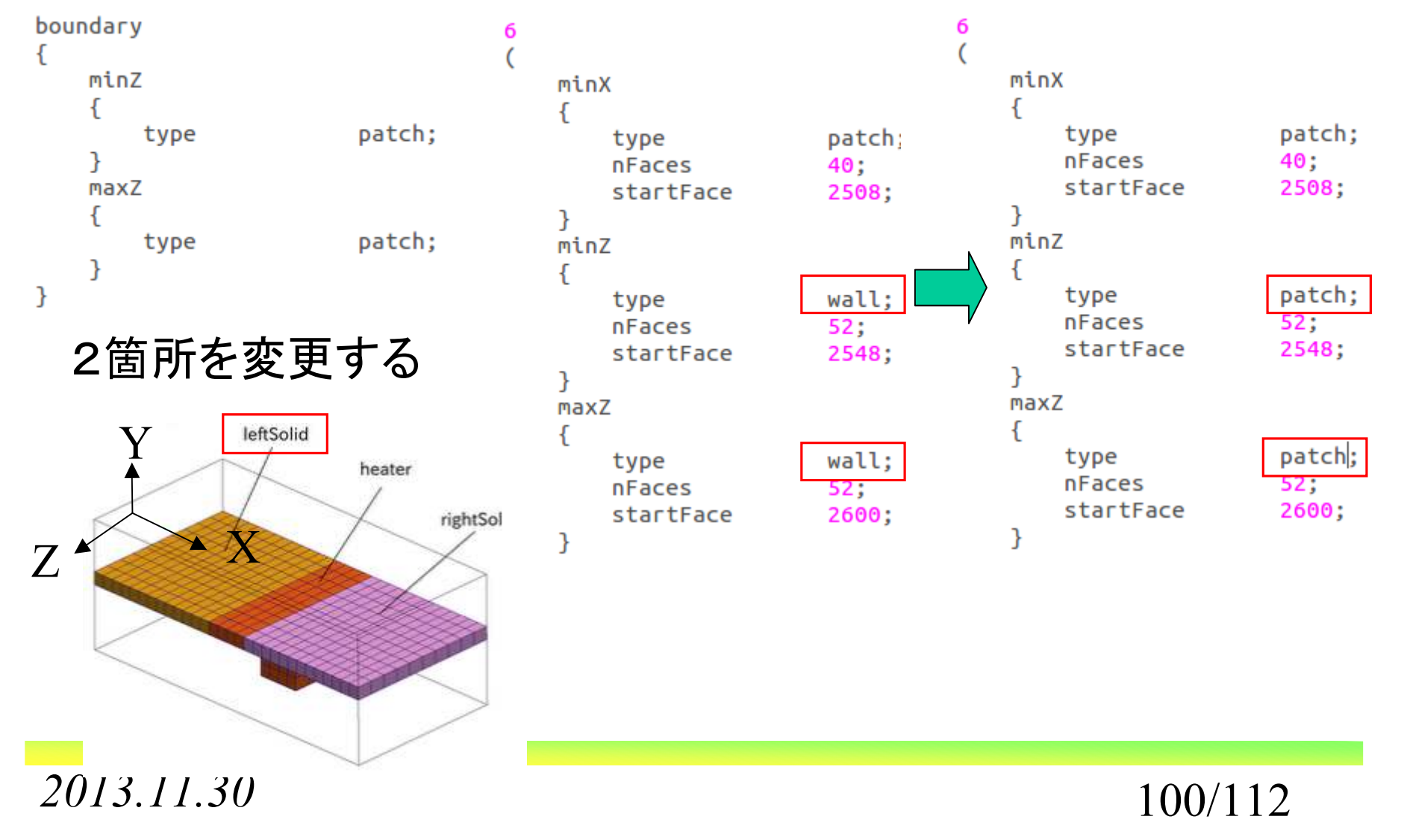

岐阜市生涯学習センター

### ●constant/heater/polyMesh/boundaryの修正 changeDictionaryDictを参照して変更する

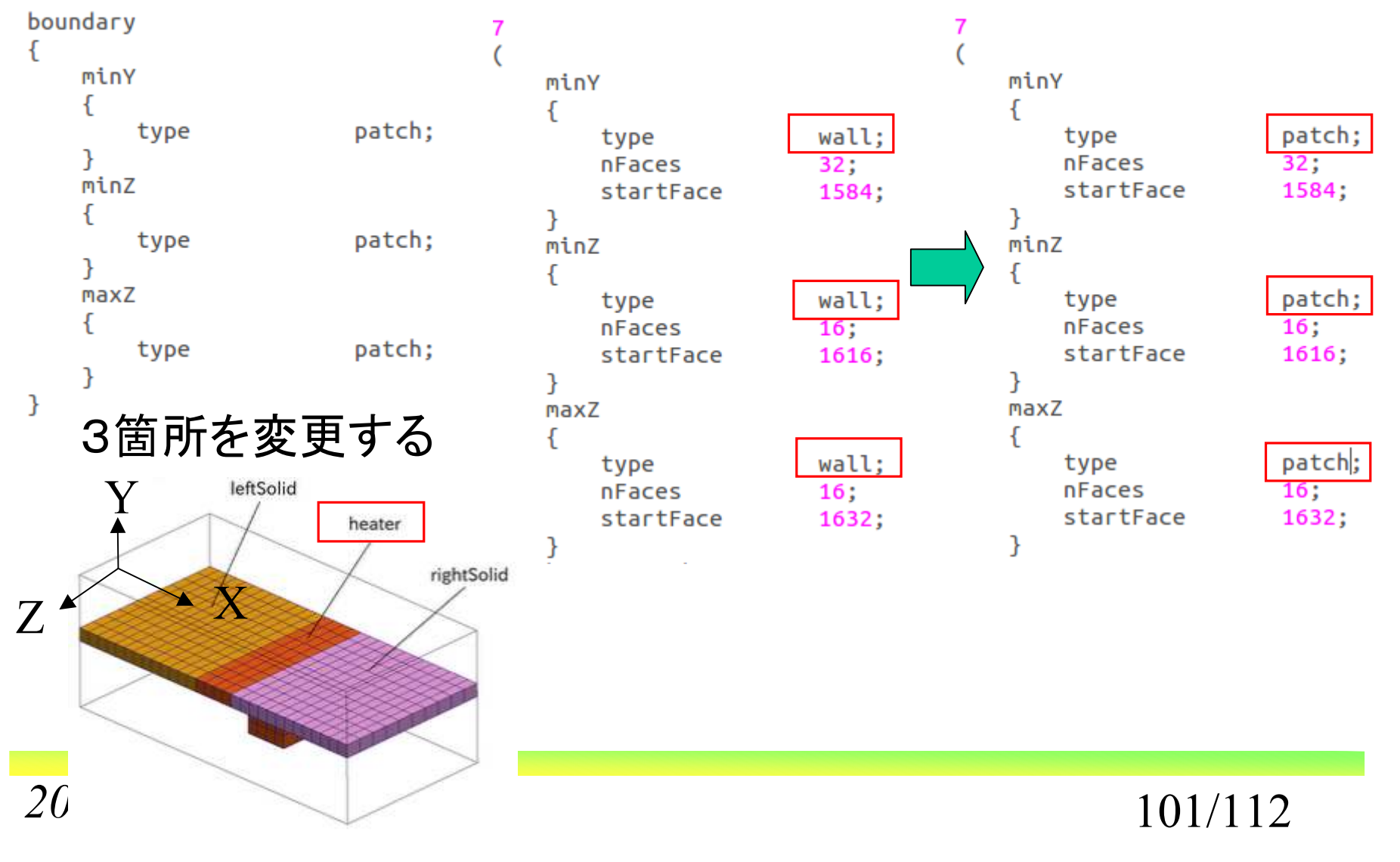

### ●constant/rightSolid/polyMesh/boundaryの修正 changeDictionaryDictを参照して変更する

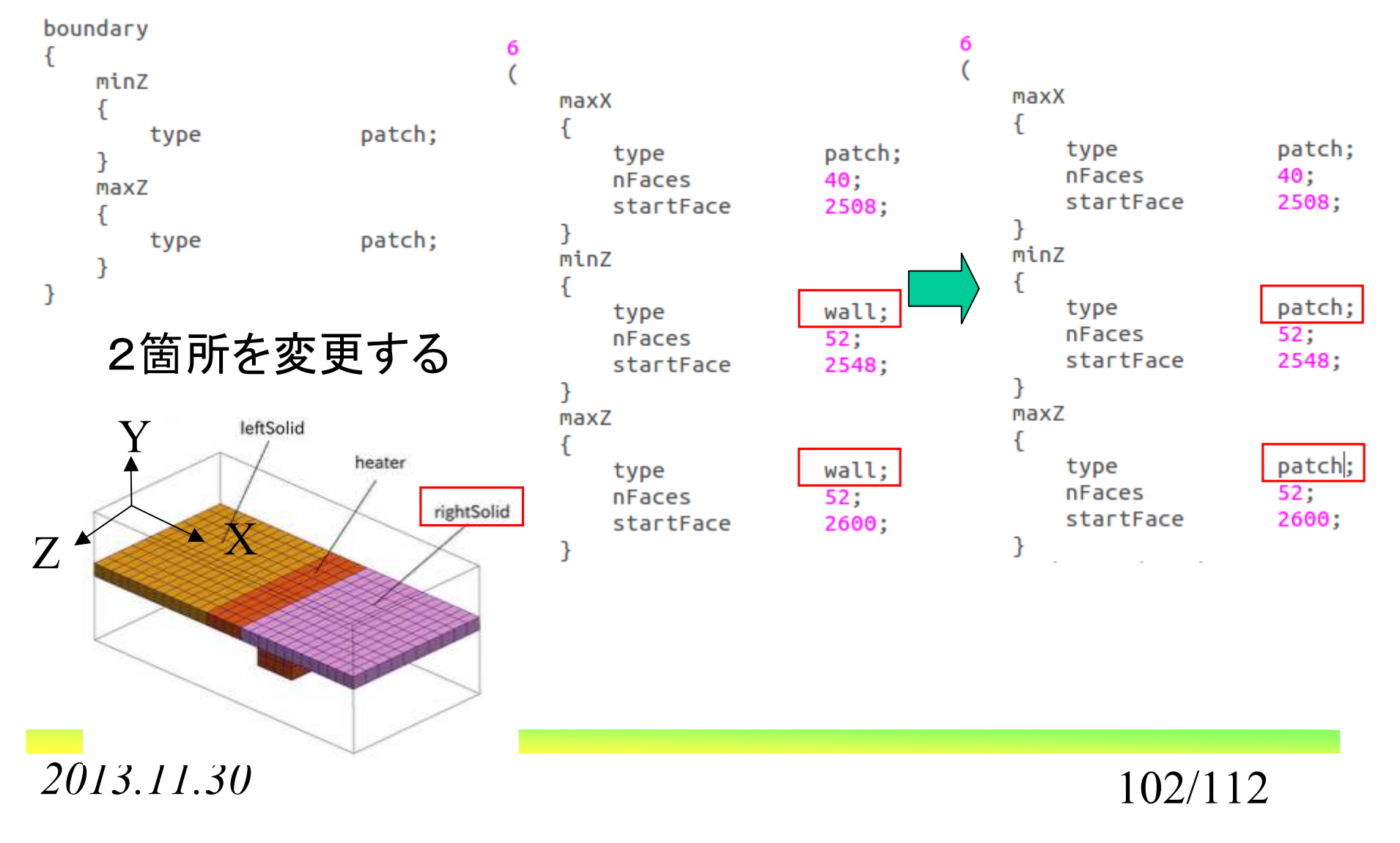

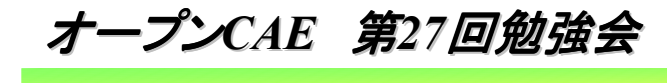

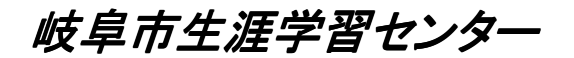

# 3.コマンドによる計算実施

*2013.11.30*

岐阜市生涯学習センター

# コマンドによる計算実施前のホルダ整理<br>- トロcose\_set

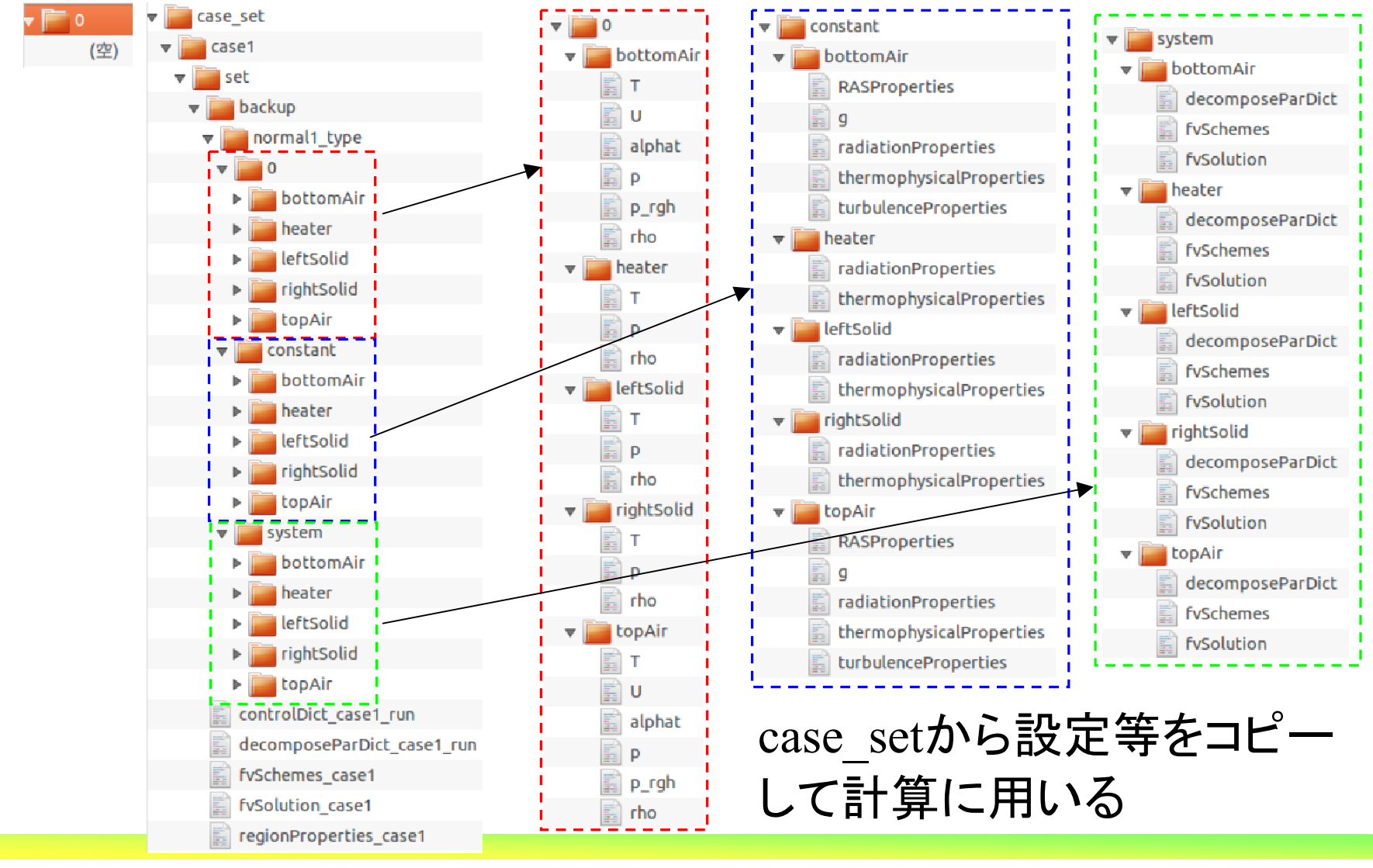

*2013.11.30*

オープン*CAE* <sup>第</sup>*27*回勉強会

岐阜市生涯学習センター

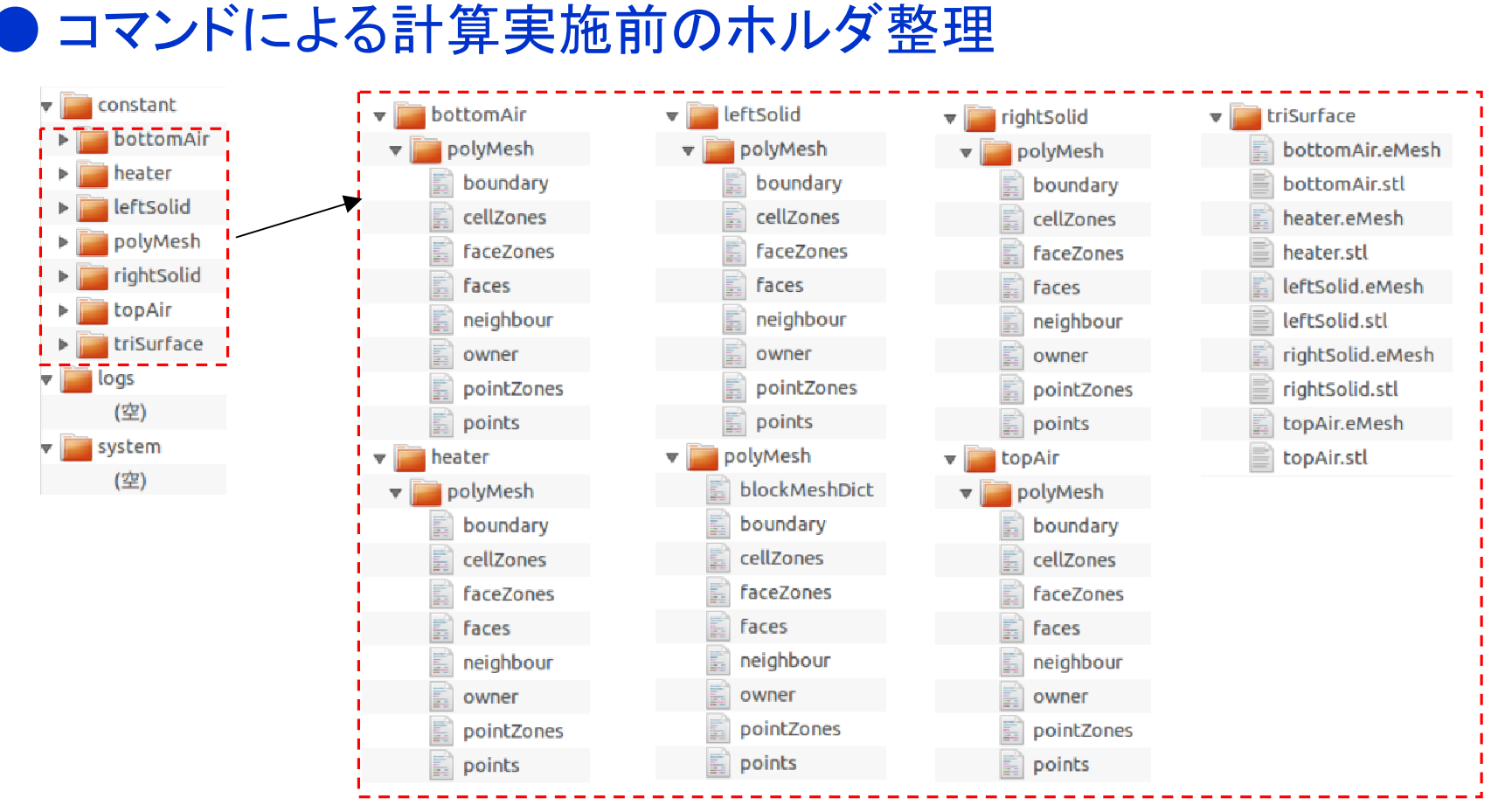

## こんな感じで整理をしました

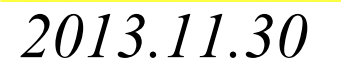

## 岐阜市生涯学習センター

# ● コマンドによる計算実施手順

①ファイルの設定 変数名を設定する

UP DIR constant=case\_set/case1/set/backup/normal1\_type/constant UP DIR system=case set/case1/set/backup/normal1 type/system

DECOMPOSE PAR=decomposeParDict case1 run CONTROL DICT run=controlDict case1 run REGION=regionProperties\_case1 FV SCH=fvSchemes case1 FV SOL=fvSolution case1

REGION FLOW 1=bottomAir REGION FLOW 2=topAir REGION SOLID 1=heater REGION SOLID 2=leftSolid REGION SOLID 3=rightSolid

# ②計算に必要なホルダ,ファイルの設定

 $rm -f -r =$  $m$ kdir  $\theta$  $CP - F$  SUP DIR  $0/* 0/$ cp -r \$UP DIR constant/\* constant/ cp -r \$UP DIR system/\* system/ cp -r \$CASE\_DIR/\$REGION constant/regionProperties cp -r \$CASE\_DIR/\$FV\_SCH\_system/fvSchemes cp -r \$CASE DIR/\$FV SOL system/fvSolution cp -r \$CASE\_DIR/\$CONTROL\_DICT\_run system/controlDict **cp** -r \$CASE\_DIR/\$DECOMPOSE\_PAR system/decomposeParDict<br>2013.11.30

岐阜市生涯学習センター

### ③並列計算のための分割(ここでは4並列)SrunApplication decomposePar -allRegions > logs/log.decomposePar ④分割した領域をリナンバリングするfor ii in processor0 processor1 processor2 processor3 do for jj in \$REGION FLOW 1 \$REGION FLOW 2 \$REGION SOLID 1 \$REGION SOLID 2 \$REGION SOLID 3 do rm -f -r Sii/constant/Sii/system 作業用のホルダ設定mkdir Sii/constant/Sjj/system rm -f -r Sii/temp mkdir Sii/temp mkdir Sii/temp/0 mkdir Sii/temp/constant mkdir Sii/temp/constant/polyMesh 必要なファイルのコピーmkdir Sii/temp/system cp SCASE DIR/SCONTROL DICT run Sii/constant/Sjj/system/controlDict  $cp - r$  Sii/0/Sii/\* Sii/temp/0 cp -r \$ii/constant/\$jj/polyMesh/\* \$ii/temp/constant/polyMesh cp -r \$CASE DIR/\$CONTROL DICT run \$ii/temp/system/controlDict cp -r \$CASE\_DIR/\$FV\_SCH \$ii/temp/system/fvSchemes \$ii/temp/system/fvSolution CD - r SCASE DIR/SFV SOL renumberMesh -case Sti/temp -overwrite リナンバリング 処理ファイルを戻すrm -f -r \$ii/temp done done

*2013.11.30*

オープン*CAE* <sup>第</sup>*27*回勉強会

岐阜市生涯学習センター

# ⑤4並列での計算

pyFoamPlotRunner.py mpirun -np 4 chtMultiRegionFoam -parallel > logs/log.chtMultiRegionFoam\_laminar

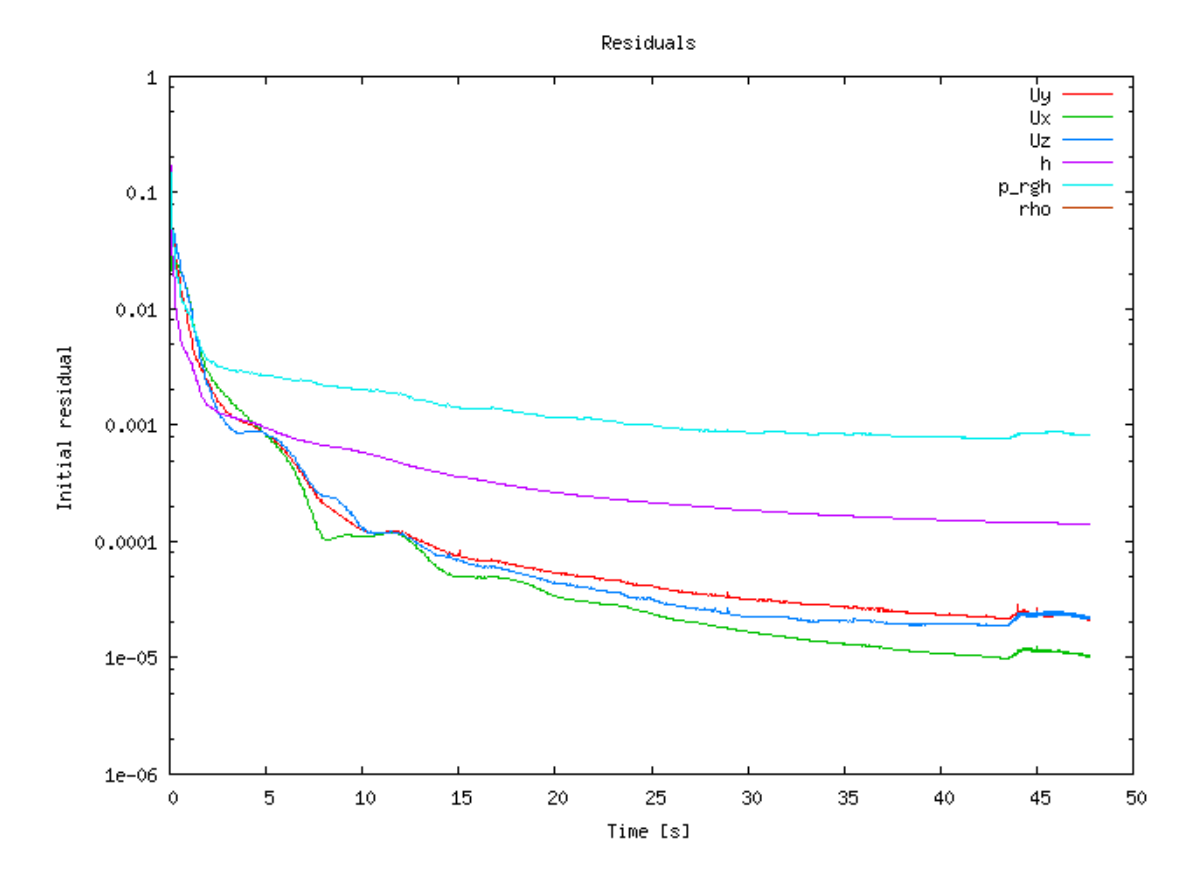

*2013.11.30*
# オープン*CAE* <sup>第</sup>*27*回勉強会

岐阜市生涯学習センター

#### ⑥ホルダの再構築

\$runApplication reconstructPar -allRegions > logs/log.reconstructPar

## ⑦並列計算で利用したホルダの削除

rm -r processor0 rm -r processor1 rm -r processor2 rm - r processor3

#### ⑧計算結果の表示準備

paraFoam - touchAll

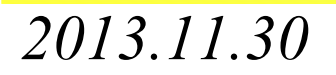

オープン*CAE* <sup>第</sup>*27*回勉強会

● 計算結果 U Magnitude<br>0.153672  $\frac{1}{2}$ 0.12  $0.08$  $\frac{2}{3}0.04$  $\overline{\overline{0}}$  $\frac{x}{z}$ 

### チュートリアルの結果と同じになる

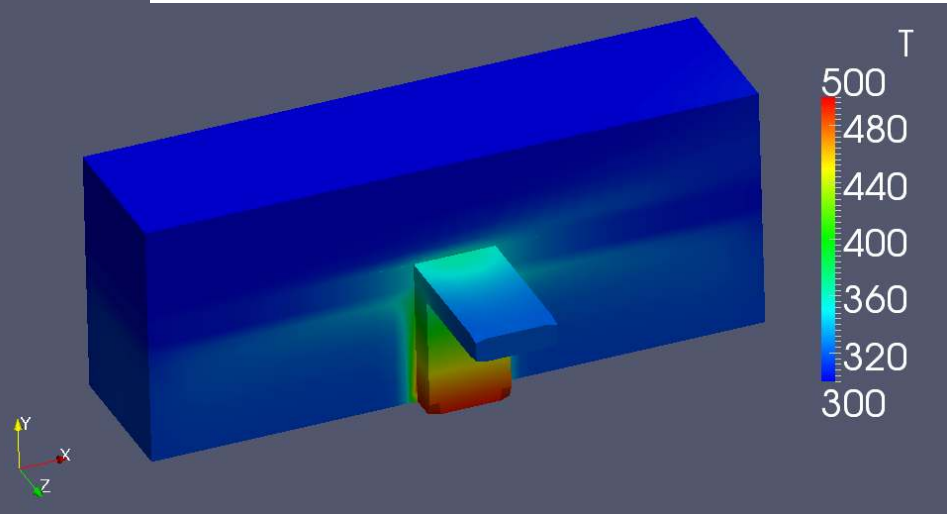

*2013.11.30*

110/112

岐阜市生涯学習センター

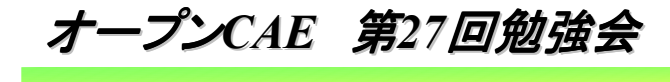

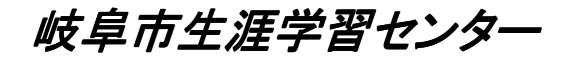

# 4.まとめ,その他

*2013.11.30*

111/112

岐阜市生涯学習センター

●まとめ, その他

- ・snappyMultiRegionHeaterチュートリアルの中身を観察し,メッシュ,計算の過程をチェックした。
- ・コマンド,手修正によりメッシュの作成,計算の実施を 行った。
- ・simpleFoamの計算に比べて,設定事項,修正事項が 多い。
- ・今後の予定としては,RAS,LESで計算実施。